**KATEDRA ELEKTROENERGETIKY A ELEKTRICKÝCH POHONOV Fakulta elektrotechniky a informačných technológií Žilinská univerzita v Žiline**

# **Elektronická cvičebnica pre predmet Chránenie Elektrických Sietí**

**Kód predmetu:** 3I0G304

**2023 KEGA 053ŽU-4/2021**

# **OBSAH**

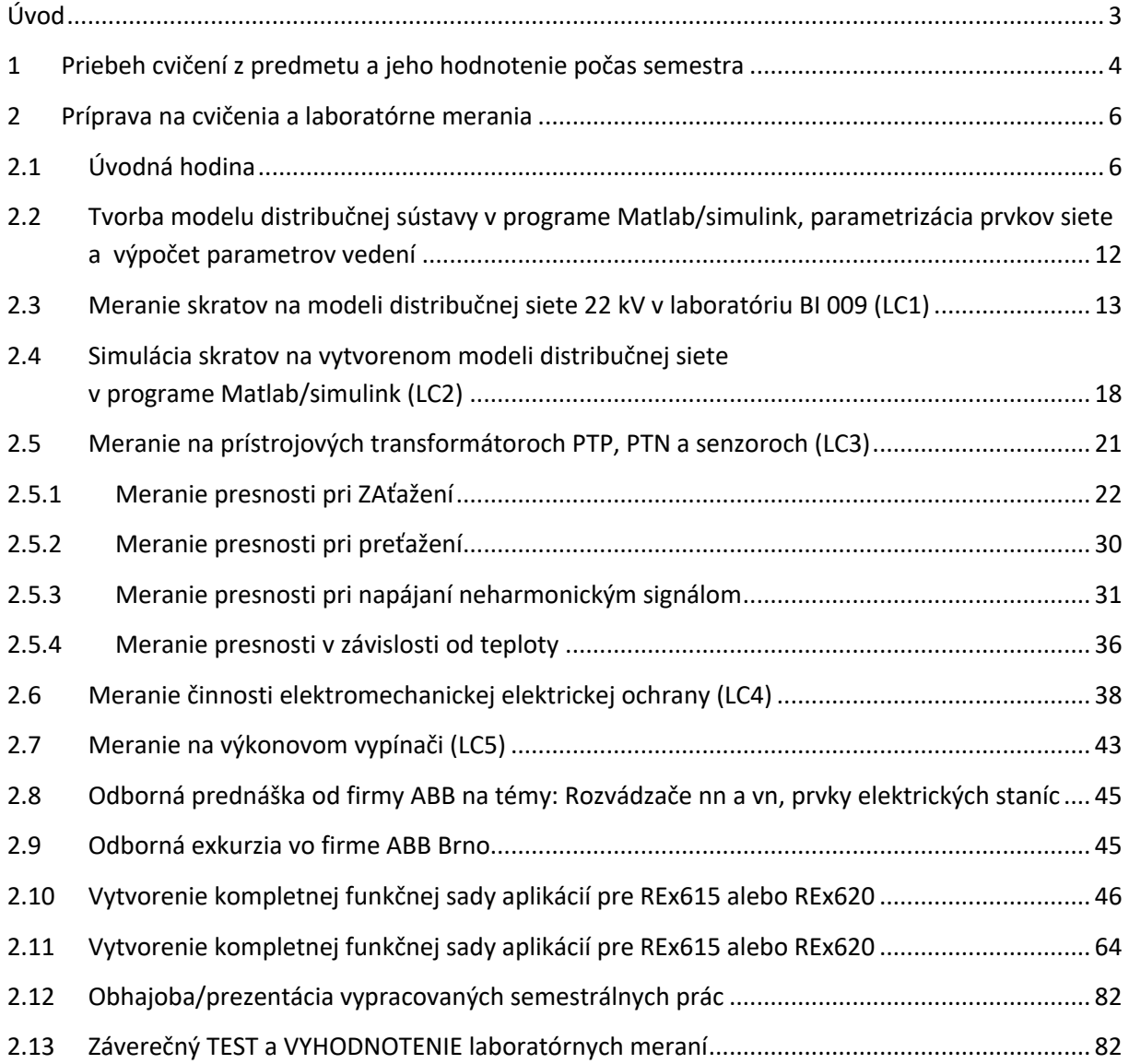

## **ÚVOD**

Elektrická energia je základným prvkom ktorý zabezpečuje plynulý chod dnešných moderných spoločností. Ako sa ukazuje, úspešné fungovanie modernej spoločnosti je plne závislé na nepretržitej dodávke elektrickej energie a preto rozsiahlejšie výpadky elektrickej energie sú maximálne neželané. Dnes však každá spoločnosť musí čeliť aj novým nežiadúcim atribútom (ako napr. terorizmu, kybernetickým útokom), ktoré pôsobia na systém výroby a rozvodu elektrickej energie a to jednak z hľadiska zmeny štruktúry a spôsobu prevádzky.

Jedným z hlavných prvkov, ktoré zaisťujú bezpečnú prevádzku dodávky elektrickej energie sú však elektrické ochrany. Dnešné tzv. digitálne ochrany patria do kategórie inteligentných zariadení a vďaka nových moderných komunikačných štandardov je možné vytvárať riadiace a ochranné schémy, ktoré poskytujú chránenie objektu na kvalitatívne vyššej úrovni. Dnes už môžeme povedať, že digitálne ochrany tvoria nové základy inteligentných sietí. Teda digitálne ochrany sú výsledkom použitia mikroprocesorovej technológie v ochranárskom priemysle. Oproti svojim starším predchodcom poskytujú mnohé výhody, medzi ktoré patrí prehľadná a jednoduchá manipulácia s ochranou, rýchlejší reakčný čas, kvalitnejšie možnosti komunikácie medzi sebou ale aj s nadradeným systémom. Ďalšie výhody sú napríklad variabilita nastavenia impedančných charakteristík a v neposlednom rade i rozmery.

Na základe uvedených faktov je veľmi prospešné venovať náležitú pozornosť štúdiu princípov a vlastností digitálnych ochrán už v čase štúdia študentov v príslušnom odbore. Jedna z foriem ako získať náležité vedomosti z digitálnych ochrán je realizovať laboratórne cvičenia na týchto ochranách v špecializovaných učebniach.

Cieľom budovaného laboratória elektrických ochrán (špeciálne digitálnych ochrán) je vytvoriť priestor, v ktorom bude študentovi umožnené získať praktické skúsenosti s ovládaním a programovaním moderných ochrán.

Získané vedomosti na laboratórnych cvičeniach je možno plne využiť aj pri projektovaní ochranného systému silnoprúdových elektroenergetických komplexov ako napr. priemyselných závodov, rozvodných a prenosových elektrických sietí pri ich prevádzke.

Vydanie tejto cvičebnice bolo podporené projektom KEGA 053ŽU-4/2021 "Inovácia inžinierskeho študijného programu Elektroenergetika na FEIT UNIZA v kontexte nových požiadaviek na automatizáciu riadenia a prevádzky elektroenergetických sietí".

# **1 PRIEBEH CVIČENÍ Z PREDMETU A JEHO HODNOTENIE POČAS SEMESTRA**

#### **Podmienky na absolvovanie predmetu:**

#### *Priebežné hodnotenie:*

V priebehu semestra študenti absolvujú sériu laboratórnych meraní, z ktorých vypracujú 5 hodnotených referátov, za ktoré môžu získať v súčte maximálne 20 bodov. Študenti tiež vypracujú semestrálnu prácu na zadanú tému. Za vypracovanie semestrálnej práce a prezentáciu výsledkov môže študent získať 10 bodov. Na záver semestra študenti absolvujú záverečný test za ktorý môže študent získať maximálne 10 bodov. Za semester tak študenti môžu získať maximálne 40 bodov. Aby sa študent mohol prihlásiť na záverečnú skúšku, musí počas semestra získať viac ako 24 bodov. Body získané za semester sa následne započítavajú do výsledného hodnotenia predmetu.

#### *Záverečné hodnotenie:*

Záverečná skúška prebieha ústnou formou, študent za záverečnú skúšku môže získať 60 bodov. Pre úspešné absolvovanie ústnej skúšky musí študent získať minimálne 36 bodov.

## *Obsah LC:*

#### **1) Úvodná hodina**

- a) Oboznámenie s laboratórnym poriadkom, zadanie semestrálnej práce a informácie k laboratórnym cvičeniam a hodnoteniu počas semestra
- **2) Tvorba modelu distribučnej sústavy v programe Matlab/simulink, parametrizácia prvkov siete a výpočet parametrov vedení**

#### **3) Meranie skratov na modeli distribučnej siete 22 kV v laboratóriu BI 009 (LC1)**

- a) Meranie veľkosti skratového prúdu v závislosti od parametrov prvkov modelu siete
- b) Meranie veľkosti skratového prúdu v závislosti od miesta vzniku v sieti
- c) Meranie veľkosti skratového prúdu v závislosti od typu skratu
- d) Výpočet impedancie poruchovej slučky a výpočet parametrov symetrických zložiek impedancie vedenia počas skratu na vedení

## **4) Simulácia skratov na vytvorenom modeli distribučnej siete v programe Matlab/simulink (LC2)**

- a) Analýza veľkosti skratového prúdu v závislosti od parametrov prvkov modelu siete
- b) Analýza veľkosti skratového prúdu v závislosti od miesta vzniku v sieti
- c) Analýza veľkosti skratového prúdu v závislosti od typu skratu
- d) Výpočet impedancie poruchovej slučky a výpočet parametrov symetrických zložiek impedancie vedenia počas skratu na vedení
- **5) Meranie na prístrojových transformátoroch PTP, PTN a senzoroch (LC3)**
	- a) Parametre prístrojových transformátorov a senzorov
	- b) Meranie presnosti prístrojových transformátorov prúdu
- **6) Meranie činnosti elektromechanickej elektrickej ochrany (LC4)**
- **7) Meranie na výkonovom vypínači (LC5)**
- **8) Odborná prednáška od firmy ABB** na témy: Rozvádzače nn a vn, prvky elektrických staníc

Senzory a prístrojové transformátory, digitálne ochrany a možnosti spolupráce (ponuka stáže a diplomových prác)

- **9) Odborná exkurzia vo firme ABB Brno**.
	- a) Exkurzia NN rozvádzače (MNS a NeoGear)
	- b) Exkurzia VN rozvádzače, senzory a prístrojové transformátory
	- c) Turanka HITACHI VVN zapuzdrené vodiče

## **10) Vytvorenie kompletnej funkčnej sady aplikácií pre REx615 alebo REx620**

- a) Vytvoriť projekt a štruktúru v DO
- b) Vytvoriť aplikačnú časť pre externé signály a riadenie CB, DC a ES
- c) Vytvoriť aplikačnú časť pre meranie
- d) Nastaviť displej (SLD)

## **11) Vytvorenie kompletnej funkčnej sady aplikácií pre REx615 alebo REx620**

- a) Vytvoriť aplikačnú časť pre ochranu
- b) Vytvoriť aplikačnú časť pre signalizačné LED diódy
- c) Vytvoriť monitorovanie pre analýzu a funkcie dohľadu
- d) Prispôsobenie funkcií

## **12) Obhajoba/prezentácia vypracovaných semestrálnych prác**

## **13) Záverečný TEST a VYHODNOTENIE laboratórnych meraní**

## **2 PRÍPRAVA NA CVIČENIA A LABORATÓRNE MERANIA**

## **2.1 ÚVODNÁ HODINA**

Oboznámenie s laboratórnym poriadkom, zadanie semestrálnej práce a informácie k laboratórnym cvičeniam a hodnoteniu počas semestra

## **Prevádzkový poriadok elektro pre učebne/laboratória Katedry elektroenergetiky a elektrických pohonov FEIT UNIZA**

**Platný od 1. 9. 2023**

Katedra elektroenergetiky a elektrických pohonov Fakulty elektrotechniky a informačných technológií Žilinskej univerzity v Žiline (ďalej len "KEEP") vydáva v súlade so zákonom č.124/2006 Z. z. v znení neskorších predpisov § 8a, ods. 1, písm. i) a k) tento prevádzkový poriadok pre elektro učebne/laboratória.

## **Čl.1**

#### **Rozsah platnosti**

Prevádzkový poriadok je záväzný pre študentov všetkých zamestnancov KEEP, ktorí na základe schválenej výučby, odbornej praxe v učebniach/laboratóriách, resp. príkazu nadriadeného zamestnanca vykonávajú činnosť v priestoroch učební/laboratórií katedry KEEP.

Taktiež platí aj pre iných zamestnancov Žilinskej univerzity v Žiline a cudzie osoby v rozsahu ich nutnej a schválenej činnosti v učebniach/laboratóriách. O umožnení vykonávať takúto činnosť rozhoduje vedúci katedry, alebo vedúci učebne/laboratória podľa tab. 1.

#### **Čl.2**

#### **Zodpovednosť za dodržiavanie**

Za zabezpečenie dodržiavania prevádzkového poriadku sú v rozsahu svojich pracovných náplní a ustanovení tohto prevádzkového poriadku zodpovední vedúci katedry a vedúci učebne/laboratória.

Za dodržiavanie ustanovení prevádzkového poriadku, návodov na obsluhu, právnych a interných predpisov ŽU a vedenie prevádzkovej dokumentácie sú zodpovední všetci zamestnanci FEIT ŽU v rozsahu svojej pracovnej náplne, resp. v rozsahu poverenia určenou činnosťou v priestoroch učební/laboratórií.

Za dodržiavanie ustanovení prevádzkového poriadku, návodov na obsluhu, právnych a interných predpisov ŽU a vedenie prevádzkovej dokumentácie sú zodpovední všetci zamestnanci FEIT ŽU (ak sú prítomní v učebniach/laboratóriách) v rozsahu svojej pracovnej náplne, resp. poverenia určenou činnosťou v priestoroch učební/laboratórií.

Študenti tretieho stupňa štúdia vysokoškolského vzdelávania - doktorandi v pozícii vyučujúceho majú rovnaké postavenie ako zamestnanci KEEP.

Za dodržiavanie ustanovení prevádzkového poriadku učební/laboratórií, návodov na obsluhu, sú zodpovední všetci študenti ktorý boli s nimi riadne a preukázateľne oboznámení ako aj iné osoby, ktorým bola činnosť v učebniach/laboratóriách schválená vedúcim katedry.

| Označenie<br>miestnosti | Príslušná<br>katedra | Zodpovedné osoby           | Kontakt |
|-------------------------|----------------------|----------------------------|---------|
| <b>BD212</b>            | <b>KEEP</b>          | Ing. Marián Tomašov, PhD.  | 2197    |
| <b>BD214</b>            | <b>KEEP</b>          | Ing. Vladimír Vavrúš, PhD. | 2167    |
| <b>BD215</b>            | <b>KEEP</b>          | Ing. Vladimír Vavrúš, PhD. | 2167    |
| <b>BI003</b>            | <b>KEEP</b>          | Ing. Vladimír Vavrúš, PhD. | 2167    |
| <b>BI009</b>            | <b>KEEP</b>          | Ing. Michal Regul'a, PhD.  | 2163    |
| <b>BI011</b>            | <b>KEEP</b>          | Ing. Pavel Lehocký, PhD.   | 2194    |
| <b>BI013</b>            | <b>KEEP</b>          | doc. Ing. Marek Roch, PhD. | 1521    |

Tabuľka 1: Zoznam jednotlivých učební/laboratórií KEEP a zoznam zodpovedných osôb (telefonicky kontakt 041 513 XXXX)

## **Čl.3**

## **Účel využívania učebne/laboratória**

## **3.1 Výučba**

- 1. Výučba odborných predmetov je zabezpečovaná v učebni/laboratóriu vždy pre požadovanú tému a s vopred špecifikovanou požiadavkou na pracovné zariadenia a prostriedky.
- 2. Výučba v učebni/laboratóriu je možná len pre študentov, ktorých výučbu zabezpečujú pracovníci UNIZA.
- 3. Zodpovednosť za študentov počas výučby má vyučujúci. To však študentov nezbavuje zodpovednosti za ich činnosť, ktorá je v učebni/laboratóriu zakázaná resp. je v rozpore s predpismi UNIZA a tiež všeobecne záväznými právnymi predpismi.
- 4. Zodpovednosť za prípravu zariadení v učebni/laboratóriu, prevádzkyschopnosť a údržbu má vedúci učebne/laboratória. Povinnosťou študentov a vyučujúcich je v primeranom predstihu špecifikovať svoje požiadavky, hlásiť poruchové stavy a navrhovať údržbové zásahy.

## **3.2 Výskum a štúdium**

Učebňa/laboratórium svojim vybavením vytvára podmienky pre štúdium a vedecko-výskumnú činnosť:

- 1. Študentom, pri štúdiu predmetov v rámci študijného programu a pri riešení semestrálnych, ročníkových, diplomových a dizertačných a výskumných prác.
- 2. Pracovníkom KEEP pri prácach spojených s riešením vedecko-výskumných úloh.
- 3. Zodpovednosť za bezpečnosť pri výkone prác má zodpovedný riešiteľ úlohy, resp., riešitelia čiastkových úloh. To však nezbavuje študentov, pracovníkov KEEP a ostatných riešiteľov zodpovednosti za ich činnosť, ktorá je v učebni zakázaná, resp. je v rozpore s predpismi UNIZA a tiež všeobecne záväznými právnymi predpismi.

## **Čl. 4**

#### **Vstup osôb do učebne/laboratória**

#### **4.1 Vstup zamestnancov**

- 1. Do priestorov učební/laboratórií je dovolený vstup zamestnancom KEEP, preukázateľne oboznámeným s prevádzkovým poriadkom.
- 2. Vstup ostatných zamestnancov UNIZA je prípustný v sprievode vedúceho katedry alebo vedúceho učebne/laboratória na príslušnej katedre. Podľa činností, ktoré budú títo ostatní zamestnanci v učebni/laboratóriu vykonávať, sa musí vykonať ich poučenie o prevádzkovom poriadku. O rozsahu poučenia rozhoduje vedúci katedry alebo vedúci učebne/laboratória na príslušnej katedre.
- 3. Upratovanie učebne/laboratória je zabezpečované časovo mimo vyučovacie bloky.
- 4. Ďalšie podmienky pre vstup do učebne/laboratória:
	- a) Kľúče sú uložené na vrátnici, o vydaných a vrátených kľúčoch sa vedie evidencia na vrátnici.
	- b) Pre mimoriadne situácie (požiar a pod.) je na vrátnici k dispozícii zvláštna sada kľúčov.
	- c) Kľúče je možné vydať len zamestnancom príslušnej katedry a vyučujúcim podľa rozvrhu.
	- d) Vedúci príslušnej katedry môže vydať kľúče od učebne/laboratória do dlhodobej užívania pracovníkom príslušnej katedry, kľúče sú uložené v kancelárii daného pracovníka.

## **4.2 Vstup študentov**

- 1. Študenti majú povolený vstup do učebne/laboratória z dôvodov výučby.
- 2. Povinnosti vyučujúcich pred odchodom z učebne/laboratória a špecializovanej učebne, ak študenti nezostávajú v učebni, sú:
	- a) vypnúť používané elektrické zariadenia a svietidlá,
	- b) fyzicky skontrolovať uzatvorenie všetkých okien,
	- c) uzamknúť miestnosť a odovzdať kľúče na fakulty.
- 3. Študenti KEEP sa môžu zdržiavať v učebni/laboratóriu aj mimo výučby. Dôvodom ich prítomnosti je čl. 3.2.a). Kľúče sú uložené na vrátnici, o vydaných a vrátených kľúčoch sa vedie evidencia na vrátnici. Kľúče je možné vydať len študentom zo zoznamu podpísanom vedúcim katedry.

## **4.3 Vstup cudzích osôb**

Vstup cudzích osôb do učebne/laboratória a ich zotrvanie v učebni/laboratóriu je povolený len v sprievode vedúceho katedry alebo vedúceho učebne/laboratória alebo iného zamestnanca KEEP podľa tab. 1.

## **4.4 Vstup kontrolných orgánov**

- 1. Pre vstup pracovníkov cudzích kontrolných orgánov do učebne/laboratória platia všeobecne platné právne predpisy,
- 2. Aby nedošlo k ohrozeniu zdravia pracovníka kontrolného orgánu, vstup sa odporúča v sprievode vedúceho katedry alebo ním povereného zamestnanca podľa tab. 1.

## **Čl. 5 Všeobecné zásady prevádzkovania**

- 1. Udržiavať na pracovisku poriadok a zabezpečiť, aby rozpracované úlohy, pomôcky boli bezpečne uložené.
- 2. Posledný odchádzajúci z pracoviska, musí skontrolovať všetko, čo by mohlo byť potencionálnym zdrojom požiaru a krádeže, prípadne iného zdroja možného poškodenia majetku (vypnúť elektrospotrebiče, uzavrieť okná, uzamknúť dvere).
- 3. Pri vzdialení sa z pracoviska počas pracovného času alebo pri odchode z práce miestnosť uzamknúť, aby tam nemohla vniknúť nepovolaná osoba.
- 4. Bez zbytočného odkladu oznámiť vedúcemu učebne/laboratória nedostatky a závady, ktoré môžu viesť k ohrozeniu bezpečnosti a ochrany zdravia pri práci.
- 5. V prípade výskytu javu, ktorý priamo ohrozuje bezpečnosť a ochranu zdravia pri práci okamžite ukončiť činnosť v učebni/laboratóriu.
- 6. Ak to charakter práce vyžaduje, používať pri práci osobné ochranné pracovné prostriedky, starať sa o ne a riadne s nimi hospodáriť.
- 7. Zúčastňovať sa nariadených školení.
- 8. Dodržiavať zákaz vyhotovovania kľúčov od vstupu do budov UNIZA a od priestorov svojho pracoviska.
- 9. Dodržiavať návody alebo pokyny na obsluhu zariadení učebne/laboratória.
- 10. Dodržiavať platné interné predpisy UNIZA.
- 11. Dodržiavať všeobecne záväzné právne predpisy.

## **Čl. 6 Upratovačky, vrátnici a strážna služba**

#### **6.1 Zakázané činnosti**

- 1. Akýmkoľvek spôsobom spúšťať alebo inak manipulovať so strojnými a elektrickými zariadeniami učebne/laboratória.
- 2. Čistiť zariadenia učebne/laboratória bez súhlasu vedúceho vedúceho katedry alebo vedúceho učebne/laboratória a bez dozoru povereného zamestnanca podľa tab. 1.
- 3. Demontovať ochranné kryty alebo iné časti zariadení učebne.

## **6.2 Povolené činnosti**

- 1. Kontrolovať uzamknutie okien a dverí priestorov učebne/laboratória.
- 2. Zapnúť a vypnúť osvetlenie pre potreby kontroly alebo upratovania.
- 3. Vykonávať upratovacie práce.
- 4. Vykonať nevyhnutné záchranné a oznamovacie úkony pri nebezpečí ohrozenia zdravia, života, vzniku škody alebo v dôsledku požiaru.

## **Čl. 7 Zásady pre činnosť v učebniach/laboratóriách a zakázané činnosti (študenti)**

## **7.1 Zakázané činnosti - je zakázane:**

- 1. Vstup do laboratória je zakázane, aby študent umožnil vstup do priestoru laboratória osobe bez vedomia školiteľa, zodpovednej osoby za laboratórium, toto sa vzťahuje aj na činnosť v laboratóriu
- 2. Vstupovať do priestorov laboratória pod vplyvom alkoholu, či iných omamných látok, ako aj akákoľvek manipulácia s prístrojmi a vybavením laboratória bez vedomia vyučujúceho.
- 3. Aby študenti v laboratóriu neboli vhodne ustrojený. Nesmú mať voľné kovové náramky, retiazky a pod., ktoré môžu spôsobiť vodivé spojenie so živými časťami obvodu el. zariadenia. Musia mať obutú vhodnú obuv s nevodivou podrážkou.
- 4. Spúšťať a obsluhovať technické zariadenia bez poverenia vyučujúceho.
- 5. Používať poškodené technické zariadenia, odstraňovať ochranné, bezpečnostné a technologické kryty, vykonávať akékoľvek opravy na elektrických zariadeniach (prístrojoch).
- 6. Zapájať elektrické obvody bez odpojeného napájacieho zdroja a pod zaťažením.
- 7. V prípade zistenie poruchy pokračovať v práci, ale je potrebné ihneď odpojiť zdroj a oznámiť to vyučujúcemu.
- 8. Je zakázané akékoľvek prenášanie a premiestňovanie inventára v učebni/laboratóriu bez vedomia vyučujúceho.
- 9. Sadať na okraje stolov a stoličiek, na parapetných doskách a radiátoroch.
- 10. Vykláňať sa z okien.
- 11. Vystupovať na stoly, stoličky a iný nábytok. Hojdať sa na stoličkách.
- 12. Používať beh, zrýchlený presun mimo evakuácie (predchádzanie zraneniu v dôsledku pádu, pošmyknutiu a zachytenia sa). Toto sa vzťahuje aj na univerzitné priestory mimo laboratórií.
- 13. Zužovať priechody medzi jednotlivými zariadeniami a vybavením učebne/laboratória (otvorenými oknami, zásuvkami a dvierkami, ukladaním predmetov a pod.) na únikových cestách a v priestore vstupu do učebne/laboratória.

Tieto zakázane činnosti sa v primeranom rozsahu vzťahujú aj na ostatné osoby oprávnené vstupovať a pracovať v tomto laboratóriu.

#### **7.2 Povolené činnosti**

- 1. V priestore laboratória sa smie zdržovať len ten, kto bol poučený o bezpečnosti a ochrane zdravia pri práci a zásadami práce v laboratóriu.
- 2. Obsluhovať zariadenia môžu len osoby odborne a zdravotne spôsobilé, oboznámené s návodmi alebo pokynmi na obsluhu, zacvičené a poverené obsluhou.
- 3. Porušenie pravidiel bezpečnosti a ochrany zdravia pri práci a zásad práce v laboratóriu môže znamenať okamžité vykázanie z priestorov laboratória, znemožnenie vstupu do laboratória, resp. sankcie v zmysle predpisov univerzity a tiež trestnoprávne následky vyplývajúce z porušenia príslušných zákonov.

## **Čl. 8 Pokyny pre prvú pomoc**

Zásady poskytovania prvej pomoci sú spracované v Smernici č. 171/2019 - HAVARIJNÝ PLÁN na určenie postupov pre prípad záchranných prác, evakuácie a vzniku poškodenia zdravia vrátane, poskytnutia prvej pomoci v Článku č. 8.

Nástenná lekárnička je umiestnená na sekretariáte katedry alebo na vrátnici.

#### **Pokyny umiestnené v lekárničke:**

- Obsah nástennej lekárničky podľa Smernice č. 171/2019 HAVARIJNÝ PLÁN na určenie postupov pre prípad záchranných prác, evakuácie a vzniku poškodenia zdravia vrátane, poskytnutia prvej pomoci v Článok č. 9.
- Oznamovanie úrazu: vedúci učebne/laboratória podľa tab. 1.

#### vedúci katedry

#### sekretariát katedry

bezpečnostný technik ŽU: tel.: 513 5205

• Tiesňové linky: 112 - integrovaný záchranný systém

150 - hasičská a záchranná služba

155 - záchranná služba

#### 158 - polícia

Osoba zodpovedná za vybavenie lekárničky a aktualizáciu pokynov v nej je sekretárka katedry.

## **Čl. 10 Záverečné ustanovenia**

- 1) Prevádzkový poriadok je uložený na sekretariáte.
- 2) Nedodržanie ustanovení uvedených v prevádzkovom poriadku sa považuje za porušenie pracovnej disciplíny.
- 3) Za aktualizáciu prevádzkového poriadku pri doplnení alebo zmenách zodpovedá vedúci katedry.

V Žiline, 25. 8. 2023

**------------------------------------------**

prof. Ing. Peter Braciník, PhD. vedúci katedry

# **2.2 TVORBA MODELU DISTRIBUČNEJ SÚSTAVY V PROGRAME MATLAB/SIMULINK, PARAMETRIZÁCIA PRVKOV SIETE A VÝPOČET PARAMETROV VEDENÍ**

Vytvorte simuláciu v programe MATLAB podľa priloženej schémy elektrickej siete. Analyzujte a vyhodnoťte všetky druhy porúch (skratov) v označených miestach 1 až 5, využitím merania v 4 konkrétnych bodoch označené ako ,,M".

Elektrická sieť ma nasledovné parametre:

- Ø Nadradená sústava NS: 110 kV, 500 GVA
- Ø Transformátory:
	- o TR1: 110/22 kV, 63 MVA, Yg/Yg
	- o TR2: 22/0,4 kV, 1600 MVA, D/Yg
- $\triangleright$  Vedenia:
	- o V1: AlFe 185 dĺžka 5 km
	- o V2: AlFe 185 dĺžka 7 km
	- o V3: AlFe 95 dĺžka 10 km
- o V4: AlFe 95 dĺžka 7 km
- o V5: AlFe 70 dĺžka 4 km
- o V6: AlFe 42 dĺžka 2,5 km

Vedenie je uložené na betónových stĺpoch s ukotvením vodičov na rovinnej konzole, pri ktorej je maximálna výška vodiča nad zemou 10,5 m, minimálna výška je 9,37 m a medzifázová vzdialenosť je 1,44 m. Výpočet elektrických parametrov vykonajte pomocou powergui v simulinku. Hodnoty pre výpočet použite z montážnych tabuliek pre daný typ lana.

Tab. 3.1 Parametre AlFe lán pre parametrizáciu

|             |      | D lana [cm]   DC odpor [Ohm/km] | $d_{FE}$ [cm] | $ T$ [cm] | Pomer T/D |
|-------------|------|---------------------------------|---------------|-----------|-----------|
| AlFe 185/30 | 1,9  | 0,1571                          | 0,699         | 0,6005    | 0,31605   |
| AlFe 185/30 | 1,9  | 0,1571                          | 0,699         | 0,6005    | 0,31605   |
| AlFe 95/15  | 1,36 | 0,306                           | 0,501         | 0,4295    | 0,31581   |
| AlFe 95/15  | 1,36 | 0,306                           | 0,501         | 0,4295    | 0,31581   |
| AlFe 70/12  | 1,17 | 0,4132                          | 0,432         | 0,369     | 0,31538   |
| AlFe 42/7   | 0,9  | 0,6871                          | 0,3           | 0,3       | 0,33333   |

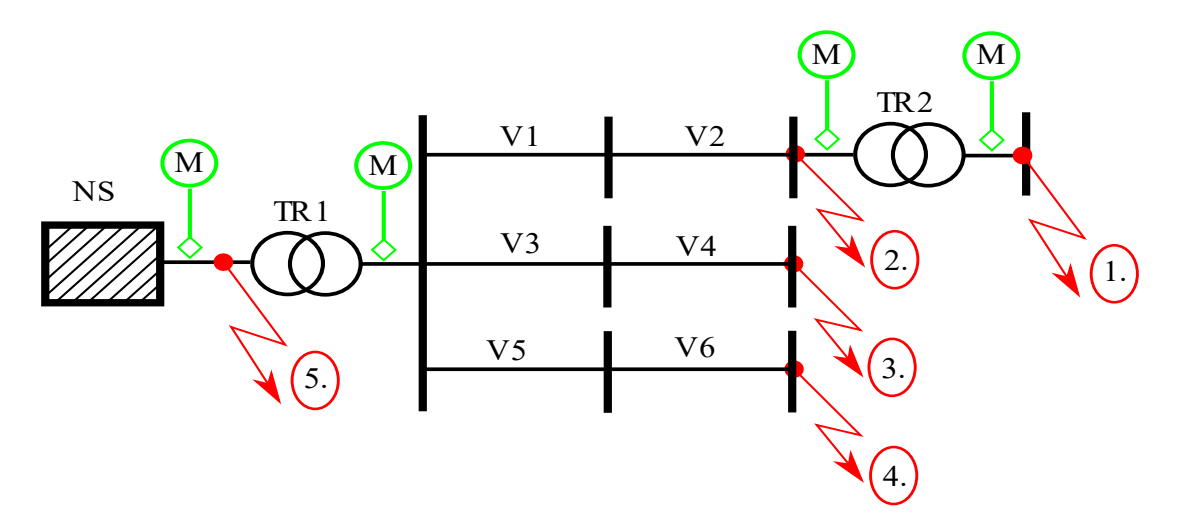

*Obr. 3.1. Schéma zadanej elektrickej siete*

# **2.3 MERANIE SKRATOV NA MODELI DISTRIBUČNEJ SIETE 22 KV V LABORATÓRIU BI 009 (LC1)**

*Meranie veľkosti skratového prúdu v závislosti od parametrov prvkov modelu siete Meranie veľkosti skratového prúdu v závislosti od miesta vzniku v sieti Meranie veľkosti skratového prúdu v závislosti od typu skratu Výpočet impedancie poruchovej slučky a výpočet parametrov symetrických zložiek impedancie vedenia počas skratu na vedení*

Cieľom daného merania bolo namerať veľkosť skratového prúdu v rôznych vzdialenostiach na vedení a z nameraných hodnôt vypočítať vzdialenosť miesta poruchy od miesta merania.

## **Súpis prístrojov:**

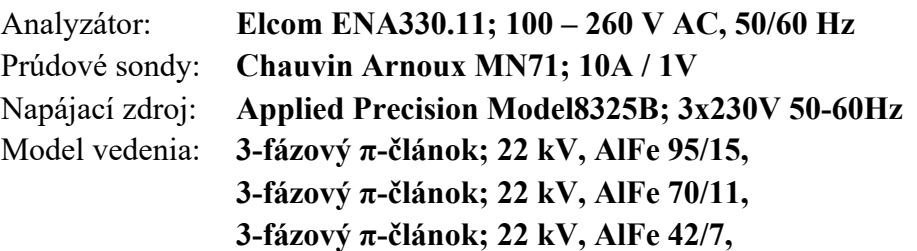

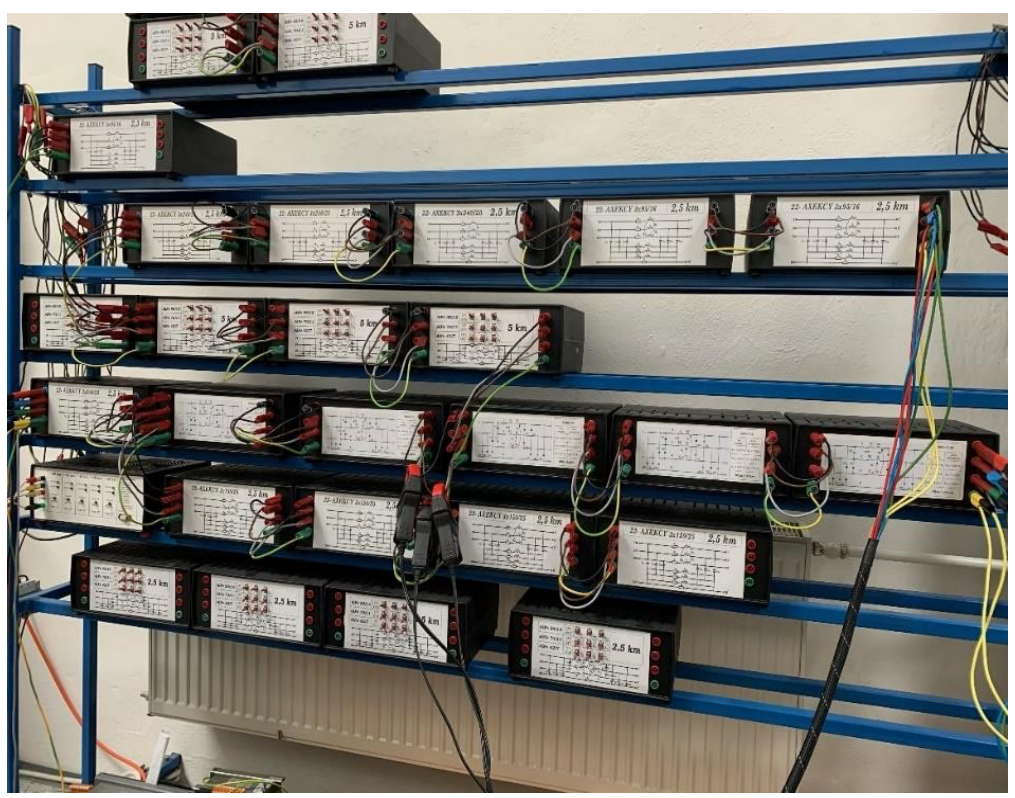

*Obr. 11.1. Model vedenia*

## **Typy skratov:**

- Súmerné skraty: Trojfázový skrat
- Nesúmerné skraty: Trojfázový zemný skrat, Dvojfázový zemný skrat, Dvojfázový skrat, Jednofázový skrat

#### **Teoretický úvod**

V prípade, ak je uzol distribučného transformátora 110/22 kV prevádzkovaný ako účinne uzemnený, nastane pri spojení fázových vodičov medzi sebou, prípadne so zemou porucha, ktorú nazývame skrat. Príčinou vzniku takejto poruchy môže byť jednak porucha izolácie spôsobená prepätím, priamym úderom blesku alebo degradáciou materiálu, prípadne ľudskou chybou pri neodbornej manipulácii so zariadením. Takáto porucha je sprevádzaná zmenšením celkovej impedancie elektrickej siete (impedancia poruchovej slučky), čím dochádza k zvýšeniu prúdu pretekaného vedením a v mieste napájania vývodu vedenia nastáva pokles napätia.

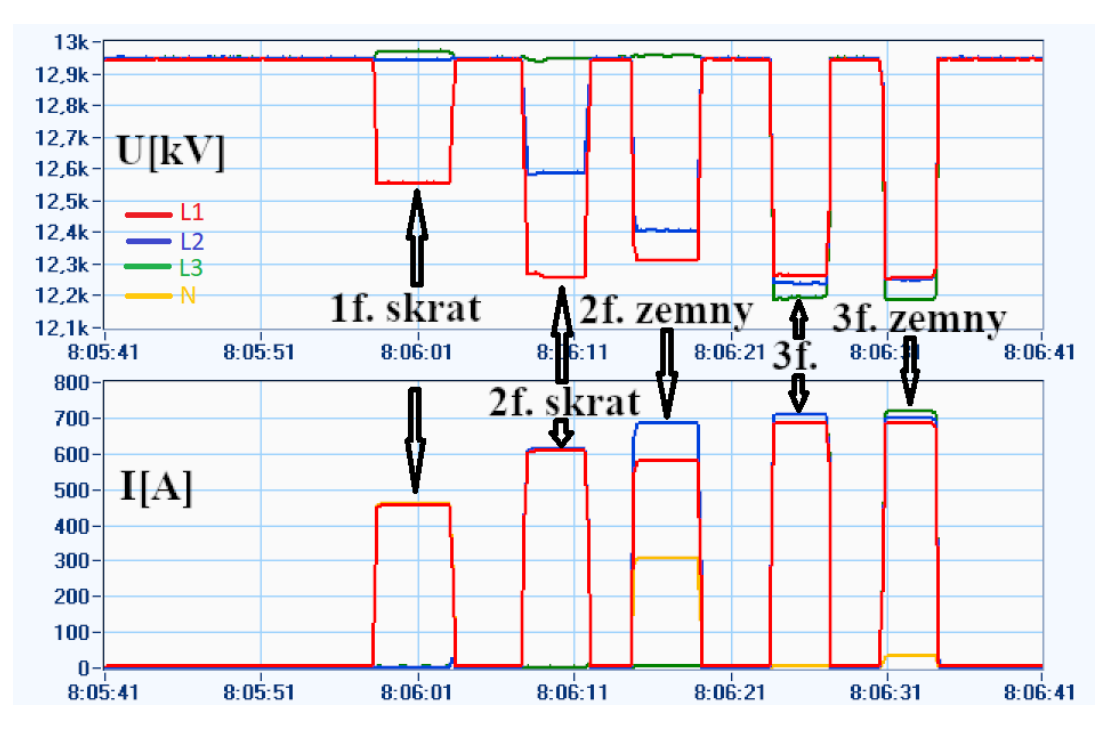

*Obr. 11.2. Merania napätí a prúdov pri rôznych typoch poruchy*

Aby bolo možné dohľadať a opraviť poškodenú časť vedenia v čo najkratšom možnom čase, je dôležité vedieť čo najpresnejšie určiť miesto poruchy. V elektrických staniciach máme štandardne umiestnené prístroje na meranie hodnoty napätia a prúdu v jednotlivých vývodoch. Tieto namerané údaje vieme s veľkou výhodou využiť na zistenie elektrickej vzdialenosti miesta poruchy od miesta merania. Na výpočet vzdialenosti poruchy využijeme poznatky z Fortescue metódy, konkrétne spôsob zapojenia zložkových sústav pri poruche a následný výpočet impedancie poruchovej slučky.

Pri trojfázovom skrate sú podľa teórie Fortescue metódy zložkové sústavy navzájom prepojené, takže ostatné zložkové sústavy, okrem súslednej budú vyskratované, čiže ich neuvažujeme (Obr. 11.3). Potom ak poznáme hodnotu napätia a prúdu (a fázový posun medzi nimi) pri takejto poruche, vieme vypočítať veľkosť súslednej a spätnej impedancie (ich veľkosť je rovnaká) podľa vzťahu:

$$
\dot{Z}_{+} = \dot{Z}_{-} = \frac{\dot{U}[\varphi]}{\dot{I}} = R_{+} + jX_{+}
$$

Z vypočítanej hodnoty impedancie potom vieme (zo zápisu v zložkovom tvare) určiť veľkosťodporu (reálna časť) a reaktancie (imaginárna časť) súslednej, resp. spätnej zložky.

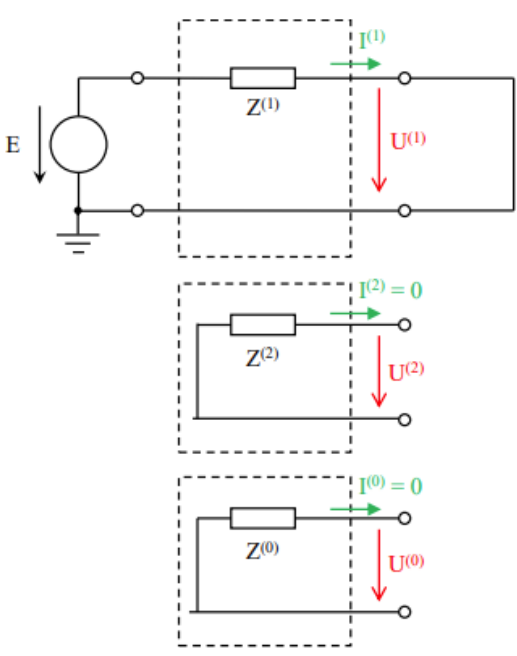

*Obr. 11.3. Prepojenie zložkových sústav pri trojfázovom skrate*

Rovnako budeme postupovať aj pri jednofázovom skrate. V tomto prípade budú jednotlivé zložkové sústavy navzájom spojené do série (Obr. 11.4). Tým pádom si vieme vypočítať celkovú impedanciu poruchovej slučky podľa vzťahu:

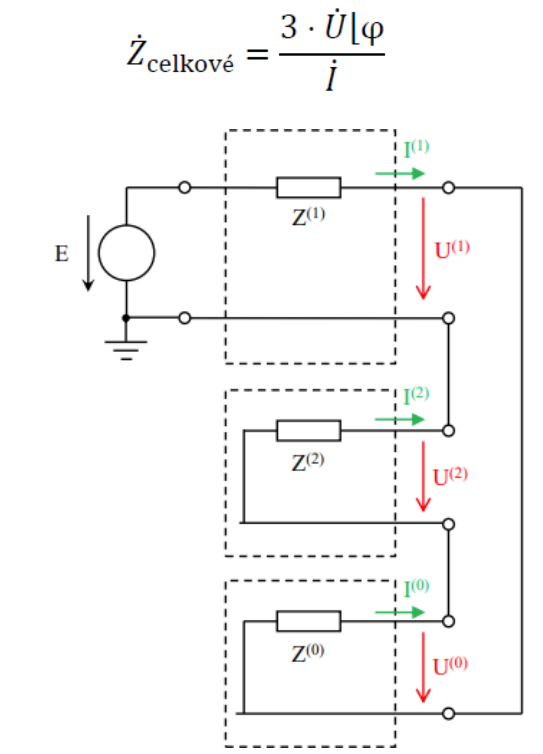

*Obr. 11.4. Prepojenie zložkových sústav pri jednofázovom skrate*

Z vypočítaných hodnôt súslednej a celkovej impedancie vieme zistiť hodnotu impedanciev netočivej zložke nasledovným spôsobom:

$$
\dot{Z}_{\text{celkové}} = \dot{Z}_{+} + \dot{Z}_{-} + \dot{Z}_{0} \,,
$$
\n
$$
\dot{Z}_{+} = \dot{Z}_{-} \Longrightarrow \dot{Z}_{\text{celkové}} = 2 \cdot \dot{Z}_{+} + \dot{Z}_{0}
$$

Potom hodnotu impedancie netočivej zložky, z ktorej následne určíme odpor a reaktanciu,vypočítame:

$$
\dot{Z}_0 = \dot{Z}_{\text{celkové}} - 2 \cdot \dot{Z}_+ = R_0 + jX_0.
$$

Z vypočítaných hodnôt odporu a reaktancie v súslednej, resp. netočivej zložke vieme určiť vzdialenosť miesta poruchy. Potrebujeme na to poznať parametre vedenia na jednotku dĺžky. Potom ak vypočítanú hodnotu odporu poruchy vydelíme tabuľkovou hodnotou odporu daného typu vedeniana jednotku dĺžky, dostaneme výslednú vzdialenosť miesta poruchy od meracieho bodu.

#### **Schéma zapojenia merania:**

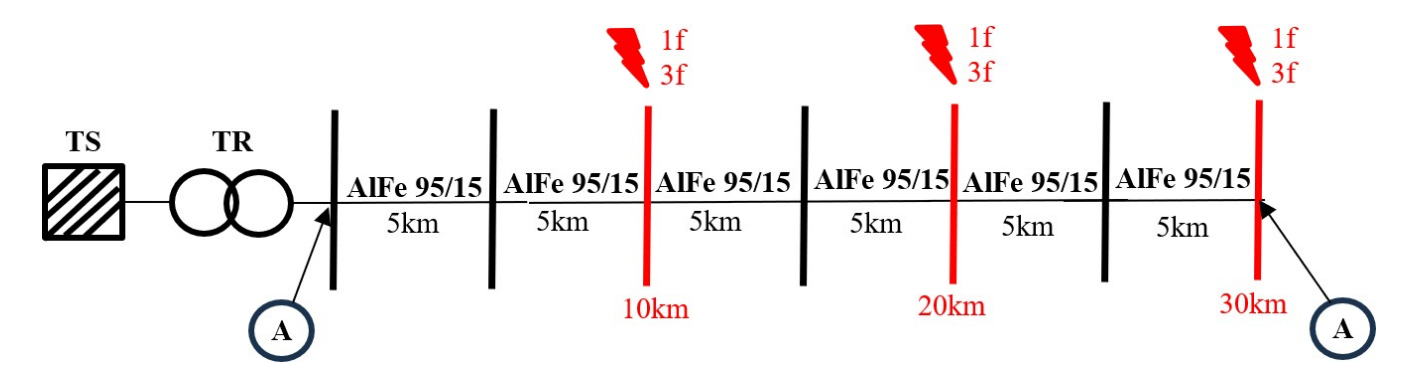

*Obr. 11.5. Prepojenie zložkových sústav pri jednofázovom skrate*

#### **Zhodnotenie:**

V závere referátu študent zhodnotí výsledky z nameraných údajov, porovná reálne namerané hodnoty s očakávanými /tabuľkovými hodnotami pre daný typ lana a usporiadania. Určí prečo mohli vzniknúť dané rozdiely. Schéma zapojenia a s tým spojené výsledky sa môžu obmieňať preto údaje v tabuľkách sú špecifické pre toto dané jedno meranie a čas kedy bolo vykonané.

## **Tabuľky**

| Typ lana                                 | AlFe 42/7 – tabuľkový odpor $r = 0.687$ [ $\Omega$ /km] |                         |                         |        |                         |       |  |
|------------------------------------------|---------------------------------------------------------|-------------------------|-------------------------|--------|-------------------------|-------|--|
| Vzdialenosť<br>skratu                    | $30 \mathrm{km}$                                        |                         | 20km                    |        | 10km                    |       |  |
| <b>Skrat</b>                             | 1F                                                      | 3F                      | 1F                      | 3F     | 1F                      | 3F    |  |
| $U$ [kV]                                 | 12,42<br>12,56                                          |                         | 12,38                   | 12,18  | 11,86                   | 11,49 |  |
| I [kA]                                   | 0,3714<br>0,4772                                        |                         | 0,5476                  | 0,6978 | 1,053                   | 1,321 |  |
| $\varphi$ [°]                            | 43,61                                                   | 27,58                   | 43,61                   | 28,13  | 43,96                   | 28,48 |  |
| $Z_C = R + j \cdot X [\Omega]$           |                                                         | $73,46 + j.69,98$       | $49,11 + j \cdot 46,78$ |        | $24,32 + j \cdot 23,46$ |       |  |
| $Z_{+} = R_{+} + j \cdot X_{+} [\Omega]$ |                                                         | $23,07 + j \cdot 12,05$ | $15,39 + j \cdot 8,23$  |        | $7,65 + j \cdot 4,15$   |       |  |
| $Z_0 = R_0 + j \cdot X_0 [\Omega]$       | $27,32 + j.45,88$                                       |                         | $18,32 + j \cdot 30,32$ |        | $9,03 + j \cdot 15,16$  |       |  |
| $l_{+}$ [H/km]                           | 0,00128                                                 |                         | 0,00131                 |        | 0,00132                 |       |  |
| $r + \lceil \Omega/km \rceil$            |                                                         | 0,769                   |                         | 0,77   | 0,765                   |       |  |

Tab. 1 Namerané a vypočítané hodnoty pre lano AlFe 42/7

Tab. 2 Namerané a vypočítané hodnoty pre lano AlFe 70/11

| Typ lana                                 | AlFe 70/11 – tabuľkový odpor $r = 0.401$ [ $\Omega$ /km] |                         |                         |        |                       |       |  |
|------------------------------------------|----------------------------------------------------------|-------------------------|-------------------------|--------|-----------------------|-------|--|
| Vzdialenosť<br>skratu                    | $30 \mathrm{km}$                                         |                         | 20km                    |        | 10km                  |       |  |
| <b>Skrat</b>                             | 1F                                                       | 3F                      | 1F                      | 3F     | 1F                    | 3F    |  |
| U[kV]                                    | 12,55                                                    | 12,28                   | 12,36                   | 11,98  | 11,82                 | 11,12 |  |
| I[kA]                                    | 0,4406<br>0,6435                                         |                         | 0,6526                  | 0,9482 | 1,245                 | 1,757 |  |
| $\varphi$ [°]                            | 55<br>39,08                                              |                         | 55,68                   | 40,12  | 55,55                 | 39,69 |  |
| $Z_C = R + j \cdot X [\Omega]$           |                                                          | $49,01 + j.69,99$       | $32,04 + j \cdot 46,91$ |        | $16,12 + j.23,49$     |       |  |
| $Z_{+} = R_{+} + j \cdot X_{+} [\Omega]$ |                                                          | $14,81 + j \cdot 12,03$ | $9,66 + j \cdot 8,14$   |        | $4,87 + j \cdot 4,04$ |       |  |
| $Z_0 = R_0 + j \cdot X_0 [\Omega]$       | $19,39 + j.45,94$                                        |                         | $12,71 + j \cdot 30,64$ |        | $6,37 + j \cdot 15,4$ |       |  |
| $l_{+}$ [H/km]                           | 0,00128                                                  |                         | 0,0013                  |        | 0,00129               |       |  |
| $r + \lceil \Omega/km \rceil$            |                                                          | 0,494                   |                         | 0,483  | 0,487                 |       |  |

Tab. 3 Namerané a vypočítané hodnoty pre lano AlFe 95/15

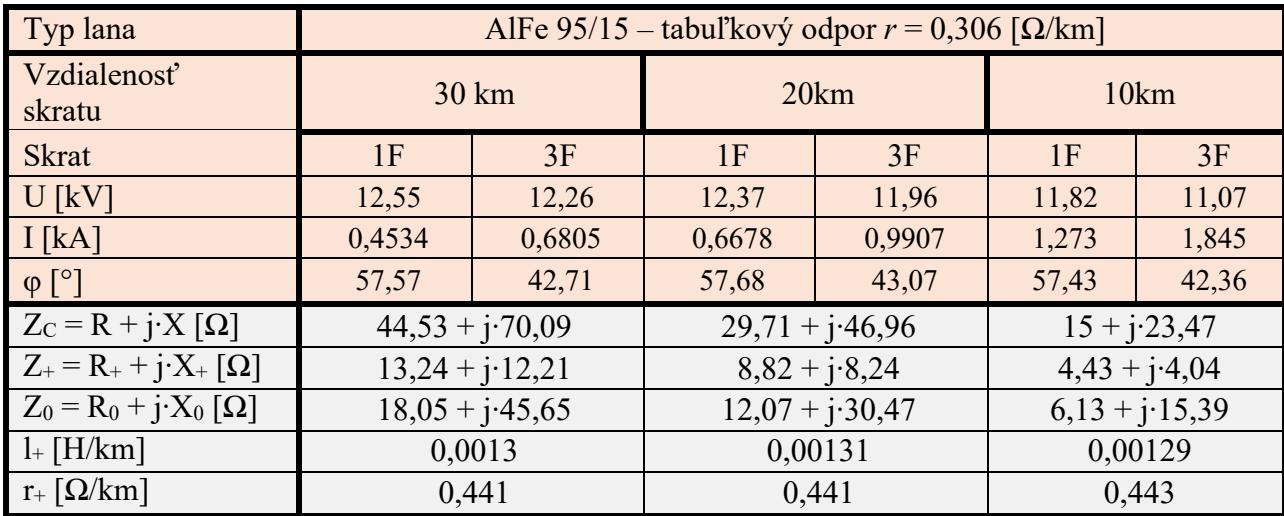

# **2.4 SIMULÁCIA SKRATOV NA VYTVORENOM MODELI DISTRIBUČNEJ SIETE V PROGRAME MATLAB/SIMULINK (LC2)**

*Analýza veľkosti skratového prúdu v závislosti od parametrov prvkov modelu siete Analýza veľkosti skratového prúdu v závislosti od miesta vzniku v sieti Analýza veľkosti skratového prúdu v závislosti od typu skratu Výpočet impedancie poruchovej slučky a výpočet parametrov symetrických zložiek impedancie vedenia počas skratu na vedení*

## **Úlohy:**

Cieľom laboratórneho cvičenia bolo nasimulovať a overiť nasimulované hodnoty s nameranými pri rovnakom zapojení siete. Pričom bolo potrebné vytvoriť merací model v programe Matlab/Simulink v ktorom sa získavala veľkosť skratového prúdu v rôznych vzdialenostiach na vedení (10, 20, 30 km,). Z nasimulovaných hodnôt je následne potrebné vypočítať vzdialenosť miesta poruchy od miesta merania a porovnať získane simulačné výsledky s nameranými.

## **Parametre simulačného modelu siete:**

NS:  $U = 22$  kV; Sk<sub>3</sub> = (prispôsobiť nameraným hodnotám) MVA;  $f = 50$  Hz;

zapojenie: Yg; pomer  $X/R$  tvrdej siete = 1,

Tabuľkové parametre vedení:

| Označenie<br>lana | Oceľový<br>prierez<br>(mm) | Celkový priemer<br>oceľ. Vodiča<br>(mm) | Elektrický<br>odpor<br>$(\Omega$ .km <sup>-1</sup> ) | T/D   |
|-------------------|----------------------------|-----------------------------------------|------------------------------------------------------|-------|
| <b>AlFe 42/7</b>  | 3                          | 3,0/9,0                                 | 0,401                                                | 0,333 |
| AlFe 70/12        | 11,4                       | 4,32/11,7                               | 0,413                                                | 0,315 |
| AlFe 95/15        | 15,3                       | 5,01/13,6                               | 0,306                                                | 0,316 |

Tab. č.1 Montážne parametre vedení.

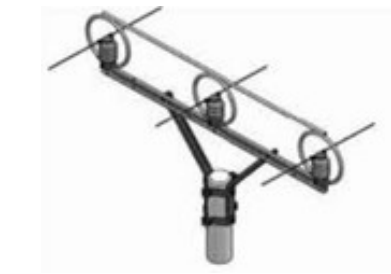

*Obr. 5 . 1. Rovinná konzola*

Pre parametrizáciu vedení bola uvažovaná rovinná konzola, ktorá je uložená na betónovom stĺpe. Rozostup jednotlivých fáz na rovinnej konzole predstavuje 1,44 m, pričom maximálna výška vodičov je 10 m s maximálnym možným priehybom vodiča 9,5 m. Výpočet jednotlivých elektrických parametrov vedení bol realizovaný pomocou bloku powergui – Power Line parameters.

| Označenie<br>lana | Dĺžka<br>vedenia | [ r1 r0 ]<br>$(\Omega$ .km <sup>-1</sup> ) | [1110]<br>$(MH.km^{-1})$ | [ c1 c0 ]<br>$(nF.km^{-1})$ |
|-------------------|------------------|--------------------------------------------|--------------------------|-----------------------------|
| AlFe 42/7         |                  | [0,6870,832]                               | [1,2414,997]             | [9,343,4,25]                |
| AlFe 70/12        |                  | [0,413,0,558]                              | [1,1874,942]             | [9,7774,337]                |
| AlFe 95/15        |                  | [0,3060,451]                               | [1,1574,912]             | [0,10044,389]               |

Tab. 2 Vypočítané parametre vedení.

#### **Simulačné zapojenie:**

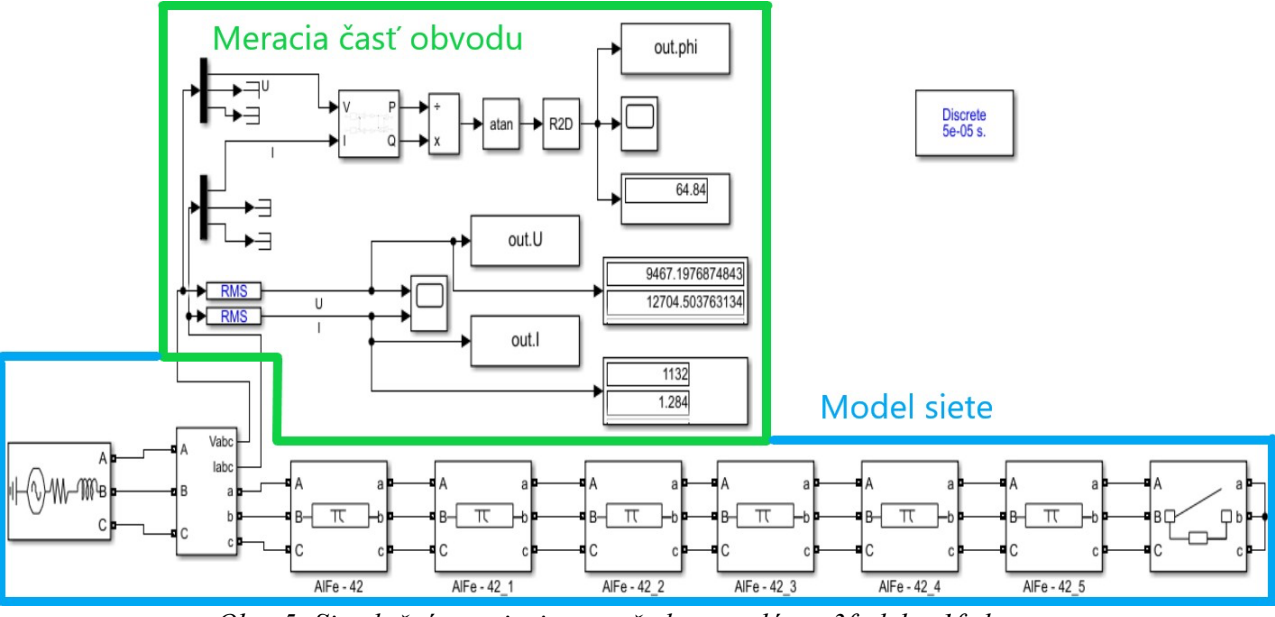

*Obr. 5. Simulačné zapojenie pre všetky typy lán s 3f alebo 1f skratom.*

## **Zhodnotenie:**

V závere referátu študent vyhodnotí a porovná výsledky z nameraných údajov a odsimulovaných hodnôt, porovná odsimulované hodnoty s očakávanými /tabuľkovými hodnotami pre daný typ lana a usporiadania. Schéma zapojenia a s tým spojené výsledky sa môžu obmieňať preto údaje v tabuľkách sú špecifické pre toto dané jedno meranie a čas kedy bolo vykonané.

## **Tabuľky**

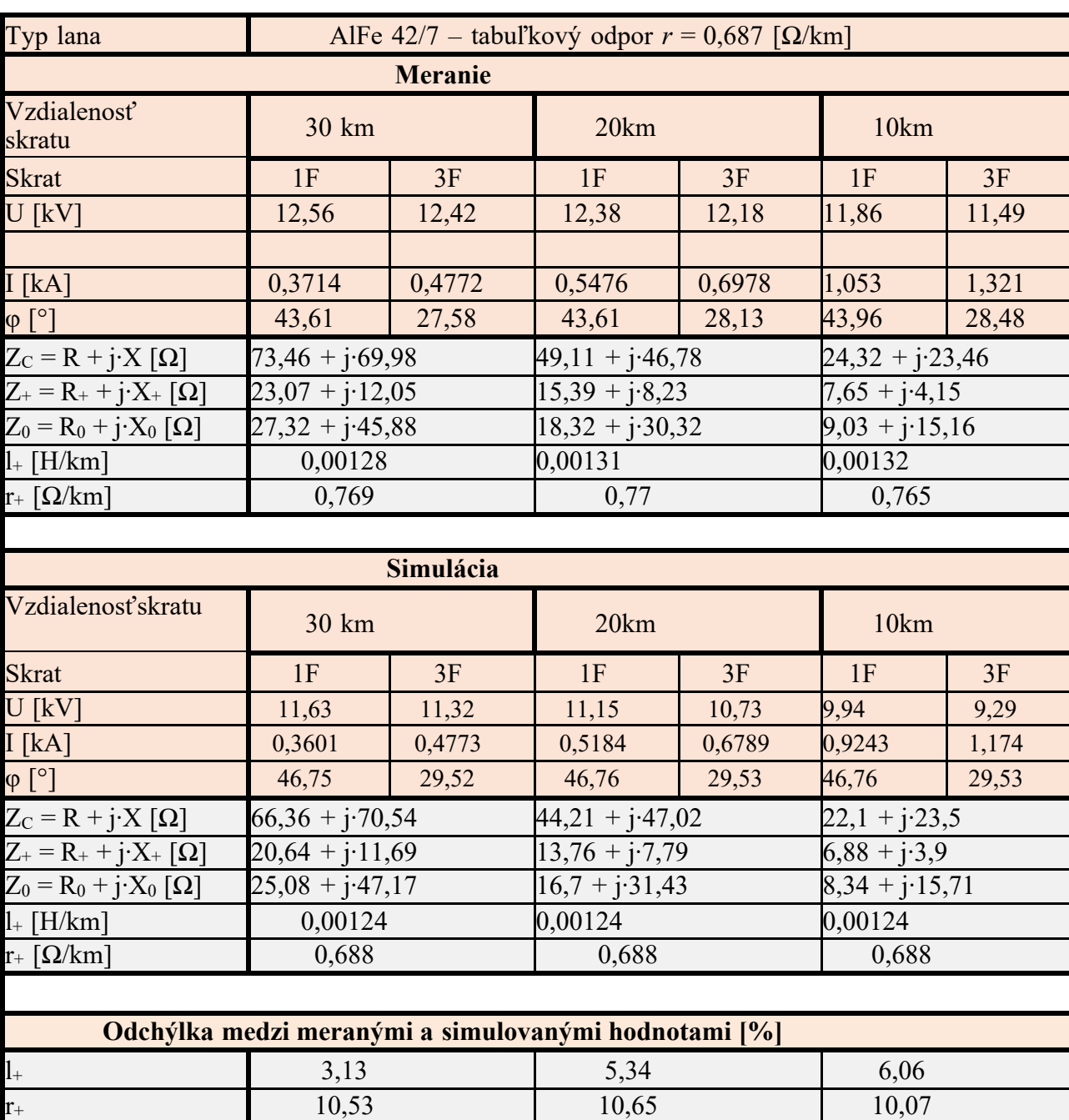

Tab. 1 Namerané, vypočítané a nasimulované hodnoty pre lano AlFe 42/7

# **2.5 MERANIE NA PRÍSTROJOVÝCH TRANSFORMÁTOROCH PTP, PTN A SENZOROCH (LC3)**

## *Parametre prístrojových transformátorov a senzorov Meranie presnosti prístrojových transformátorov prúdu*

Meranie presnosti transformátorov prúdu sa robí nato, aby sa skontrolovalo či v predpísanom rozsahu funkcie neprekročia skutočné chyby dovolenú hranicu príslušnej triedy presnosti.

Pri transformátoroch prúdu s viacerými jadrami sa robí meranie presnosti pre každý výstup samostatne, pričom zaťaženie ostatných sekundárnych obvodov neovplyvní presnosť merania. U transformátorov kaskádových alebo s pomocným transformátorom, kde zaťaženie jednotlivých sekundárnych výstupov navzájom ovplyvní ich presnosť, je nutné počas merania vytvoriť podmienky, ktoré sa môžu vyskytnúť v prevádzke.

Ukážkové merania sa uskutočnili v laboratórnych priestoroch BI009 na KEEP. Pre účely merania sa použili vybrané prístrojové transformátory prúdu, ktorých štítkové údaje sú uvedené v tab. 1.

| Typ             | PB103/250 | AM-24/ $a$ | AM-24/a   | AM-24/a    |
|-----------------|-----------|------------|-----------|------------|
| Výr.č.          | 319572    | 659/3/87   | 659/59/87 | 659/102/87 |
| I[A]            | 100/5     | 2x10/5     | 2x15/5/5  | 2x25/5/5   |
| $I_t$ [kA]      |           | 1/2        | 1,5/3     | 2,5/5      |
| $I_d$ [kA]      | 75/25     | 2,5/5      | 3,8/7,5   | 63/12,5    |
| $Uisol$ [kV]    | 10/35     | 24/50/125  | 24/50/125 | 24/50/125  |
| f[Hz]           | 50        | 50         | 50        | 50         |
| $S_1$ [VA]      | 15        | 15         | 15        | 15         |
| $S_2$ [VA]      | -         |            | 30        | 30         |
| $Tp_1$          | 0,5       | 0,5        | 0,5       | 0,5        |
| Tp <sub>2</sub> | -         |            | 10p5      | 10p5       |
| Nadprud. č.     | $\geq 10$ | FS5        | FS5       | FS5        |
| rok             | 1972      | 1987       | 1987      | 1987       |
| $m$ [kg]        |           | 20         | 20        | 20         |

Tab. 6.1 Štítkové údaje prístrojových transformátorov prúdu

Pre jednoduchosť sa budú ďalej označovať jednotlivé prístrojové transformátory nasledovne:

- PTP 100/5 Typ PB103/250, Výr.č. 319572,
- PTP 2x10/5 Typ AM-24/a, Výr.č. 659/3/87,
- PTP 2x15/5/5 Typ AM-24/a, Výr.č. 659/59/87,
- PTP 2x25/5/5 Typ AM-24/a, Výr.č. 659/102/87.

## **2.5.1 MERANIE PRESNOSTI PRI ZAŤAŽENÍ**

Zapojenie pri meraní presnosti sa realizovalo podľa Obr. 6.1. Prvý blok schémy reprezentuje programovateľný zdroj Applied Precision. Dokáže generovať presný striedavý signál s voliteľným obsahom harmonických zložiek. Prioritne je určený na kalibrovanie a overovanie elektromerov a iných meracích zariadení.

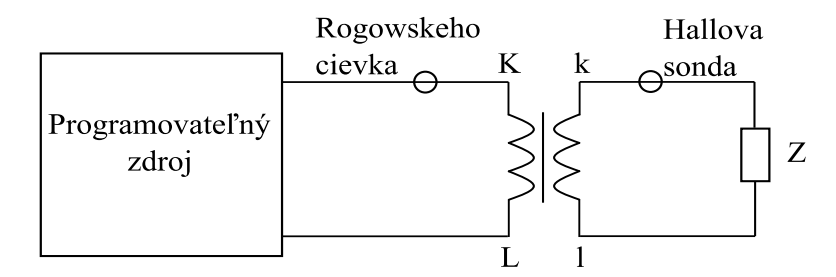

*Obr. 6.1 Schéma zapojenia merania presnosti na prístrojovom transformátore prúdu*

K zdroju sa pripájali postupne všetky prístrojové transformátory prúdu. Na zdroji sme si navolili rozsah prúdov od 10 % I1n do 120 % I1n s krokom merania 10 % I1n. Prúd tečúci primárnym obvodom bol meraný rogowskeho cievkou, pretože rozsah prúdov bol veľmi rozmanitý, avšak presnejšiu hodnotu nám ukazoval samotný zdroj a práve s touto hodnotou sa ďalej pracovalo. Na sekundárnej strane sme merali hodnoty prúdu hallovou sondou. Prvá časť merania sa uskutočnila s vyskratovaným sekundárnym obvodom. Následne sa pripojilo bremeno, ktoré tvorilo sadu odporníkov. Ich odpor bol pre meracie vinutia  $R = 0.6 \Omega$  a pre istiace vinutia  $R = 1.2 \Omega$ .

#### Meranie na PTP 100/5

|          | Vyskratované svorky |                 |                 |          | S bremenom |                 |                 |  |
|----------|---------------------|-----------------|-----------------|----------|------------|-----------------|-----------------|--|
| $I_1[A]$ | $I_2[A]$            | $\varphi_1$ [°] | $\varphi_2$ [°] | $I_1[A]$ | $I_2[A]$   | $\varphi_1$ [°] | $\varphi_2$ [°] |  |
| 10,010   | 0,501               | 359,1           | 358,7           | 10,010   | 0,499      | 359,1           | 359,2           |  |
| 20,020   | 1,002               | 359,1           | 358,7           | 20,019   | 1,000      | 359,1           | 359,1           |  |
| 30,030   | 1,504               | 359,1           | 358,8           | 30,030   | 1,500      | 359,1           | 359,1           |  |
| 40,040   | 2,006               | 359,1           | 358,9           | 40,040   | 2,001      | 359,1           | 359,1           |  |
| 50,051   | 2,508               | 359,1           | 358,9           | 50,051   | 2,502      | 359,1           | 359,1           |  |
| 60,060   | 3,011               | 359,1           | 358,9           | 60,060   | 3,003      | 359,1           | 359,1           |  |
| 70,075   | 3,514               | 359,1           | 358,9           | 70,075   | 3,504      | 359,1           | 359,1           |  |
| 80,083   | 4,017               | 359,1           | 359,0           | 80,083   | 4,005      | 359,1           | 359,1           |  |
| 90,098   | 4,519               | 359,1           | 359,0           | 90,098   | 4,506      | 359,1           | 359,1           |  |
| 100,110  | 5,022               | 359,1           | 359,0           | 100,110  | 5,007      | 359,1           | 359,2           |  |
| 110,120  | 5,525               | 359,1           | 359,0           | 110,120  | 5,508      | 359,1           | 359,2           |  |
| 120,130  | 6,028               | 359,1           | 359,0           | 120,130  | 6,010      | 359,1           | 359,2           |  |

Tab. 6.2 Namerané hodnoty na PTP 100/5

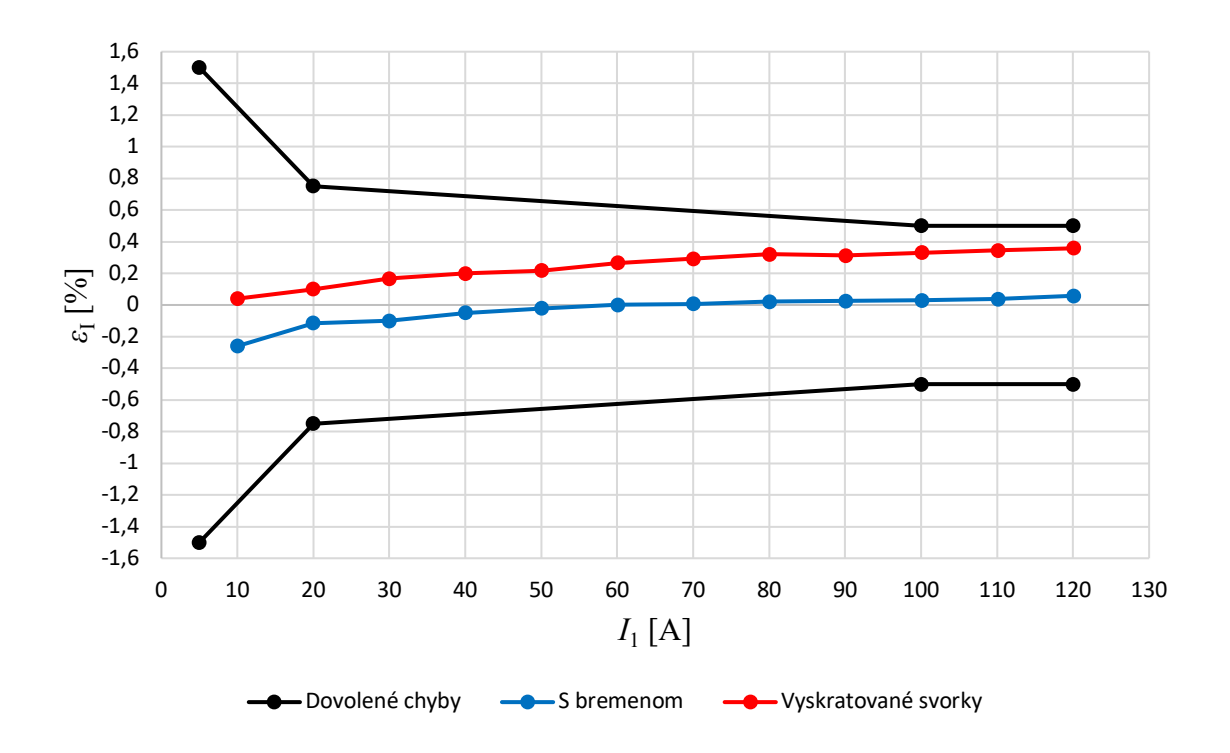

*Obr. 6.2 Meranie chýb prúdu na PTP 100/5*

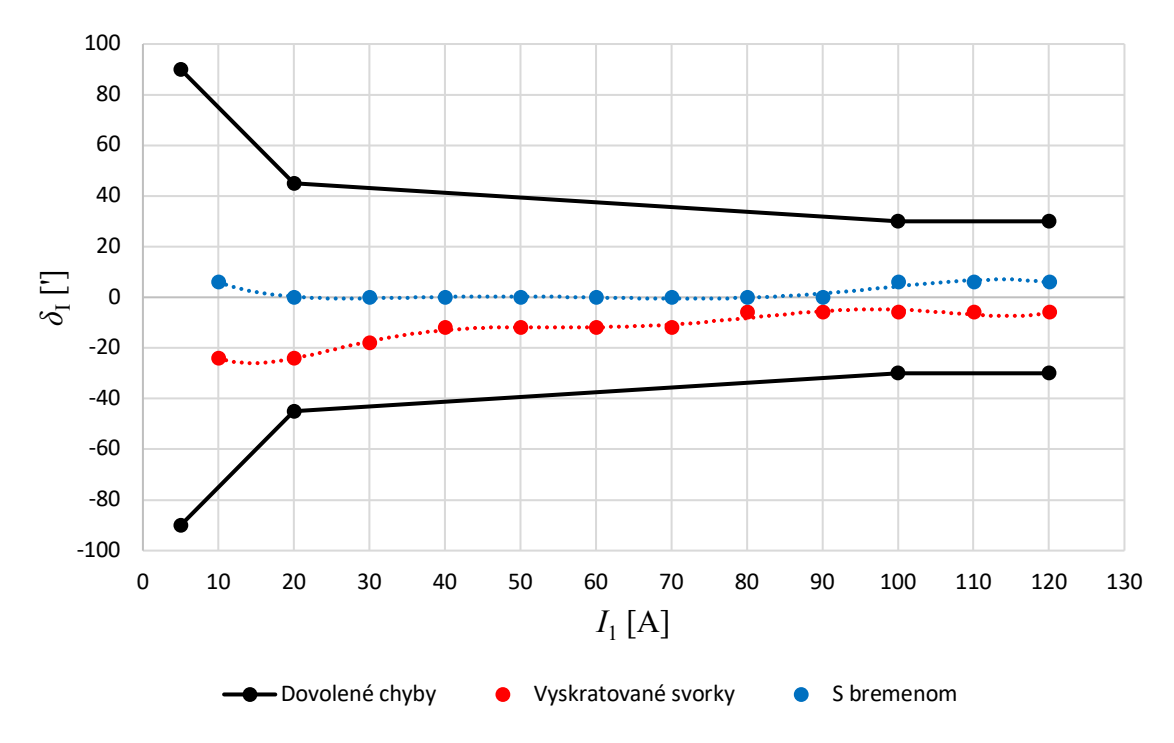

*Obr. 6.3 Meranie chýb uhla na PTP 100/5* 

V tabuľkách sú uvádzané všetky namerané hodnoty, vypočítané hodnoty chýb sú uvedené v prílohe. V grafoch na Obr. 6.2 a Obr. 6.3 môžeme vidieť krivky dovolených chýb, ktoré vymedzujú chyby dané príslušnou triedou presnosti. Plocha medzi krivkami sa nazýva polom dovolených chýb. Z prvého zmieneného grafu môžeme vidieť, že chyba prúdu bola pri vyskratovanom sekundárnom obvode väčšia ako pri zapojenom bremene.

Druhý graf, ktorý je na Obr. 6.3 nám hovorí o závislosti chýb uhla od veľkosti primárneho prúdu. Na obrázku môžeme opäť pozorovať, že chyby fázového posunu sú menšie pri zapojení s bremenom v sekundárnom obvode. Ako môžeme vidieť na grafe sú chyby vyznačené bodmi a výsledná krivka je trendovou spojnicou, ktorá je polynómom 6. stupňa, pretože pri meraní sa dal merať uhol iba na jedno desatinné miesto.

## Meranie na PTP 2x10/5

| Vyskratované |          |                 |                 |          | S bremenom |                 |                 |
|--------------|----------|-----------------|-----------------|----------|------------|-----------------|-----------------|
| $I_1[A]$     | $I_2[A]$ | $\varphi_1$ [°] | $\varphi_2$ [°] | $I_1[A]$ | $I_2[A]$   | $\varphi_1$ [°] | $\varphi_2$ [°] |
| 2,002        | 0,501    | 359,0           | 359,2           | 2,002    | 0,500      | 359,0           | 359,0           |
| 4,005        | 1,002    | 359,1           | 359,0           | 4,005    | 1,001      | 359,1           | 358,9           |
| 6,006        | 1,504    | 359,1           | 358,9           | 6,006    | 1,502      | 359,1           | 358,9           |
| 8,027        | 2,010    | 359,2           | 359,1           | 8,027    | 2,007      | 359,2           | 359,1           |
| 10,034       | 2,512    | 359,2           | 359,0           | 10,033   | 2,509      | 359,3           | 359,0           |
| 12,043       | 3,015    | 359,2           | 359,1           | 12,041   | 3,011      | 359,2           | 359,0           |
| 14,049       | 3,517    | 359,2           | 359,0           | 14,047   | 3,513      | 359,2           | 359,0           |
| 16,056       | 4,020    | 359,2           | 359,1           | 16,055   | 4,015      | 359,2           | 359,1           |
| 18,063       | 4,522    | 359,2           | 359,0           | 18,061   | 4,517      | 359,2           | 359,0           |
| 20,069       | 5,024    | 359,2           | 359,1           | 20,067   | 5,019      | 359,2           | 359,1           |
| 22,078       | 5,528    | 359,2           | 359,1           | 22,075   | 5,521      | 359,2           | 359,1           |
| 24,085       | 6,030    | 359,1           | 359,1           | 24,081   | 6,023      | 359,2           | 359,1           |

Tab. 6.3 Namerané hodnoty PTP 2x10/5

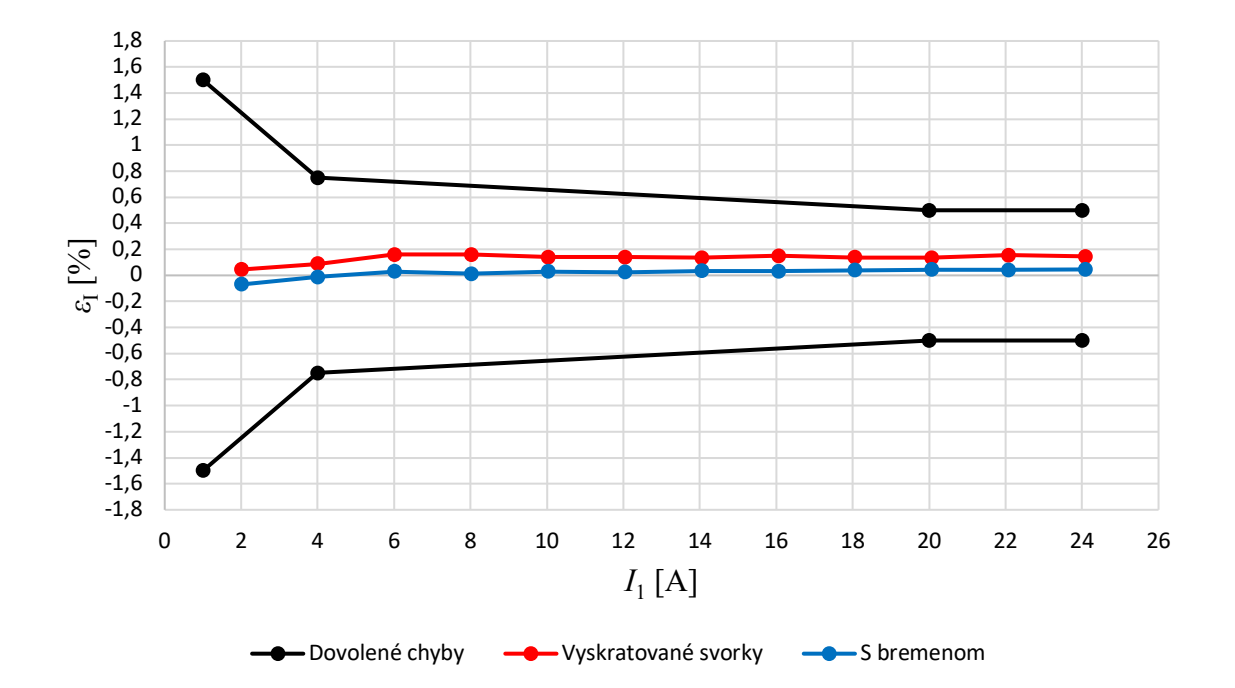

*Obr. 6.4 Meranie chýb prúdu na PTP 2x10/5*

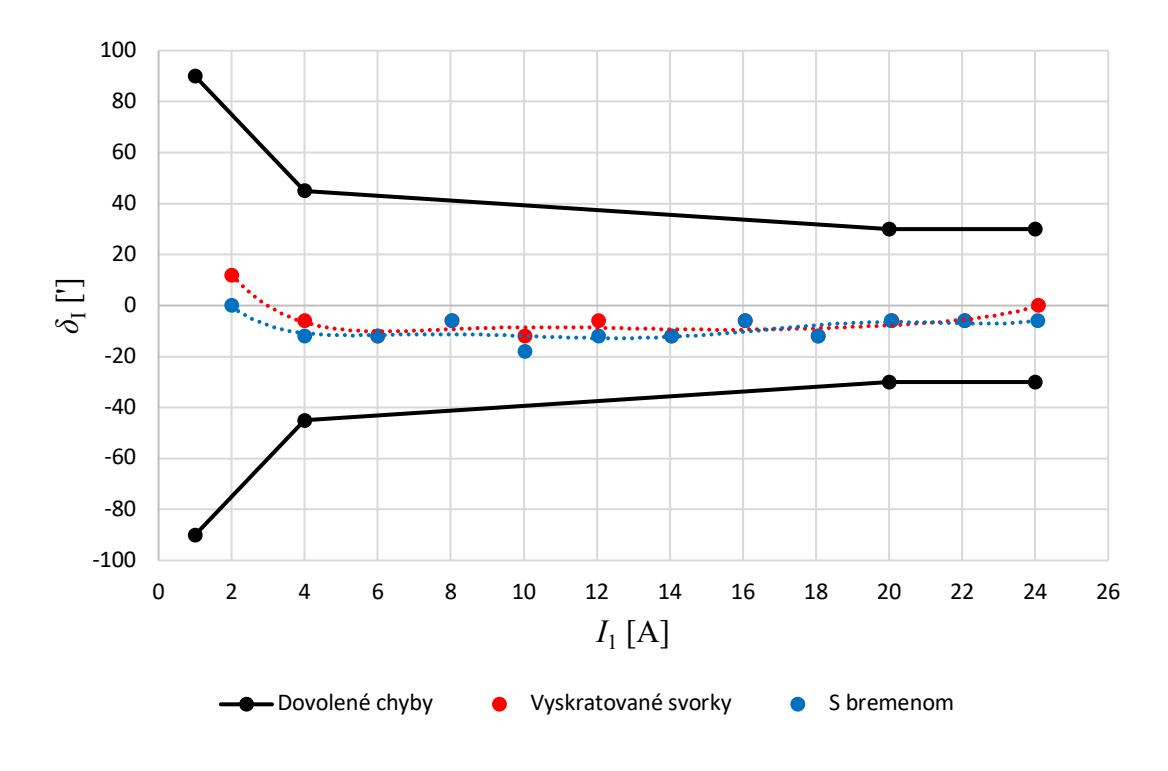

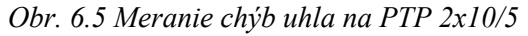

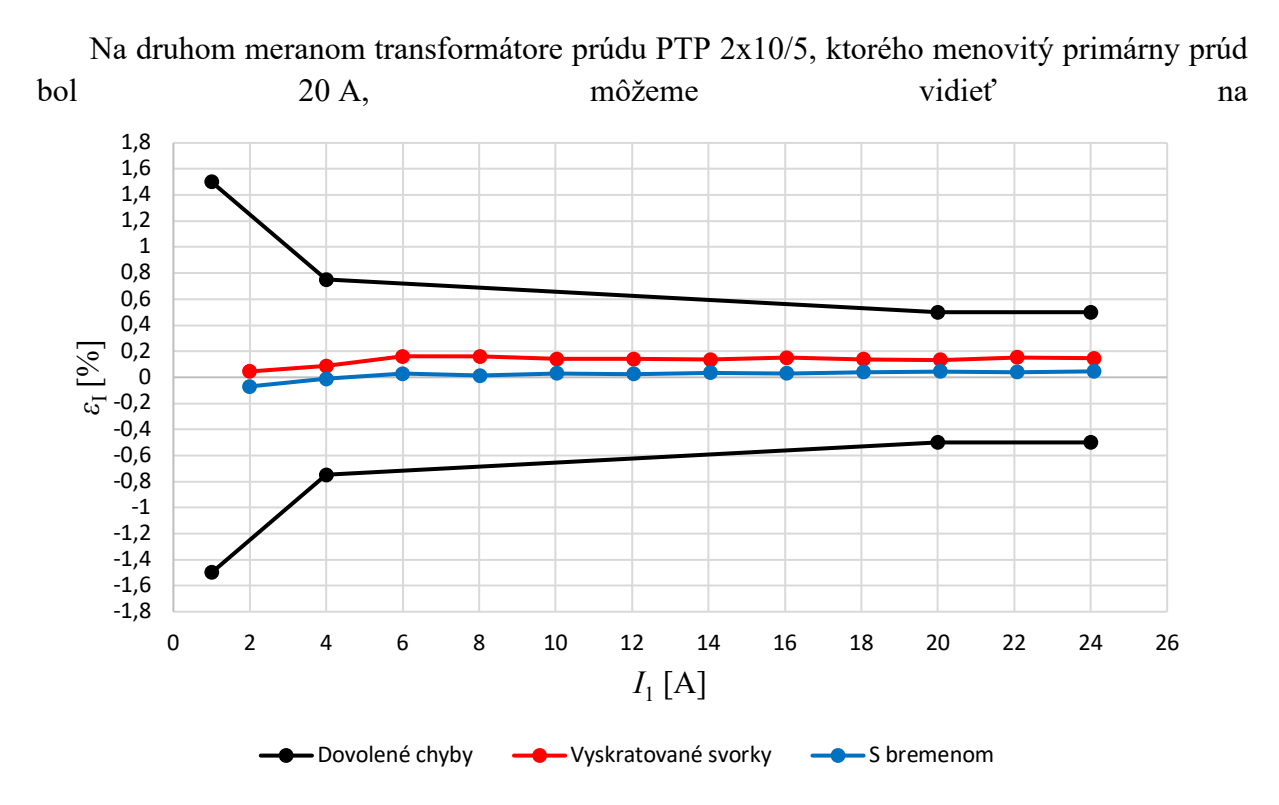

Obr. 6.4, že rozdiel chýb prúdu pri vyskratovanom alebo zaťaženom transformátore je menší ako pri PTP 100/5 a v žiadnej časti krivky neprekročia hodnotu chýb prúdu  $\varepsilon_{\rm I} = 0.2$  %. V grafe na Obr. 6.5 je vidieť, že chyby uhla sú takmer rovnaké v oboch zapojeniach.

Meranie na PTP 2x15/5/5

Tab. 6.4 Namerané hodnoty na PTP 2x15/5/5

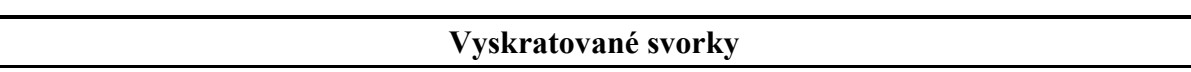

| $I_1[A]$ | $I_{21}$ [A] | $I_{22}$ [A] | $\varphi_1$ [°] | $\varphi_{21}$ [°] | $\varphi_{22}$ [°] |
|----------|--------------|--------------|-----------------|--------------------|--------------------|
| 1,502    | 0,502        | 0,502        | 358,9           | 359,5              | 359,1              |
| 3,004    | 1,005        | 1,006        | 359,0           | 359,3              | 359,1              |
| 4,505    | 1,508        | 1,509        | 359,1           | 359,3              | 359,0              |
| 6,007    | 2,011        | 2,013        | 359,1           | 359,4              | 359,1              |
| 7,544    | 2,525        | 2,528        | 359,2           | 359,5              | 359,2              |
| 9,052    | 3,030        | 3,034        | 359,3           | 359,5              | 359,2              |
| 10,560   | 3,536        | 3,540        | 359,3           | 359,5              | 359,2              |
| 12,071   | 4,042        | 4,046        | 359,3           | 359,5              | 359,3              |
| 13,580   | 4,546        | 4,551        | 359,3           | 359,5              | 359,2              |
| 15,087   | 5,052        | 5,058        | 359,3           | 359,5              | 359,3              |
| 16,596   | 5,558        | 5,564        | 359,3           | 359,6              | 359,3              |
| 18,105   | 6,063        | 6,070        | 359,3           | 359,5              | 359,3              |

Tab. 6.5 Namerané hodnoty na PTP 2x15/5/5

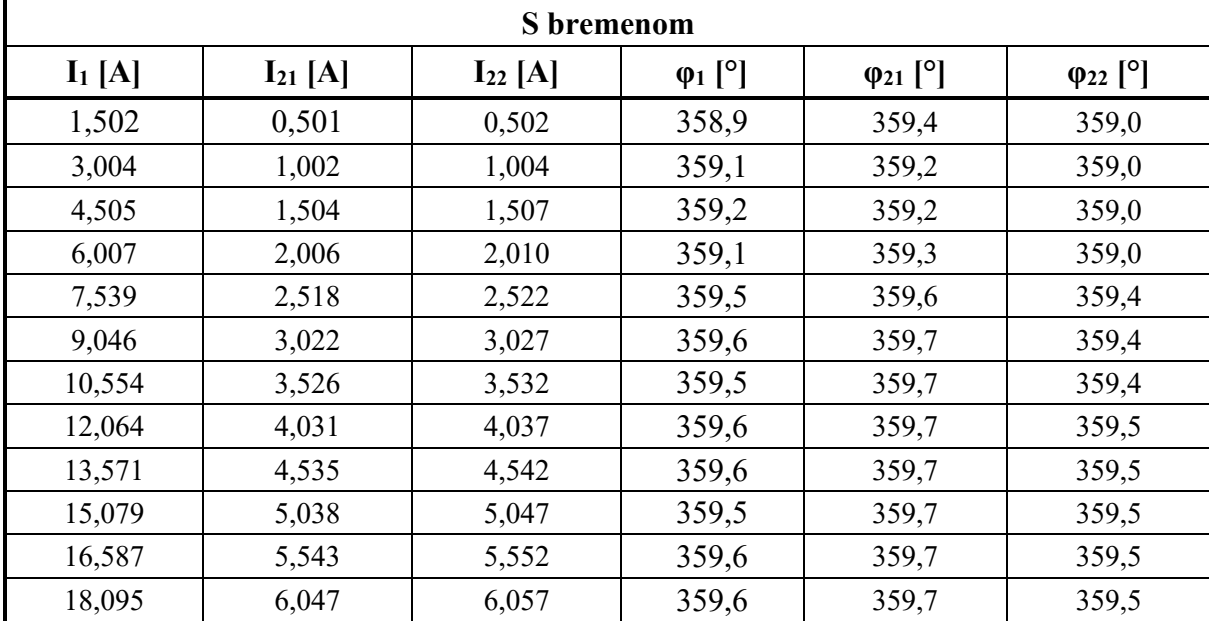

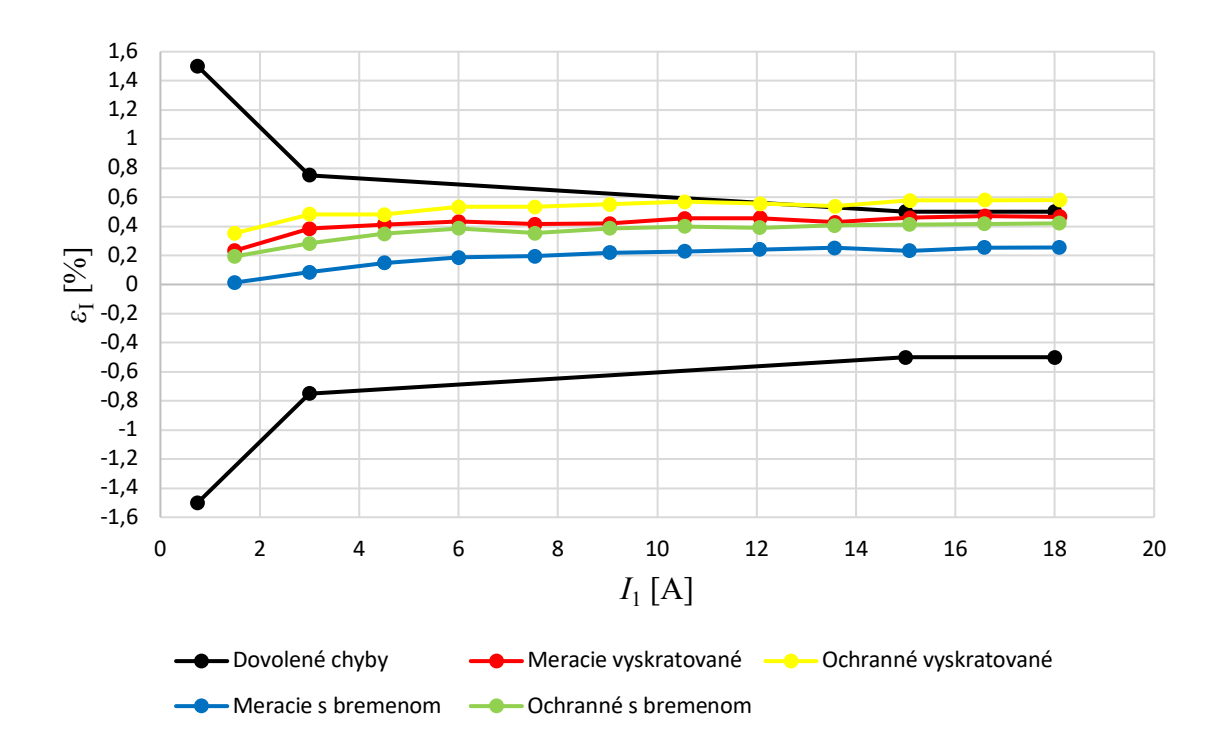

*Obr. 6.6 Meranie chýb prúdu na PTP 2x15/5/5*

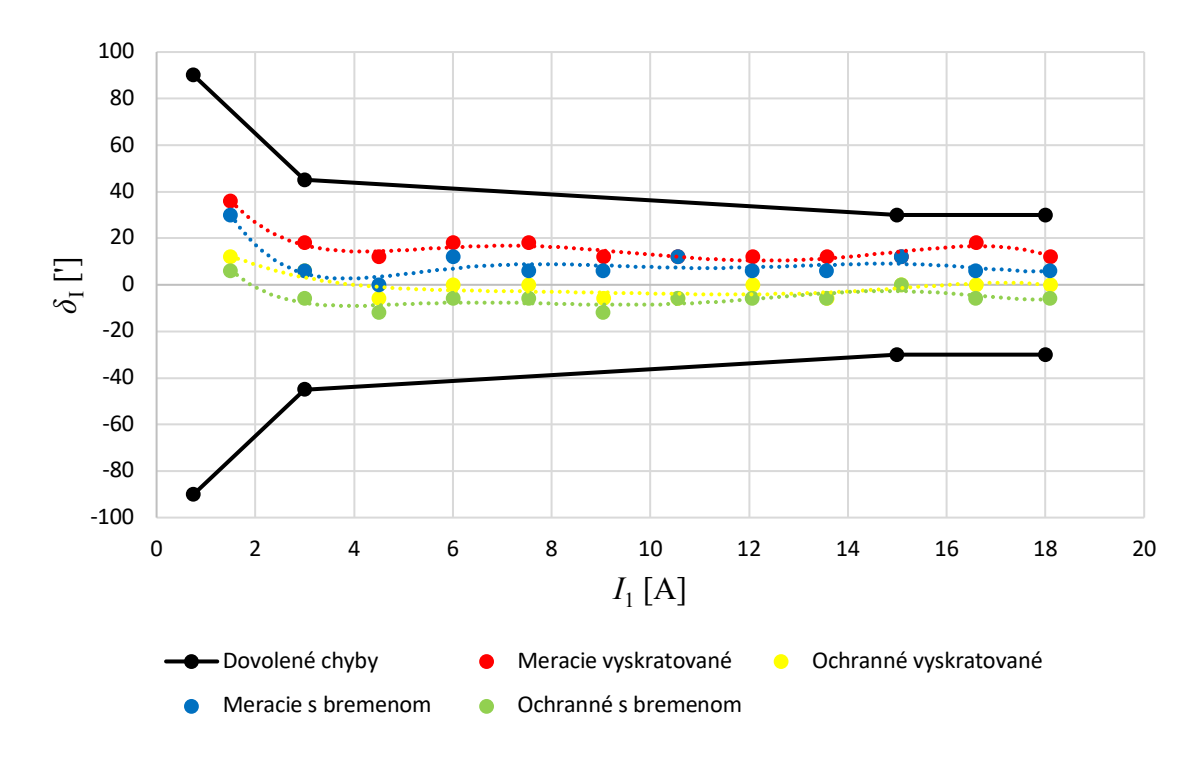

*Obr. 6.7 Meranie chýb uhla na PTP 2x15/5/5*

Na transformátore PTP 2x15/5/5 sme nadstavili hodnotu menovitého primárneho prúdu na  $I_{1n} = 15$  A a merali sme jeho presnosť na meracom aj ochrannom vinutí. Krivky dovolených chýb na obrázkoch sú pre triedu presnosti  $T_p = 0.5$ . Pre ochranné vinutie s triedou presnosti  $T_p = 10p$  je dovolená chyba prúdu  $\varepsilon_1 = 3\%$  a chyba uhla nie je stanovená. Na Obr. 6.6 môžeme vidieť priebeh chýb prúdu počas merania. Meracie vinutie transformátora má pri zapojení s bremenom celú krivku chýb posunutú nižšie o približne  $\varepsilon_I = 0.2$  % oproti zapojeniu s vyskratovanými svorkami. Približne rovnakú zmenu chýb sme zaznamenali aj na ochrannom vinutí. V grafe na Obr. 6.7, ktorý popisuje chyby fázového posunu môžeme opäť pozorovať, že pri zapojení s vyskratovanými svorkami dosahujú chyby uhla väčších hodnôt ako pri zapojení s bremenom, pričom ochranné vinutie dosahuje záporné a meracie vinutie kladné chyby uhla.

## Meranie na PTP 2x25/5/5

| Vyskratované svorky |              |              |                 |                    |                    |  |  |  |  |  |
|---------------------|--------------|--------------|-----------------|--------------------|--------------------|--|--|--|--|--|
| $I_1[A]$            | $I_{21}$ [A] | $I_{22}$ [A] | $\varphi_1$ [°] | $\varphi_{21}$ [°] | $\varphi_{22}$ [°] |  |  |  |  |  |
| 2,503               | 0,500        | 0,502        | 359,1           | 359,3              | 359,5              |  |  |  |  |  |
| 5,005               | 1,001        | 1,005        | 359,0           | 359,1              | 359,3              |  |  |  |  |  |
| 7,520               | 1,505        | 1,510        | 359,1           | 359,1              | 359,4              |  |  |  |  |  |
| 10,026              | 2,006        | 2,013        | 359,2           | 359,1              | 359,4              |  |  |  |  |  |
| 12,534              | 2,509        | 2,517        | 359,1           | 359,1              | 359,3              |  |  |  |  |  |
| 15,040              | 3,010        | 3,020        | 359,1           | 359,1              | 359,4              |  |  |  |  |  |
| 17,547              | 3,512        | 3,524        | 359,1           | 359,1              | 359,3              |  |  |  |  |  |
| 20,053              | 4,014        | 4,027        | 359,1           | 359,1              | 359,4              |  |  |  |  |  |
| 22,561              | 4,517        | 4,531        | 359,1           | 359,1              | 359,4              |  |  |  |  |  |
| 25,067              | 5,018        | 5,033        | 359,1           | 359,1              | 359,4              |  |  |  |  |  |
| 27,574              | 5,520        | 5,537        | 359,1           | 359,2              | 359,4              |  |  |  |  |  |
| 30,080              | 6,023        | 6,041        | 359,1           | 359,1              | 359,3              |  |  |  |  |  |

Tab. 6.6 Namerané hodnoty na PTP 2x25/5/5

Tab. 6.7 Namerané hodnoty na PTP 2x25/5/5

| <b>S</b> bremenom |              |              |                 |                    |                    |  |  |  |  |  |
|-------------------|--------------|--------------|-----------------|--------------------|--------------------|--|--|--|--|--|
| $I_1[A]$          | $I_{21}$ [A] | $I_{22}$ [A] | $\varphi_1$ [°] | $\varphi_{21}$ [°] | $\varphi_{22}$ [°] |  |  |  |  |  |
| 2,503             | 0,500        | 0,500        | 359,0           | 359,0              | 359,2              |  |  |  |  |  |
| 5,005             | 1,000        | 1,001        | 359,0           | 358,9              | 359,0              |  |  |  |  |  |
| 7,518             | 1,502        | 1,504        | 359,1           | 358,9              | 359,2              |  |  |  |  |  |
| 10,024            | 2,003        | 2,005        | 359,2           | 359,0              | 359,3              |  |  |  |  |  |
| 12,531            | 2,505        | 2,507        | 359,2           | 359,0              | 359,2              |  |  |  |  |  |
| 15,037            | 3,006        | 3,009        | 359,2           | 359,0              | 359,2              |  |  |  |  |  |
| 17,543            | 3,508        | 3,511        | 359,2           | 359,0              | 359,2              |  |  |  |  |  |
| 20,049            | 4,009        | 4,012        | 359,2           | 359,0              | 359,2              |  |  |  |  |  |
| 22,556            | 4,511        | 4,514        | 359,2           | 359,0              | 359,2              |  |  |  |  |  |
| 25,062            | 5,012        | 5,016        | 359,2           | 359,1              | 359,3              |  |  |  |  |  |
| 27,568            | 5,513        | 5,517        | 359,2           | 359,1              | 359,3              |  |  |  |  |  |
| 30,073            | 6,015        | 6,020        | 359,2           | 359,1              | 359,3              |  |  |  |  |  |

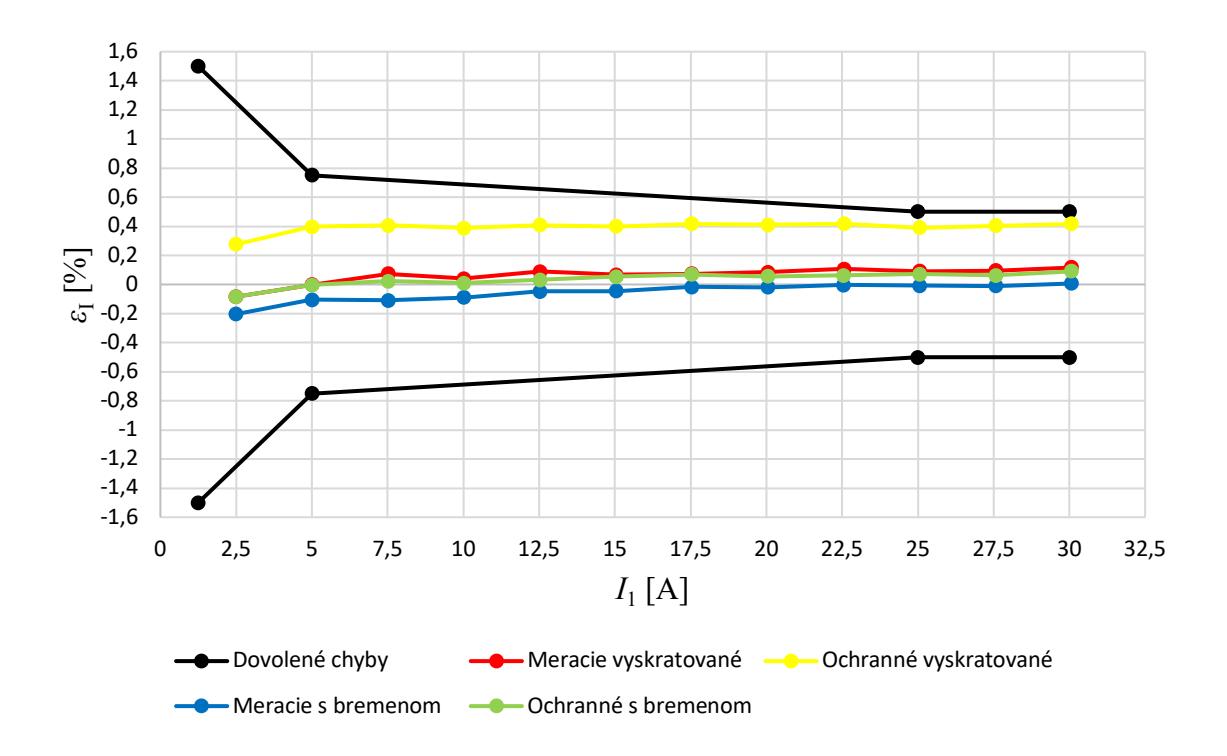

*Obr. 6.8 Meranie chýb prúdu na PTP 2x25/5/5*

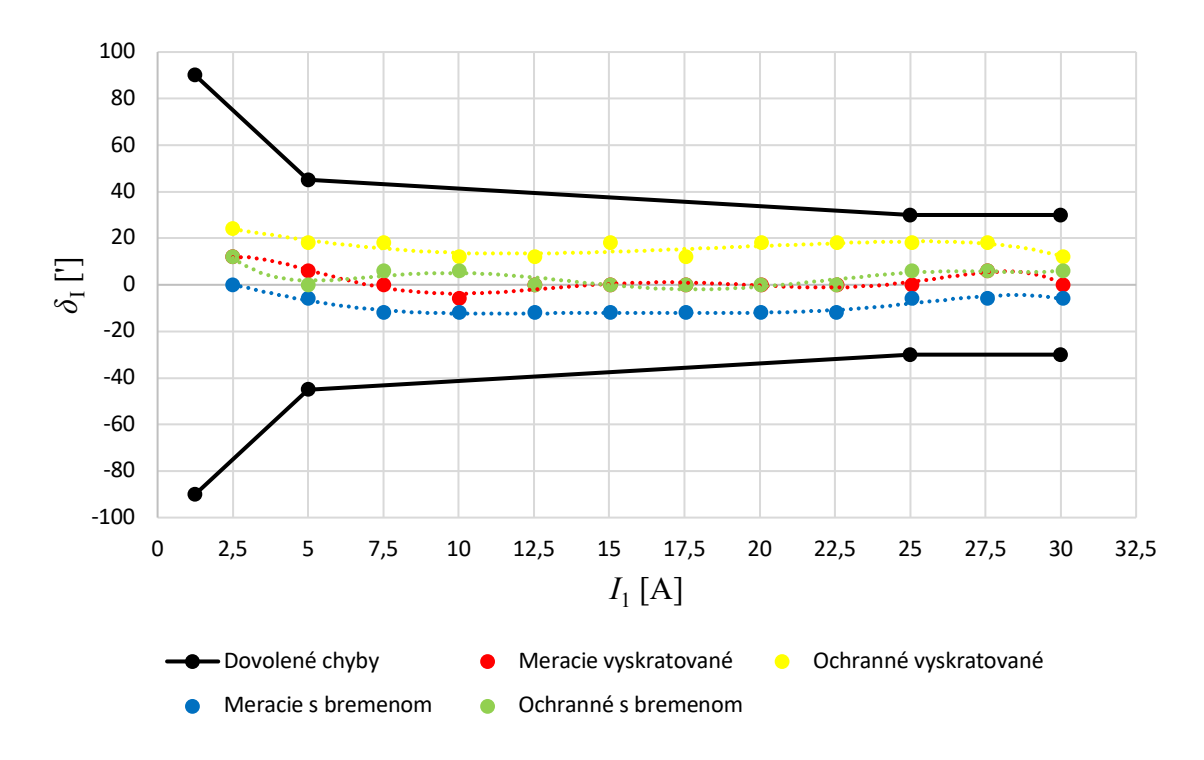

*Obr. 6.9 Meranie chýb uhla na PTP 2x25/5/5*

Posledným meraným transformátorom bol PTP 2x25/5/5 s menovitou hodnotou primárneho búdu  $I_{1n} = 25$  A, ktorý mal dve sekundárne vinutia. Z Obr. 6.8 môžeme vidieť, že meracie vinutie dosahovalo menšie chyby ako ochranné v danom zapojení. Rozdiel chýb zaťaženého meracieho vinutia a s vyskratovanými svorkami bol takmer konštantný, činil  $\varepsilon_1 = 0.1 \%$ , pričom prvé zmienené zapojenie dosiahlo takmer nulovú chybu pri menovitom prúde. Chyby prúdu ochranného vinutia nadobúdali väčšie hodnoty v zapojení nakrátko, približne o  $\varepsilon_1 = 0.3$  % viac, ako v zapojení s bremenom, čo zodpovedá teórii. Na Obr. 6.9 sú závislosti primárneho prúdu na chybe uhla a môžeme vidieť, že obe vinutia dosahujú menších chýb v zapojení s bremenom. Najvyššie chyby dosahuje ochranné vinutie nakrátko a najnižšie zaťažené meracie vinutie. Takmer totožné chyby nadobúdajú zvyšné dve varianty zapojení.

Všetky vybrané transformátory pri danom meraní dokázali, že ich presnosť stále zodpovedá danej presnosti zo štítka, aj napriek ich veku. Najväčšie chyby vykazoval prvý meraný transformátor PTP 100/5, ktorý je aj najstarším. Ak jeho presnosť bola po uvedení do prevádzky nižšia, je možné, že počas doby svojej prevádzky, zažil najviac nepriaznivých stavov, ktoré mohli zmeniť jeho presnosť.

## **2.5.2 MERANIE PRESNOSTI PRI PREŤAŽENÍ**

Meraním pri nadprúdoch chceme určiť, s akou presnosťou merajú vybrané prístrojové transformátory prúdu v nepriaznivých stavoch. Meranie sa uskutočnilo z hľadiska bezpečnosti s vyskratovaným sekundárnym obvodom. Keď sme dosiahli na sekundárnej strane hodnotu meraného prúdu 10 A, vymenili sme Hallove sondy za Rogovskeho cievky, pretože Hallove sondy majú merací rozsah do 10 A. Touto zmenou meracieho aparátu znížime presnosť merania, čo je vidieť aj v priebehoch.

| <b>PTP 2x10/5</b> |          |          | PTP 2x15/5/5 |              | PTP 2x25/5/5 |              |              |  |
|-------------------|----------|----------|--------------|--------------|--------------|--------------|--------------|--|
| $I_1[A]$          | $I_2[A]$ | $I_1[A]$ | $I_{21}$ [A] | $I_{22}$ [A] | $I_1[A]$     | $I_{21}$ [A] | $I_{22}$ [A] |  |
| 20,069            | 5,024    | 15,087   | 5,052        | 5,058        | 25,067       | 5,017        | 5,034        |  |
| 25,086            | 6,280    | 20,116   | 6,734        | 6,744        | 30,080       | 6,021        | 6,041        |  |
| 30,103            | 7,536    | 25,145   | 8,418        | 8,430        | 35,094       | 7,024        | 7,048        |  |
| 35,121            | 8,791    | 30,174   | 10,100       | 10,120       | 40,105       | 8,028        | 8,056        |  |
| 40,137            | 10,040   | 35,203   | 11,780       | 11,800       | 45,120       | 9,032        | 9,064        |  |
| 45,156            | 11,300   | 40,231   | 13,460       | 13,490       | 50,132       | 10,040       | 10,070       |  |
| 50,171            | 12,550   | 45,260   | 15,150       | 15,170       | 55,146       | 11,040       | 11,080       |  |
| 55,189            | 13,800   | 50,288   | 16,830       | 16,860       | 60,159       | 12,050       | 12,080       |  |
| 60,205            | 15,060   | 55,317   | 18,510       | 18,550       | 65,283       | 13,070       | 13,110       |  |
|                   |          |          |              |              | 70,305       | 14,080       | 14,120       |  |
|                   |          |          |              |              | 75,327       | 15,080       | 15,130       |  |

Tab. 6.8 Namerané hodnoty pri preťažení

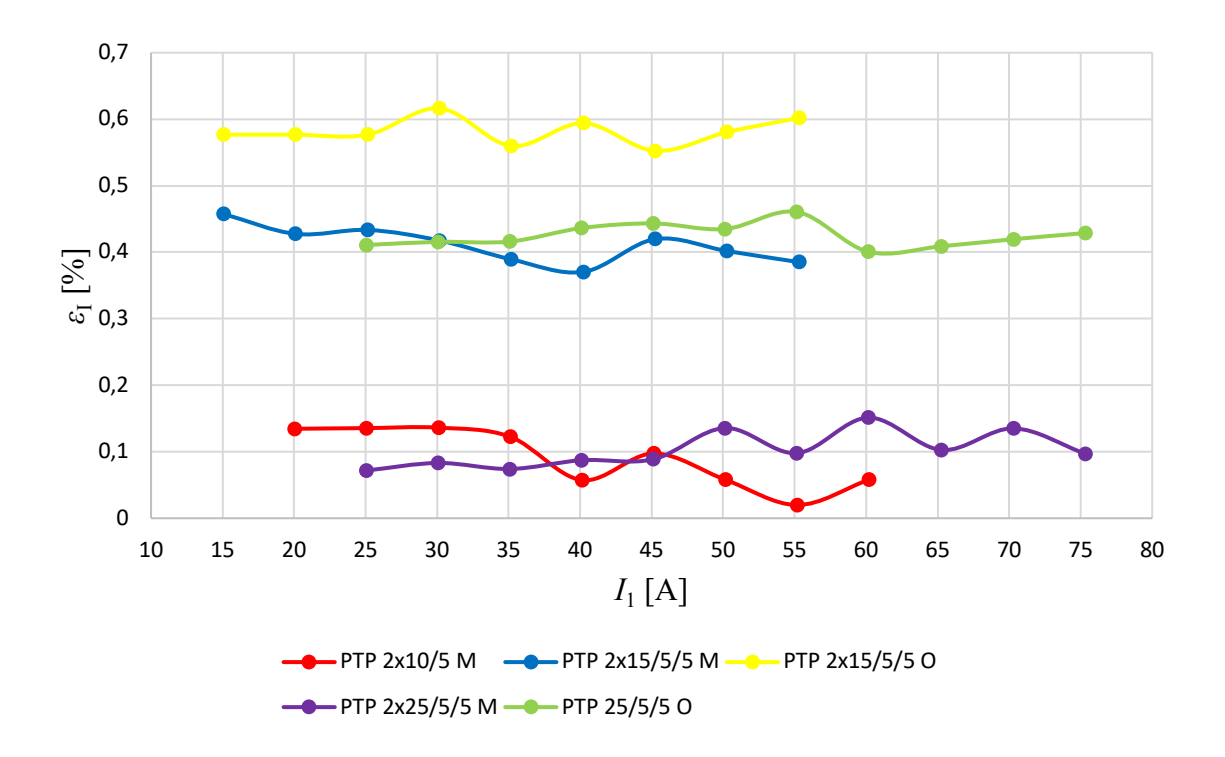

*Obr. 6.10 Meranie pri preťažení (M – Meracie vinutie, O – ochranné vinutie)*

Krivky popisujú presnosť vybraných transformátorov pri prechode nadprúdov. Namerané priebehy by mali mať tvar rovnej čiary, nie je tomu tak, pretože meracie zariadenia vnášajú nepresnosť do merania a preto je ich tvar zvlnený. Na tomto meraní sme chceli podľa teórie ukázať, ako sa budú zmenšovať chyby prúdu meracích vinutí vplyvom zväčšujúceho prúdového preťaženia, ktoré spôsobí saturáciu transformátora. Toto merania ale nie je možné vykonať v plnom rozsahu pretože zdroj nedokázal pretlačiť vnútornou impedanciou transformátorov väčším prúdom ako 3 · I<sub>1n</sub>.

# **2.5.3 MERANIE PRESNOSTI PRI NAPÁJANÍ NEHARMONICKÝM SIGNÁLOM**

Používanie polovodičových zariadení veľkých výkonov spôsobuje skreslenie harmonických priebehov napätí a prúdov v napájacej sústave a tým nepriaznivo zasahuje do oblasti kvality dodávanej elektrickej energie. Tento proces negatívne ovplyvňuje odberateľov elektrickej energie, ktorí častokrát používajú zariadenia a prístroje, ktoré sú citlivé na napájanie harmonického priebehu prúdu a napätia**Chyba! Nenašiel sa žiaden zdroj odkazov.**.

Meraním presnosti transformátorov prúdu pri neharmonickom napájaní chceme poukázať, ako sa bude meniť chyba prúdu, oproti napájaniu zo základnou harmonickou prúdu. Počas merania boli transformátory vyskratované a prúd, ktorý pretekal primárnym vinutím sme merali po kroku 20 % I<sub>1n</sub> až do hodnoty 120 % I<sub>1n</sub>. Neharmonický signál, ktorým sme napájali transformátory sme navolili harmonické zložky 3., 5., 7., a 9. rádu v kombinácii so základnou harmonickou. Amplitúdy jednotlivých harmonických zložiek sme vypočítali z amplitúdového zákona, definovaného v nasledovnej rovnici

$$
I_h = \frac{I_1}{h} \quad [A],
$$

kde:  $I_1$  prúd základnej harmonickej,

h rád harmonickej,

 $I<sub>h</sub>$  prúd h-tej harmonickej.

Namerané hodnoty uvedené v tabuľkách budú efektívne hodnoty neharmonického priebehu a kvôli prehľadnosti budú hodnoty jednotlivých harmonických a chýb prúdu uvedené v prílohe.

| 1 harm $+3$ harm |          | 1 harm $+5$ harm |          | 1 harm $+7$ harm |          | 1 harm $+9$ harm |          |  |
|------------------|----------|------------------|----------|------------------|----------|------------------|----------|--|
| $I_1[A]$         | $I_2[A]$ | $I_1[A]$         | $I_2[A]$ | $I_1[A]$         | $I_2[A]$ | $I_1[A]$         | $I_2[A]$ |  |
| 20,021           | 1,004    | 20,022           | 1,004    | 20,022           | 1,003    | 20,023           | 1,003    |  |
| 40,044           | 2,009    | 40,043           | 2,008    | 40,043           | 2,008    | 40,046           | 2,008    |  |
| 60,064           | 3,014    | 60,063           | 3,011    | 60,064           | 3,012    | 60,065           | 3,012    |  |
| 80,093           | 4,019    | 80,092           | 4,016    | 80,095           | 4,017    | 80,096           | 4,017    |  |
| 100,100          | 5,025    | 100,080          | 5,020    | 100,110          | 5,021    | 100,120          | 5,022    |  |
| 120,100          | 6,029    | 120,090          | 6,025    | 120,090          | 6,026    | 120,080          | 6,026    |  |

Tab. 6.9 Neharmonické napájanie PTP 100/5

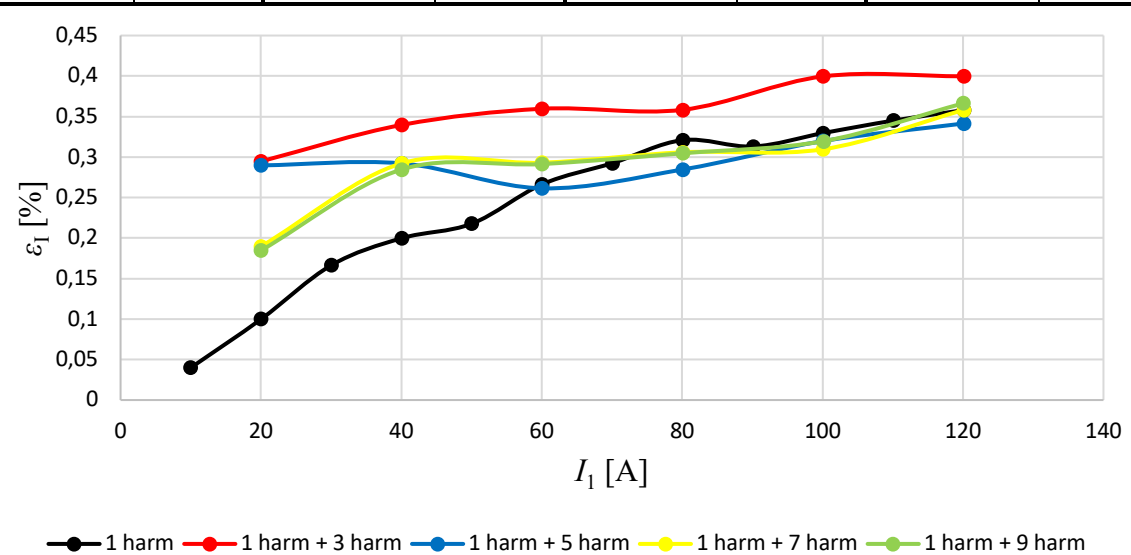

*Obr. 6.11 Meranie presnosti pri neharmonickom napájaní PTP 100/5*

Prvým meraným bol transformátor PTP 100/5, kde na

Obr. 6.11 vidíme, že čierna krivka reprezentuje základnú harmonickú. Neharmonické priebehy vybraných signálov dosahovali na začiatku väčších chýb prúdu. S narastajúcou hodnotou primárneho prúdu sa veľkosť chýb neharmonických priebehov, okrem signálu základnej harmonickej s treťou harmonickou, takmer zhodoval s priebehom so základnou harmonickou a ich rozdiely sú spôsobené zaokrúhľovaním meracích prístrojov. Signál, ktorý bol zložený zo základnej harmonickej a tretej harmonickej dosahoval počas celého merania chyby, ktoré boli v priemere o  $\varepsilon_1 = 0.05$  % väčšie, ako pri napájaní základnou harmonickou.

| 1 harm $+3$ harm |          | 1 harm $+5$ harm |          | 1 harm $+7$ harm |          | 1 harm $+9$ harm |          |  |
|------------------|----------|------------------|----------|------------------|----------|------------------|----------|--|
| $I_1[A]$         | $I_2[A]$ | $I_1[A]$         | $I_2[A]$ | $I_1[A]$         | $I_2[A]$ |                  | $I_2[A]$ |  |
| 4,005            | 1,002    | 4,005            | 1,002    | 4,005            | 1,002    | 4,005            | 1,002    |  |
| 8,045            | 2,014    | 8,049            | 2,015    | 8,052            | 2,015    | 8,055            | 2,016    |  |
| 12,069           | 3,022    | 12,074           | 3,022    | 12,079           | 3,023    | 12,085           | 3,025    |  |
| 16,090           | 4,030    | 16,099           | 4,029    | 16,104           | 4,031    | 16,112           | 4,034    |  |
| 20,114           | 5,038    | 20,123           | 5,038    | 20,131           | 5,040    | 20,142           | 5,043    |  |
| 24,136           | 6,046    | 24,148           | 6,046    | 24,157           | 6,048    | 24,169           | 6,051    |  |

Tab. 6.10 Neharmonické napájanie PTP 2x10/5

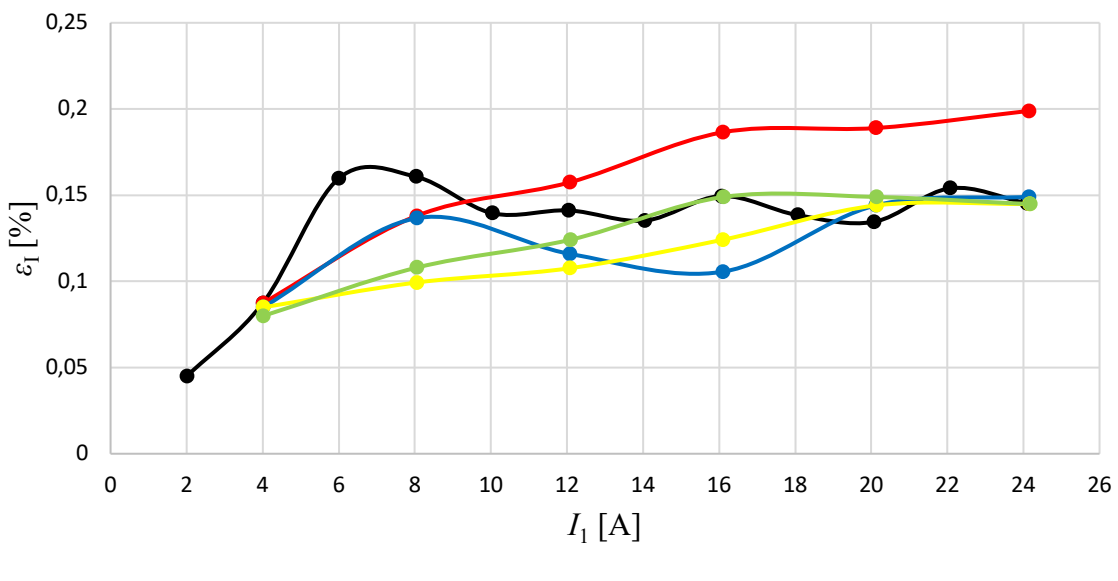

 $-1$  harm  $-1$  harm + 3 harm  $-1$  harm + 5 harm  $-1$  harm + 7 harm  $-1$  harm + 9 harm

*Obr. 6.12 Meranie presnosti pri neharmonickom napájaní PTP 2x10/5*

Druhým meraným transformátorom bol PTP 2x10/5, ktorého meracie vinutie dosahovalo najväčších chýb pri pretekajúcom prúde zloženom zo základnej a tretej harmonickej. Veľké výkyvy chýb dosahoval signál s piatou harmonickou, pri ktorom najskôr chyby narastali a v polovici merania začali chyby klesať, pričom pri menovitej hodnote primárneho prúdu dosahovali znova rovnaké hodnoty ako pri pretekaní prúdu základnej harmonickej. Zvyšné dva priebehy tvorené siedmou a deviatou harmonickou mali rastúci charakter chýb ale zhodné chyby so základnou harmonickou dosiahli až pri menovitej hodnote primárneho prúdu.

| 1 harm $+3$ harm |              |              | 1 harm $+5$ harm |              |              | 1 harm $+7$ harm |              | 1 harm $+9$ harm |          |              |              |
|------------------|--------------|--------------|------------------|--------------|--------------|------------------|--------------|------------------|----------|--------------|--------------|
| $I_1[A]$         | $I_{21}$ [A] | $I_{22}$ [A] | $I_1[A]$         | $I_{21}$ [A] | $I_{22}$ [A] | $I_1[A]$         | $I_{21}$ [A] | $I_{22}$ [A]     | $I_1[A]$ | $I_{21}$ [A] | $I_{22}$ [A] |
| 3,004            | 1,006        | 1,007        | 3,004            | 1,005        | 1,006        | 3,004            | 1,005        | 1,006            | 3,004    | 1,005        | 1,006        |
| 5,581            | 1,869        | 1,871        | 5,999            | 2,008        | 2,010        | 6,008            | 2,011        | 2,013            | 6,008    | 2,011        | 2,013        |
| 9,094            | 3,046        | 3,049        | 9,105            | 3,049        | 3,052        | 9,119            | 3,053        | 3,056            | 9,149    | 3,063        | 3,067        |
| 12,125           | 4,061        | 4,066        | 12,141           | 4,065        | 4,069        | 12,161           | 4,072        | 4,076            | 12,199   | 4,085        | 4,089        |
| 15,157           | 5,077        | 5,083        | 15,175           | 5,081        | 5,086        | 15,200           | 5,090        | 5,096            | 15,248   | 5,106        | 5,111        |
| 18,187           | 6,093        | 6,100        | 18,211           | 6,097        | 6,103        | 18,238           | 6,108        | 6,114            | 18,298   | 6,128        | 6,134        |

Tab. 6.11 Neharmonické napájanie PTP 2x15/5/5

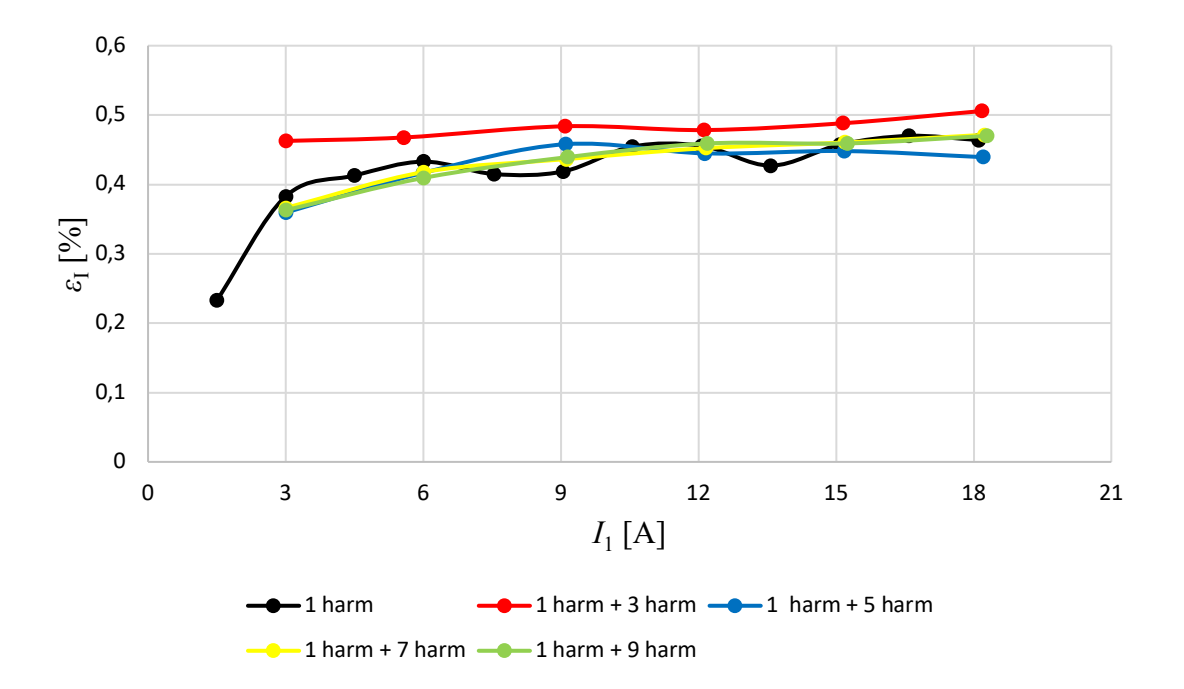

*Obr. 6.13 Meranie presnosti pri neharmonickom napájaní PTP 2x15/5/5 – meracie vinutie*

Ďalším meraným transformátorom bol PTP 2x15/5/5. Na Obr. 6.13 môžeme vidieť výsledok merania pri napájaní neharmonickým signálom z ktorého je zrejmé, že signál obsahujúci podiel tretej harmonickej dosahoval najväčšie chyby. Zvyšné signály takmer kopírovali priebeh chýb základnej harmonickej a malé odchýlky sú spôsobné zaokrúlovaním meracích prístrojov.

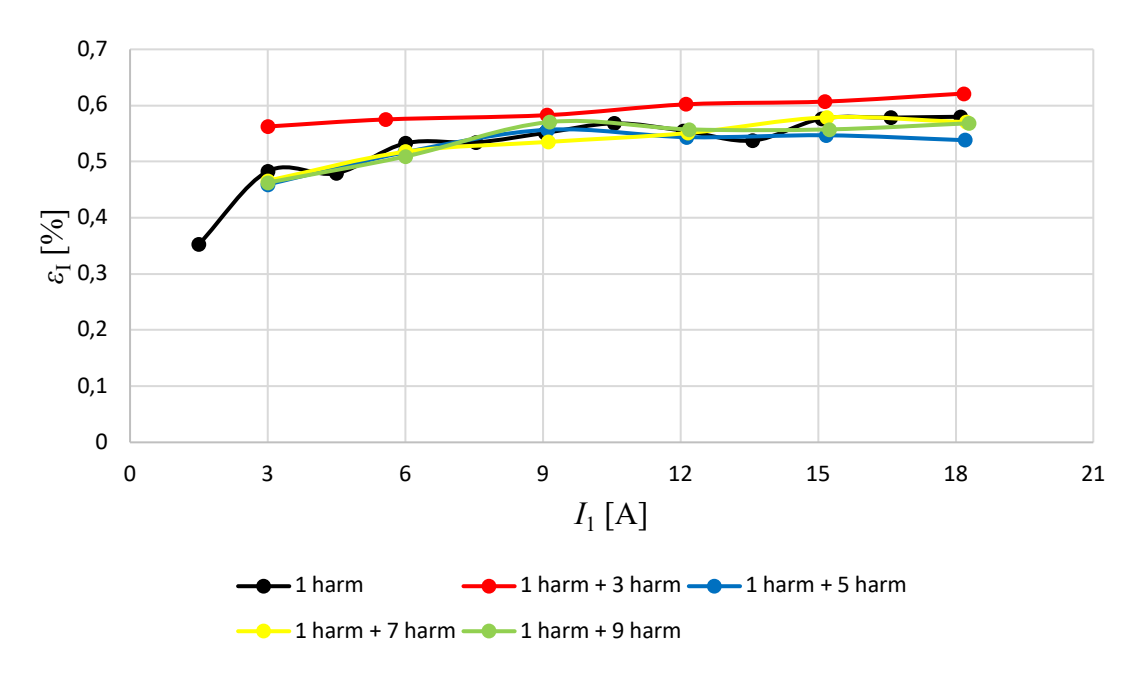

*Obr 6.14 Meranie presnosti pri neharmonickom napájaní PTP 2x15/5/5 – ochranné vinutie*

Priebehy merania reprezentujúce ochranné vinutie vidíme na Obr 6.14. Obdobne ako u meracieho vinutia aj tu dosahuje počas celého merania najväčšie chyby signál zložený z tretej a prvej harmonickej. Ostatné neharmonické priebehy verne kopírujú chyby, ktoré sa vyskytovali pri napájaní transformátora prúdu základnou harmonickou prúdu.

| 1 harm $+3$ harm |              |              |          | 1 harm $+5$ harm |              | 1 harm $+7$ harm |              |              | 1 harm $+9$ harm |              |              |
|------------------|--------------|--------------|----------|------------------|--------------|------------------|--------------|--------------|------------------|--------------|--------------|
| $I_1[A]$         | $I_{21}$ [A] | $I_{22}$ [A] | $I_1[A]$ | $I_{21}$ [A]     | $I_{22}$ [A] | $I_1[A]$         | $I_{21}$ [A] | $I_{22}$ [A] | $I_1[A]$         | $I_{21}$ [A] | $I_{22}$ [A] |
| 5,005            | 1,002        | 1,005        | 5,005    | 1,002            | 1,005        | 5,005            | 1,002        | 1,005        | 5,005            | 1,001        | 1,005        |
| 10,042           | 2,010        | 2,017        | 10,044   | 2,010            | 2,017        | 10,047           | 2,011        | 2,017        | 10,049           | 2,011        | 2,018        |
| 15,063           | 3,016        | 3,026        | 15,066   | 3,016            | 3,025        | 15,069           | 3,016        | 3,026        | 15,073           | 3,017        | 3,027        |
| 20,084           | 4,022        | 4,035        | 20,090   | 4,022            | 4,034        | 20,093           | 4,022        | 4,035        | 20,097           | 4,024        | 4,036        |
| 25,104           | 5,028        | 5,044        | 25,112   | 5,027            | 5,043        | 25,116           | 5,029        | 5,045        | 25,121           | 5,030        | 5,046        |
| 30,123           | 6,035        | 6,054        | 30,133   | 6,033            | 6,053        | 30,139           | 6,035        | 6,054        | 30,146           | 6,037        | 6,056        |
|                  | റാ           |              |          |                  |              |                  |              |              |                  |              |              |

Tab. 6.12 Neharmonické napájanie PTP 2x25/5/5

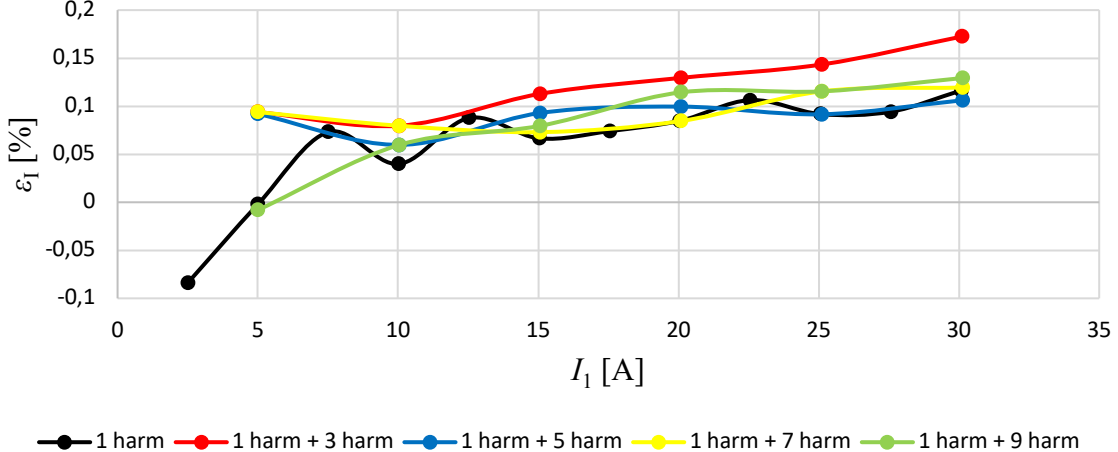

*Obr. 6.15 Meranie presnosti pri neharmonickom napájaní PTP 2x25/5/5 – meracie vinutie*

Posledný transformátor, ktorý sa meral z hľadiska chýb pri napájaní neharmonickým priebehom bol PTP 2x25/5/5. Prvá hodnota merania na Obr. 6.15 sa pri viacerých signáloch líši od základnej harmonickej, pretože meracie sondy zaokrúhľovali nízke prúdy, na čo sa dá ľahko prísť výpočtom výslednej neharmonickej efektívnej hodnoty prúdu z jednotlivých harmonických zložiek. Aj v tomto prípade mal najväčšie chyby počas celého merania neharmonický signál, ktorý obsahoval tretiu harmonickú zložku. Zvyšné priebehy dosahovali zhodných chýb ako aj základná harmonická.

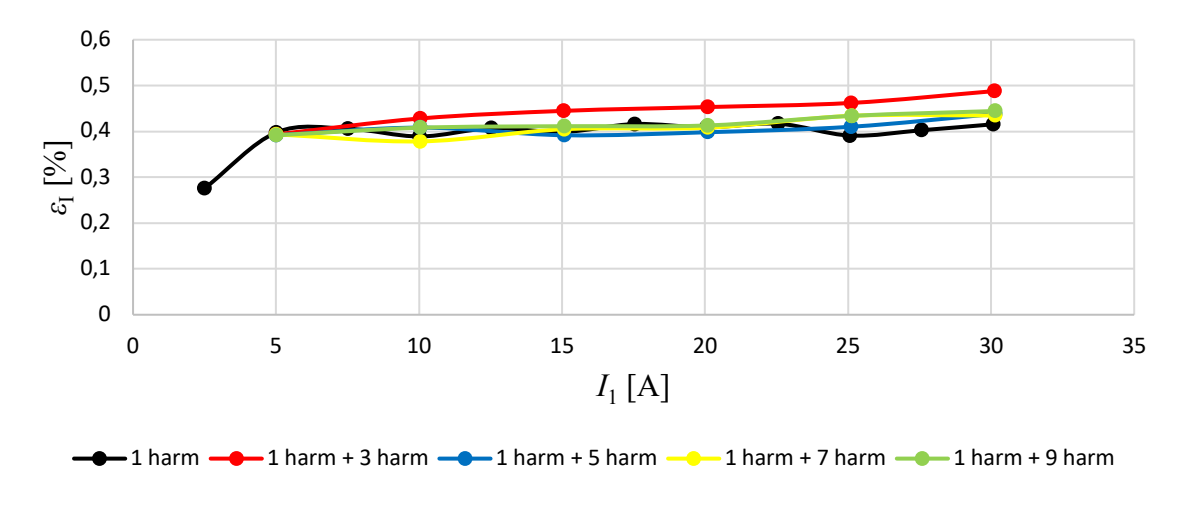

*Obr. 6.16 Meranie presnosti pri neharmonickom napájaní PTP 2x25/5/5 – ochranné vinutie*
Na Obr. 6.16 je závislosť chýb prúdu od primárneho prúdu ochranného vinutia transformátora prúdu. Je vidieť, že jediný priebeh, ktorý dosahuje väčšie chyby ako základná harmonická je signál zložený z tretej a základnej harmonickej. Ten dosahuje chyby väčšie od druhého bodu merania až do konca merania. Zvyšné neharmonické signály dosahovali chyby, ktoré verne kopírujú chyby základnej harmonickej.

# **2.5.4 MERANIE PRESNOSTI V ZÁVISLOSTI OD TEPLOTY**

Posledným meraním sme chceli zistiť, ako sa bude meniť presnosť vybraných transformátorov prúdu v závislosti od teploty. Meranie bolo zložené z dvoch časti, kde v prvej časti sa transformátory zohriali v peci a v druhej sa schladili v mraziacom boxe. Po dostatočnom zohriatí alebo schladení sa vytiahli a preniesli sa k zdroju napätia a prúdu, kde sa merala ich presnosť až pokým nemali teplotu blízku teplote okolia. Meranie sa realizovalo na transformátoroch PTP 100/5, PTP 2x15/5/5 a merali sa tri rôzne hodnoty prúdu a to 20 %  $I_{1n}$ , 50 %  $I_{1n}$ , 100 %  $I_{1n}$ . Po spracovaní nameraných hodnôt sa do tabuľky uviedli teploty a prúdy, ktoré tiekli vinutiami. Vypočítané hodnoty chýb sú uvedené v grafoch a v prílohe.

| $9$ [°C] | $I_1[A]$ | $I_2[A]$ | $9$ [°C] | $I_1[A]$ | $I_2[A]$ | $9$ [°C] | $I_1[A]$ | $I_2[A]$ |
|----------|----------|----------|----------|----------|----------|----------|----------|----------|
| 85,0     | 100,11   | 5,025    | 84,3     | 50,051   | 2,512    | 83,9     | 20,020   | 1,003    |
| 78,7     | 100,11   | 5,025    | 78,7     | 50,051   | 2,512    | 78,6     | 20,019   | 1,002    |
| 71,0     | 100,11   | 5,025    | 71,0     | 50,051   | 2,512    | 70,9     | 20,020   | 1,003    |
| 66,0     | 100,11   | 5,026    | 65,6     | 50,051   | 2,511    | 65,5     | 20,019   | 1,002    |
| 61,0     | 100,11   | 5,025    | 60,9     | 50,051   | 2,511    | 60,9     | 20,019   | 1,002    |
| 54,0     | 100,11   | 5,024    | 53,4     | 50,051   | 2,511    | 55,4     | 20,019   | 1,002    |
| 49,5     | 100,11   | 5,024    | 49,5     | 50,051   | 2,511    | 49,3     | 20,020   | 1,002    |
| 42,9     | 100,11   | 5,023    | 43,6     | 50,054   | 2,511    | 44,0     | 20,021   | 1,002    |
| 39,0     | 100,11   | 5,024    | 39,3     | 50,050   | 2,511    | 39,5     | 20,020   | 1,003    |
| 36,0     | 100,11   | 5,022    | 36,0     | 50,051   | 2,510    | 36,1     | 20,020   | 1,003    |
| 30,1     | 100,11   | 5,022    | 29,9     | 50,051   | 2,510    | 30,3     | 20,020   | 1,002    |
| 23,2     | 100,11   | 5,020    | 23,2     | 50,051   | 2,509    | 23,2     | 20,020   | 1,002    |
| 19,8     | 100,11   | 5,020    | 19,9     | 50,051   | 2,509    | 19,9     | 20,020   | 1,002    |
| 14,6     | 100,11   | 5,019    | 14,4     | 50,051   | 2,509    | 14,2     | 20,020   | 1,002    |
| 10,5     | 100,11   | 5,019    | 10,5     | 50,050   | 2,509    | 10,4     | 20,019   | 1,002    |
| 7,1      | 100,11   | 5,020    | 6,6      | 50,050   | 2,508    | 6,8      | 20,019   | 1,002    |
| 1,8      | 100,11   | 5,019    | 1,7      | 50,051   | 2,509    | 1,5      | 20,020   | 1,002    |
| $-2,0$   | 100,11   | 5,019    | $-2,0$   | 50,051   | 2,509    | $-2,2$   | 20,020   | 1,002    |
| $-7,5$   | 100,11   | 5,020    | $-7,8$   | 50,051   | 2,509    | $-8,0$   | 20,020   | 1,002    |

Tab. 6.13 Namerané hodnoty pri rôznom teplotnom zaťažení PTP 100/5

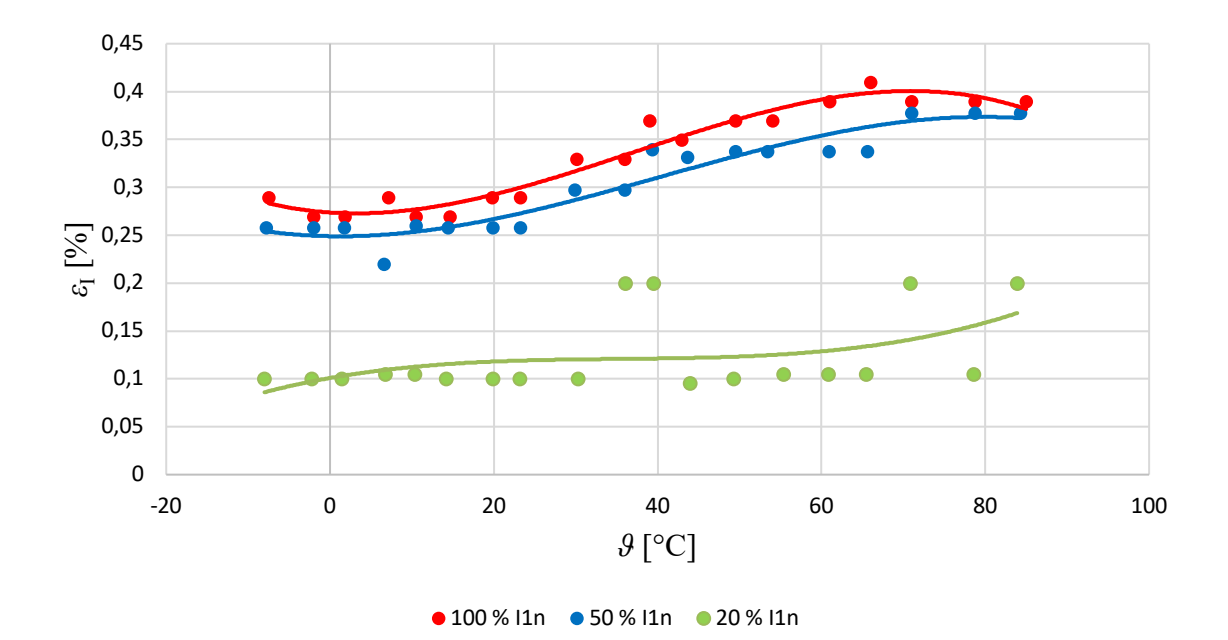

*Obr. 6.17Meranie presnosti v závislosti od teploty PTP 100/5*

Na Obr. 6.17 môžeme pozorovať závislosť chýb prúdu od teploty. Je vidieť, že i malé odchýlky sekundárneho prúdu spôsobia veľkú zmenu chýb a preto sa krivky preložili trendovou spojnicou, ktorá je polynómom tretieho stupňa. Z týchto kriviek môžeme pozorovať, že s narastajúcou teplotou sa zväčšujú chyby prúdu. Tieto zmeny chýb v celej meranej škále teplôt sú väčšie v krivkách 50 %  $I_{1n}$ , 100 %  $I_{1n}$  a maximálny rozdiel chýb medzi najnižšou a najvyššou teplotou je  $\varepsilon_1 = 0.11$ %. Krivka reprezentujúca 20 % I<sub>1n</sub> nerastie tak prudko ako zvyšné dve a maximálny rozdiel chýb dosahuje  $\varepsilon_I = 0.07$ %.

#### **Zhodnotenie:**

V závere referátu študent vyhodnotí a porovná výsledky z nameraných údajov pre vybrané typy prístrojových transformátorov. Pre vybrané cvičenie bude vždy volený iný typ prístrojového transformátora a budú vykonané merania podľa pokynov vyučujúceho.

# **2.6 MERANIE ČINNOSTI ELEKTROMECHANICKEJ ELEKTRICKEJ OCHRANY (LC4)**

# **Úloha**

- 1) Analyzujte reakciu ochrany AT 31 X1 na rôzne typy prúdov (sínusový,sinusový s vyššou harmonickou).
	- a) Určte chybu merania ochrany pre každý typ.
	- b) Odmerajte hodnotu prúdu reakcie ochrany.
	- c) Odmerajte čas reakcie na popud/nadprúd.

# **Súpis meracích prístrojov**

Elektromechanická ochrana AT 31 X1

PC zostava s nastavovaním programovateľného zdroja

Osciloskop

Programovateľný zdroj

#### **TECHNICKÉ MĚŘICÍ ČLÁNKY** ÚDAJE 0,8 až 1,6 / 1,6 až 3,2 A nebo Nastavitelnost 4 až 8 / 8 až 16 A 50 Hz nebo 60 Hz Jmenovitá frekvence f<sub>n</sub> Spotřeba jednoho článku Spotreba jednoho clariku<br>začátek stupnice 50 Hz (60 Hz) 0,9 až 1,1 VA (1,1 až 1,3 VA)<br>3,5 až 4,5 VA (4,2 až 5,5 VA) konec stupnice 50 Hz (60 Hz)  $> 0,85$ Přídržný poměr  $± 5 %$ Přesnost 3 násobek proudu na začátku Trvalá přetížitelnost stupnice (max. 25 A) 100 x proud na začátku stupnice Zkratová pevnost tepelná  $(max. 500 A)$ po dobu 1 s amplituda půlvlny sinusového Zkratová pevnost dynamická nebo nesinusového průběhu 50 nebo 60 Hz o hodnotě 250 násobku proudu na začátku stupnice

# **Technické údaje ochrany**

#### ČASOVÝ ČLÁNEK 24, 60, 110 nebo 220  $v<sup>+</sup>10 %$ <br>29  $v<sup>+</sup>20 %$ Stejnosměrné napájecí napětí E Přípustné zvlnění napájecího napětí  $5%$ Spotřeba v klidu  $\overline{0}$  $1,5 W - (24 V), 4,5 W - (60 V),$ <br>8 W - (110 V), 15 W - (220 V) při činnosti cca Připojení na napětí<br>(teplotní rozsah -10 až +55 °C) provedent 24 V: trvale provedení 60 V: přerušovaně, doba<br>zapnutí max. 1 min. poměr<br>zap/vyp = 1/1 provedení 110 V: přerušovaně, doba<br>zapnutl max. 1 mln. poměr<br>zap/vyp = 1/3 provedení 220 V: přerušovaně, doba<br>zapnutí max. 1 min. poměr<br>zap/vyp = 1/5 Časové zpoždění 0,2 až 3 s ( $\pm$  50 ms +1 % nast. zpoždění) nebo 0,5 až 6 s ( $\pm$  100 ms + 1 % nast. zpoždění) nebo  $1$  až 12 s ( $\pm$  200 ms + 1 % nast. zpoždění)

# **Schéma zapojenia ochrany**

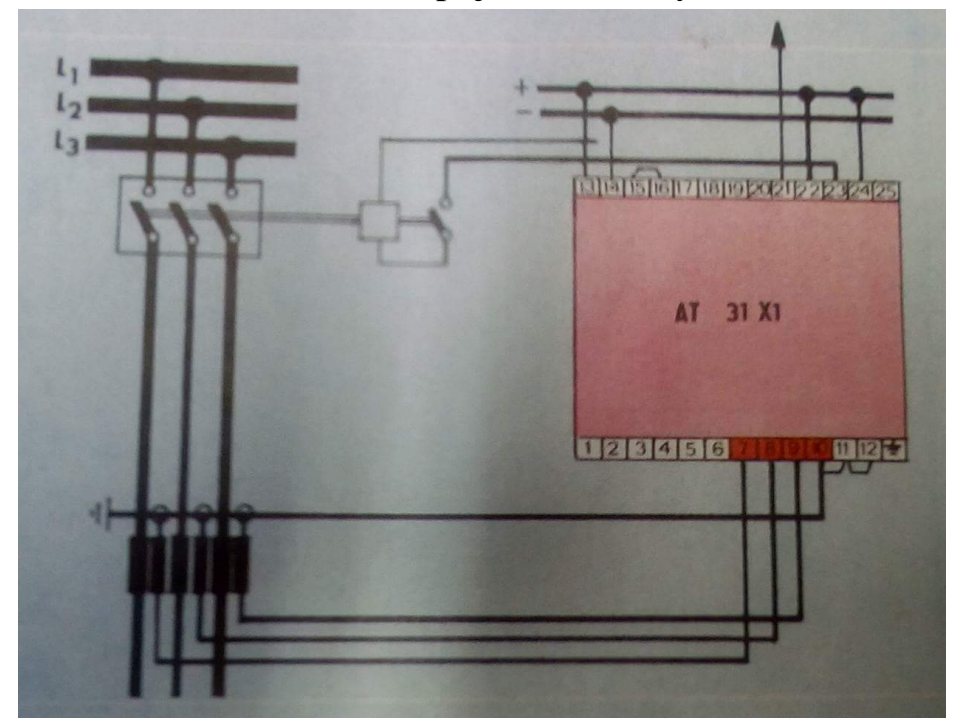

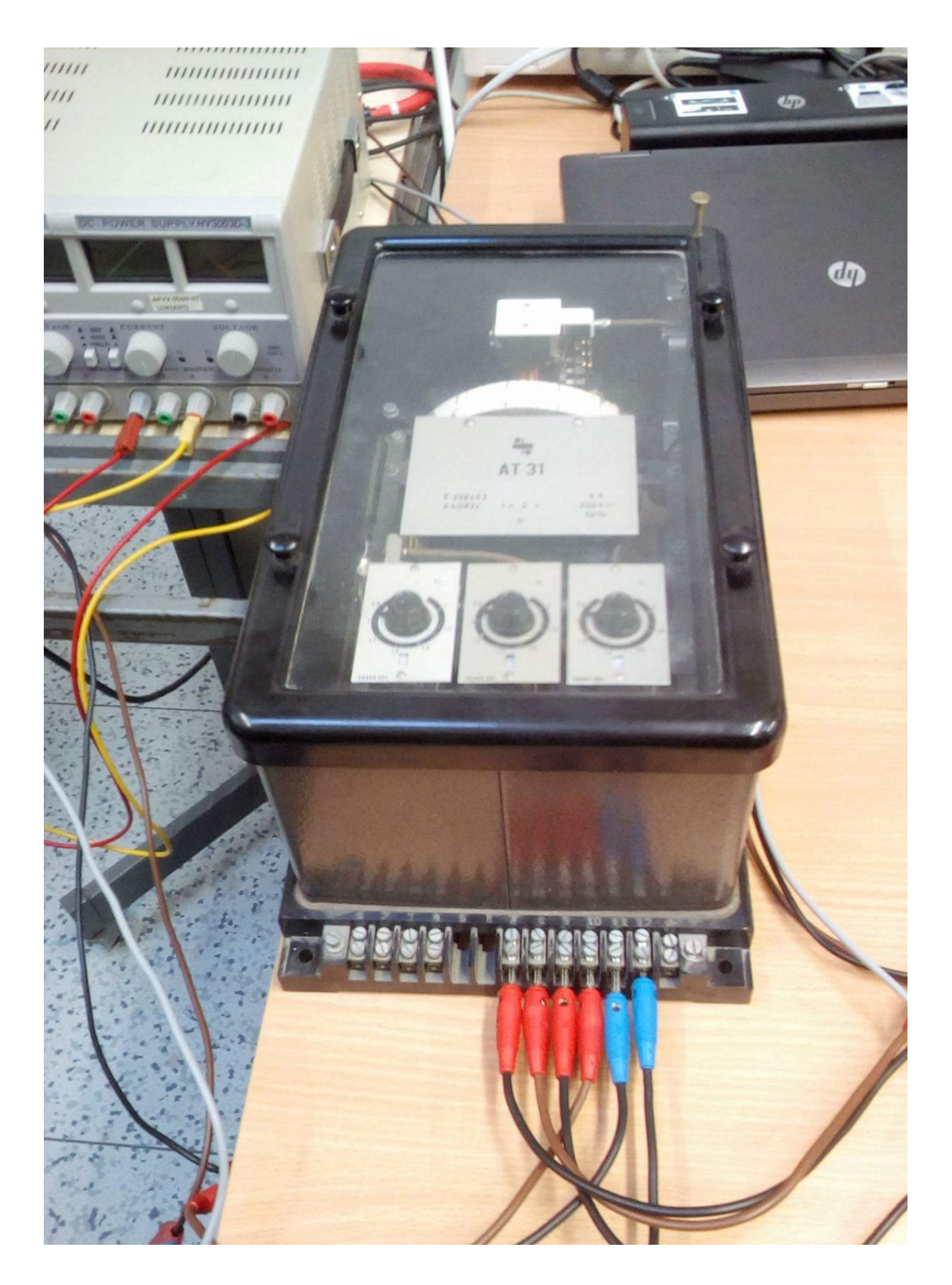

*Obrázok 7.1 Elektromechanická ochrana AT 31 X1*

#### **Postup merania**

Pomocou PC zostavy nastavujte rôzne hodnoty prúdu na programovateľnom zdroji od 3 A až po 10A, postupne pre každý typ prúdu (sínusový, sínusový s 5 harmonickou a iné) a a sledujte reakciu ochrany. Porovnaním hodnôt zo zdroja a ochrany určte chybu/odchýlku merania na ochrane.

# **Tabuľka nameraných hodnôt**

#### **Sínusový priebeh prúdu**

0- nedošlo k vypnutiu ochrany

1-ochrana zareagovala na nadprúd

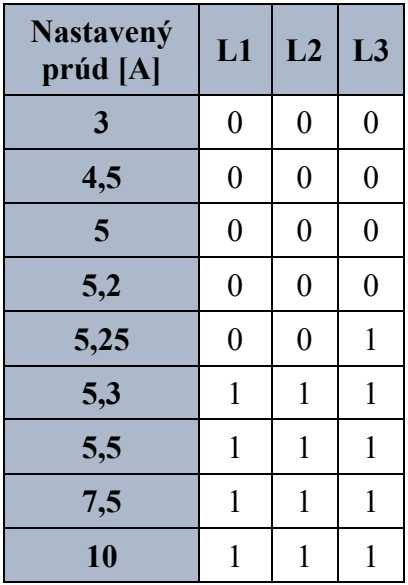

**IN** nastavený prúd ochrany 5A

**IK** poruchový prúd kedy došlo k vypnutiu ochrany 5,25 A

Odchýlka merania na ochrane:

$$
\delta = 5, 25 - 5 = 0, 25A
$$

Odchýlka je 5% nominálneho prúdu, na ktorý je nastavená ochrana.

# **Sínusový priebeh prúdu s 50 % 5.harmonickou zložkou**

0- nedošlo k vypnutiu ochrany

1-ochrana zareagovala na nadprúd

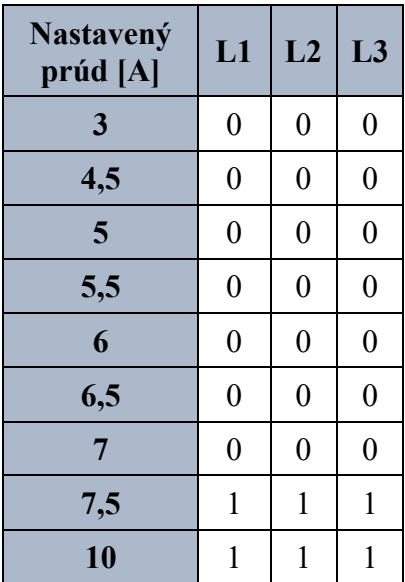

**IN** nastavený prúd ochrany 5A **IK** poruchový prúd kedy došlo k vypnutiu ochrany 7,25 A

Odchýlka merania na ochrane:

$$
\delta = 7, 25 - 5 = 2, 25A
$$

Odchýlka je 55% nominálneho prúdu, na ktorý je nastavená ochrana.

# **Záver**

Úlohou merania je overiť činnosť ochrany a zmerať presnosť s akou dokáže ochrana zareagovať na nadprúd. Ochrana testujte aj pri rôznych skresleniach a posunoch neharmonického prúdu. Presné pokyny pre meranie určí vyučujúce priamo na hodine. Predložene meranie len približuje situáciu merania pre možnosť prípravy sa na dané meranie.

# **2.7 MERANIE NA VÝKONOVOM VYPÍNAČI (LC5)**

# **Úlohy**

- 1) Zmerajte hodnoty prúdov pri reakcií **výkonového vypínača** na rozvádzači BEU2 pre sínusový, obdĺžnikový, pílovitý a trojuholníkový priebeh prúdu.
- 2) Určte chybu merania pre každý typ prúdu.
- 3) Odmerajte reálny čas vypnutia od detekcie prúdu.

## **Meracie prístroje:**

- rozvádzač 22kV BEU2
- ochrana ABB REF543 (2002)
- PC zostava s LabVIEW
- osciloskop
- programovateľný zdroj

## **Rozbor úloh**

V meraní pomocou PC zostavy v programe LabVIEW nastavovujte prúd na programovateľnom zdroji. Nestanovujte hodnotu 100 A, postupne pre každý typ prúdu (sínusový, obdĺžnikový, pílovitý a trojuholníkový) a odčítajte hodnotu prúdu na ochrane. Potom zvyšujte prúd až po takú hodnotu, kým ochrana nezareaguje. Porovnaním hodnôt zo zdroja a ochrany určte chybu/odchýlku merania na ochrane.

Pri meraní reálneho času vypnutia od detekcie nadprúdu si musíte nastaviť osciloskop tak, aby ste zachytili časový priebeh vypínania. Tento priebeh sa skladá z času detekcie poruchy, kedy prichádza popud na vypnutie. Potom nasleduje čas, kedy ovládacia cievka vypínača spúšťa pohonný mechanizmus a posledným časom je čas horenie oblúka.

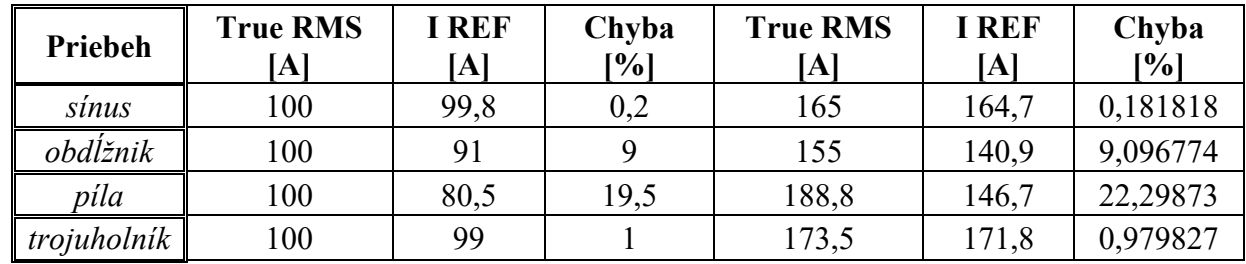

## **Namerané hodnoty**

# **Priebeh pri meraní času vypnutia**

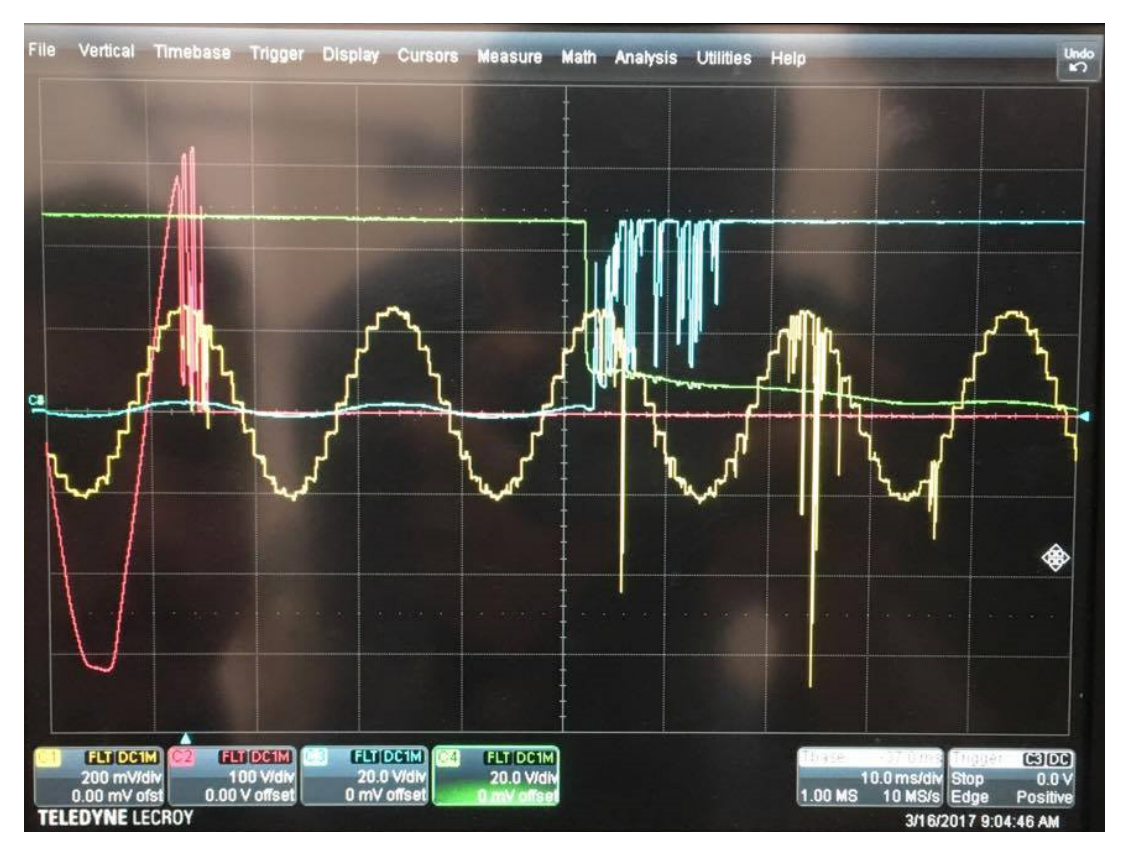

- čas do začiatku vypínacieho procesu (reakcia): 45 ms
- vypínací čas: 15 ms
- celkový čas vypnutia: 60 ms

# **Záver**

Hlavnou úlohou merania je zistiť vplyv nesínusového priebehu prúdu na presnosť a teda aj spoľahlivosť správnej činnosti/reakcie výkonového vypínača v spolupráci s digitálnou ochranou REF 543 (2002). Druhá časť merania pozostáva z určenia času od vzniku poruchy až po vypnutie ochrany

# **2.8 ODBORNÁ PREDNÁŠKA OD FIRMY ABB NA TÉMY: ROZVÁDZAČE NN A VN, PRVKY ELEKTRICKÝCH STANÍC**

Senzory a prístrojové transformátory, digitálne ochrany a možnosti spolupráce (ponuka stáže a diplomových prác)

• V tomto týždni bude organizovaná odborná prednáška zástupcami firmy ABB.

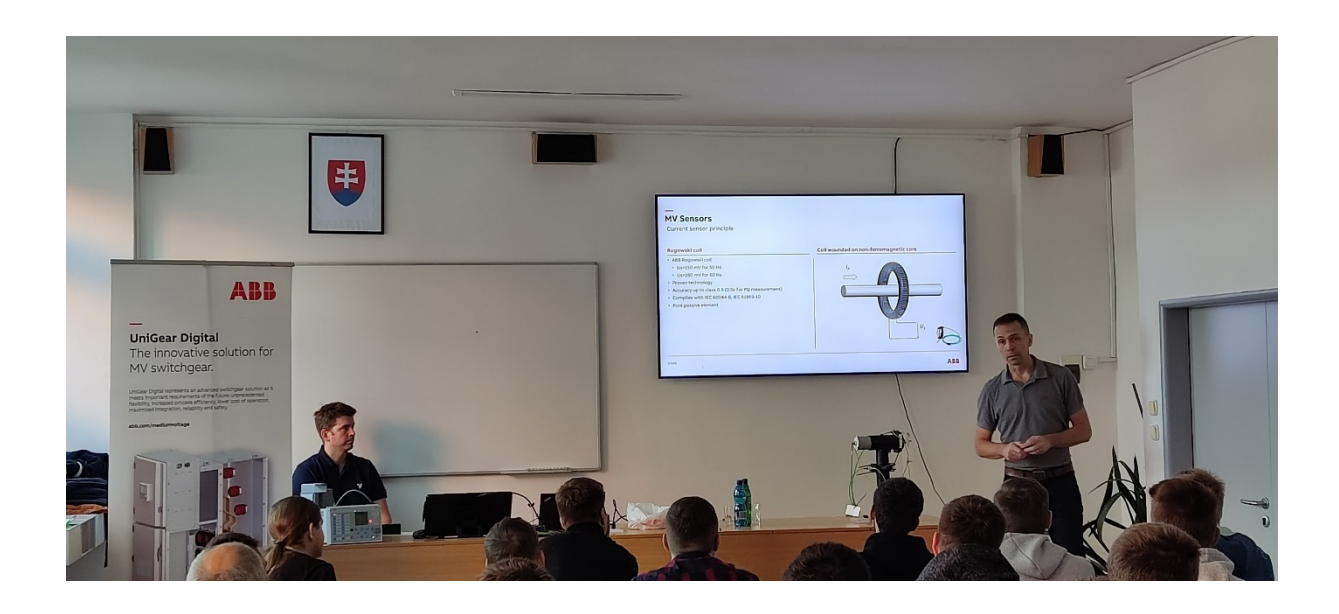

# **2.9 ODBORNÁ EXKURZIA VO FIRME ABB BRNO.**

Exkurzia NN rozvádzače (MNS a NeoGear) Exkurzia VN rozvádzače, senzory a prístrojové transformátory Turanka - HITACHI VVN zapuzdrené vodiče

• V tomto týždni bude organizovaná odborná exkurzia do firmy ABB.

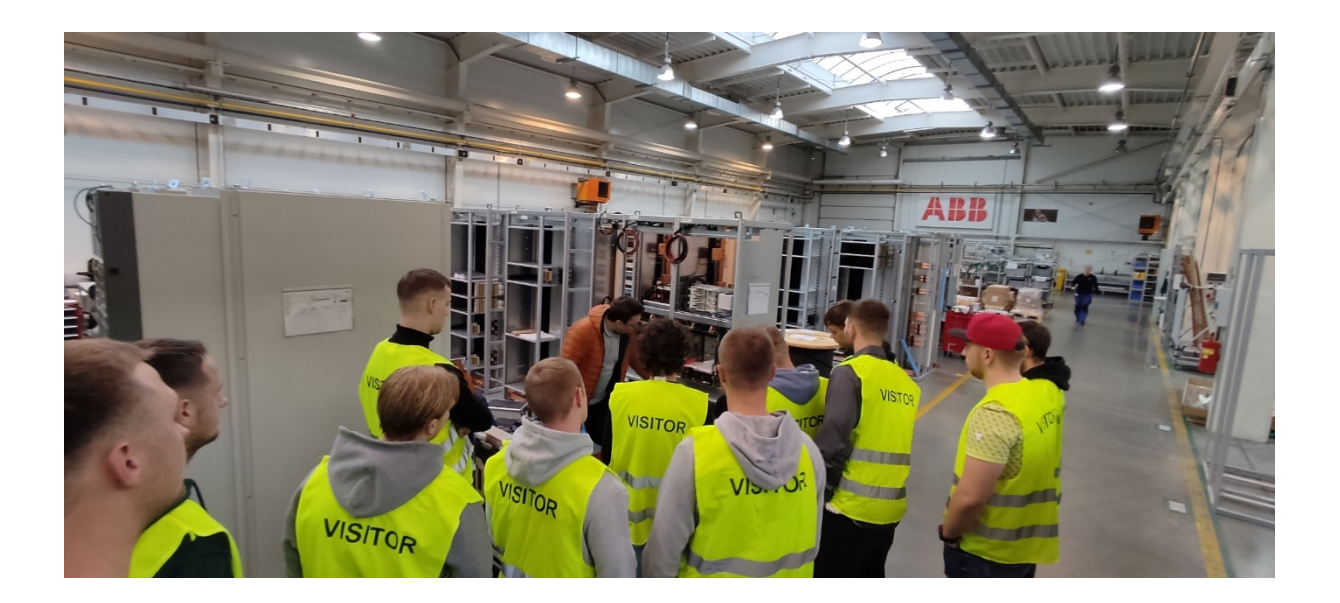

# **2.10 VYTVORENIE KOMPLETNEJ FUNKČNEJ SADY APLIKÁCIÍ PRE REX615 ALEBO REX620**

Úlohou predložených cvičení je od začiatku vytvoriť kompletne funkčnú sadu aplikácií pre REx615 alebo REx620. Riešenie bude realizované v nasledujúcich fázach:

- 1. Vytvoriť projekt a štruktúru v DO.
- 2. Vytvoriť aplikačnú časť pre externé signály a riadenie CB, DC a ES.
- 3. Vytvoriť aplikačnú časť pre meranie.
- 4. Nastaviť displej (SLD).
- 5. Vytvoriť aplikačnú časť pre ochranu.
- 6. Vytvoriť aplikačnú časť pre signalizačné LED diódy.
- 7. Vytvoriť monitorovanie pre analýzu a funkcie dohľadu.
- 8. Prispôsobenie funkcií.

V každej fáze sa vytvorí a vyplní jeden hárok pre novú konfiguračnú časť. *Praktický výstup LC* je získanie potrebných informácii a návykov pre nastavenie a ovládanie DO. Cvičenia sú rozdelené na 2 týždne riešenie. V tomto týždni sa budeme venovať prvým štyrom fázam.

- 1. Vytvoriť projekt a štruktúru v DO.
- 2. Vytvoriť aplikačnú časť pre externé signály a riadenie CB, DC a ES.
- 3. Vytvoriť aplikačnú časť pre meranie.
- 4. Nastaviť displej (SLD).

## **Fáza 1. Nastavenie nového projektu**

**Úloha**: Vykonajte základné kroky na spustenie nového projektu

#### **Krok 1.**

Vytvorte novú štruktúru projektu.

Spustite PCM600. Vyberte *File - New* Project. Do dialógového okna vyplňte názov projektu a popis. Kliknite na položku Vytvoriť (*Create)* (Obr.11.1).

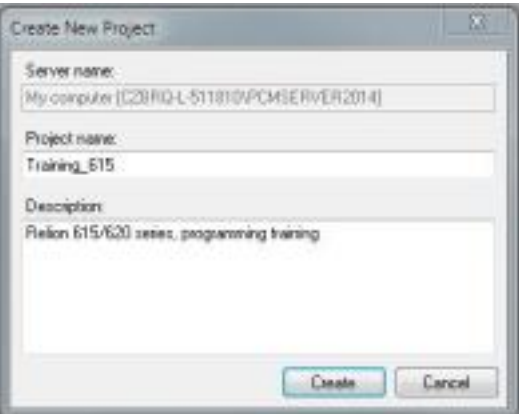

*Obr. 11.1 Vytvorenie projektu*

Potom v strome vytvoreného projektu vyberte a kliknite na Otvoriť projekt. Vytvorte štruktúru zariadenia pridaním *Substation, Voltage level* a *Bay* objektu do kontajneru projektu. Objekty možno pridať z bočného menu Typy objektov alebo kliknutím pravým tlačidlom myši na štruktúru zariadenia a vyberte *New – General.*

Ak nevidíte typy objektov v PCM600, vyberte *View - Object Types*. Môžete zadať vlastné názvy na plánovanie objektov. Ak to chcete urobiť, kliknite na objekt pravým tlačidlom myši a vyberte premenovanie z kontextového menu, titulok v okne Vlastnosti objektu *(Object Properties).*

Výsledok je na nasledujúcom obrázku (Obr. 11.2).

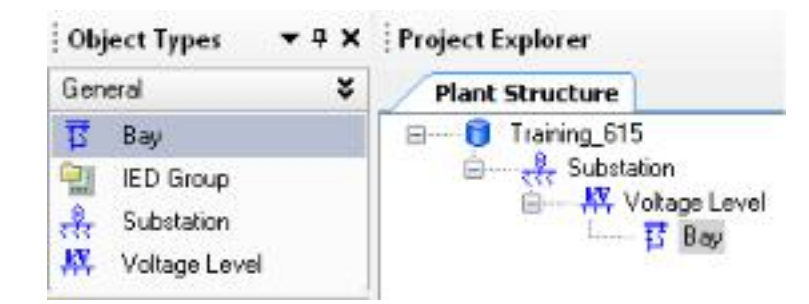

*Obr. 11.2 Štruktúra projektu*

## **Krok 2.**

Pridajte a nakonfigurujte ochranné DO.

Ak chcete pridať DO k projektu, môžete buď presunúť IED z knižnice typov objektov (Object Types) alebo použiť kontextové menu: kliknite pravým tlačidlom na element Bay a zvoľte New - Feeder IEDs - REF615 / 620.

Zvoľte typ ochrany, ktoré sa nachádza vo vašom paneli (REF615, REM615, RET615, REF620) (Obr. 11.3).

- Zvoľte Nové ochrana motora IED (New Motor Protection IEDs) pre REM615 / 620.
- Zvoľte nové Transformator Protection IEDs pre RET615/620.

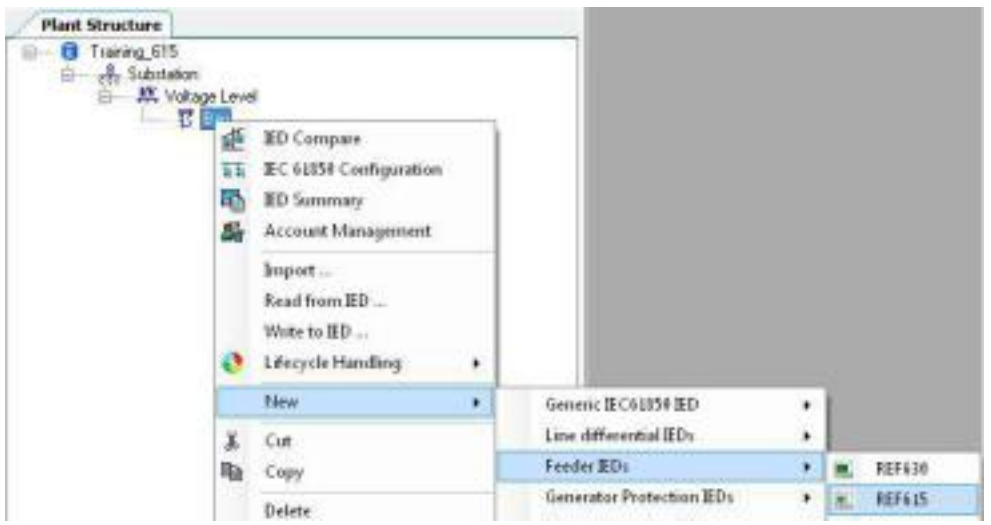

*Obr. 11.3 Zvolenie ochrany*

Keď nie je DO uvedená v kontextovom menu, tak daný programový balík nie je nainštalovaný. Akonáhle si vyberiete DO REx615 / 620 sprievodca konfiguráciou vás bude viesť. Komunikácia cez okno nastavenia sa otvorí hneď, ako je ochrana vybratá (Obr. 11.4).

| REFG15 Configuration Wizard<br>Configuration made selection page.                                                                                                    |  |
|----------------------------------------------------------------------------------------------------|--|
| This wizard helps you to create configuration for your IED. Configuration<br>wizand rats the basic bandware and communication properties. The<br>configuration can be made at her enline or offere. |  |
| Cardhousehort reache                                                                                                    |  |
|                                                                                                    |  |
| Online configuration:<br>Office cultiplestory                                                                                                    |  |

*Obr. 11.4 Zvolenie konfigurácie ochrany*

Vyberte možnosť *online konfigurácie* (Obr. 11.4).

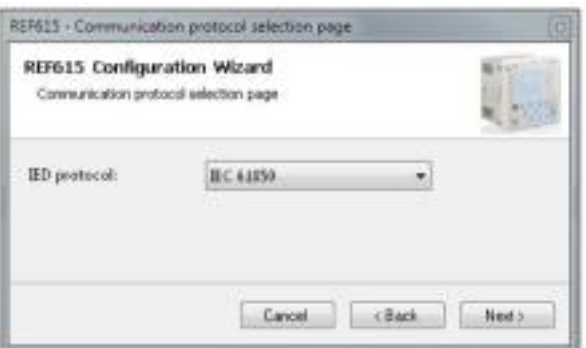

*Obr. 11.5 Výber protokolu*

Protokol IED musí byť IEC61850. Kliknite na tlačidlo ďalej (Obr. 11.5).

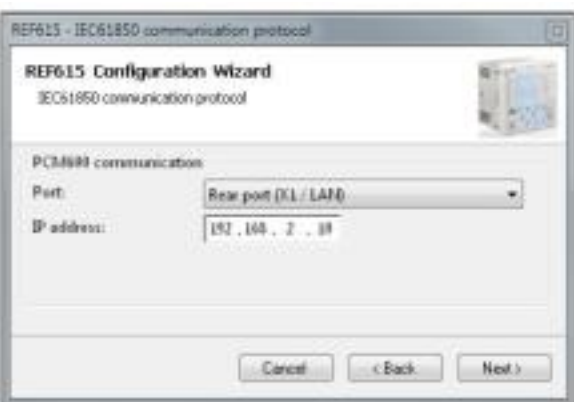

*Obrázok 11.6 Zadanie IP adresy*

Zvoľte "Rear port (X1 / LAN)" a skontrolujte IP adresu IED. Tieto IP adresy sú napísané pod DO na paneli, alebo ho nájdete v menu *Relay - Configuration - Communication - IEC61850*

Zadný port. Kliknite na tlačidlo ďalej. IP adresu DO v miestnosti nemeňte. Učebňové DO musia mať jedinečné IP adresy (Obr. 11.6).

PCM600 vytvoril komunikačnú časť a prečítal kód objednávky z pripojeného IED.

Pomocou PCM600 spustite skenovanie kódu objednávky z pripojených IED (Obr. 11.7).

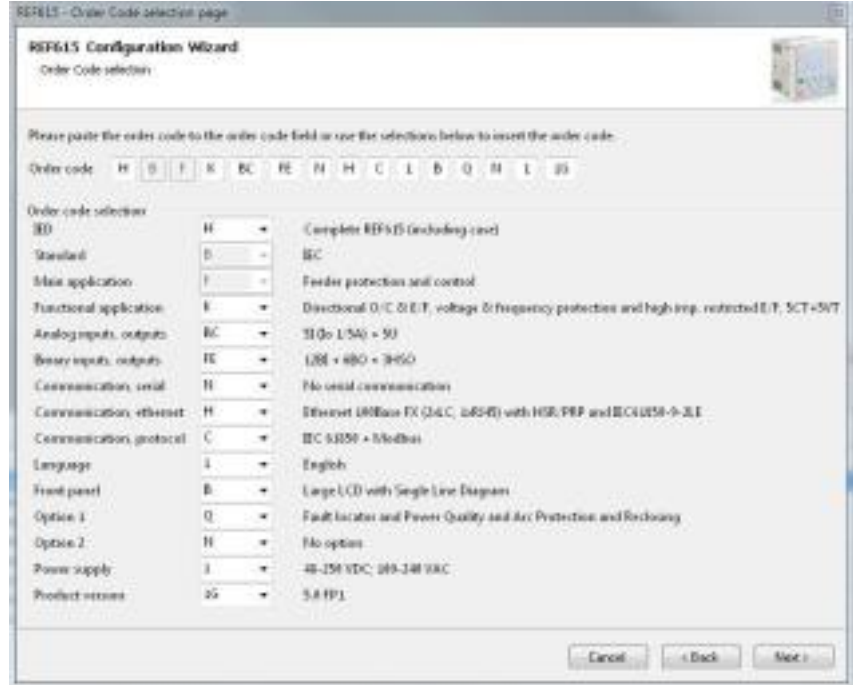

*Obr. 11.7 Výber kódu*

Vybratý kód pre každú DO závisí od typu DO (REM - ochrana motora, RET - ochrana transformátora, REF ochrana prívodu) a požadovaných funkcie.

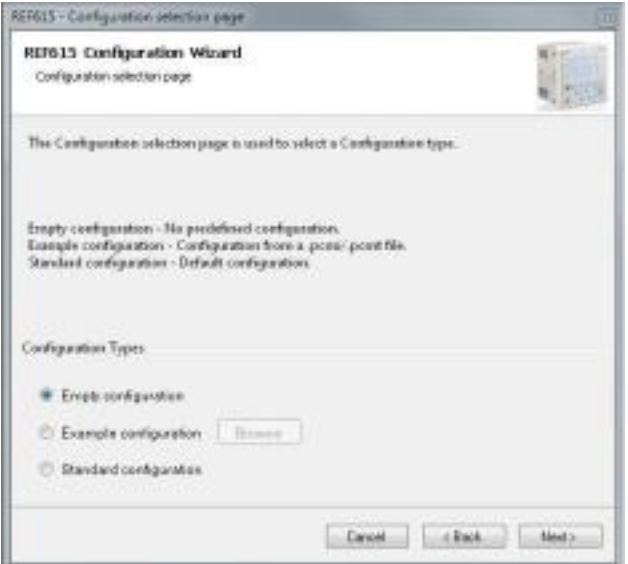

*Obr. 11.8 Výber konfigurácie*

Teraz vyberte prázdnu konfiguráciu (Obr. 11.8).

Ďalší krok vás zavedie do štandardnej edície IEC61850. Keďže ide o prvú DO v projekte, máte na výber, či sa má použiť verziu 1 alebo verziu 2. Ak sú v ňom už iné DO, projekt nebude mať žiadnu voľbu. Namiesto toho bude aktuálne vydanie vopred pripravené na vyber (Obr. 11.9).

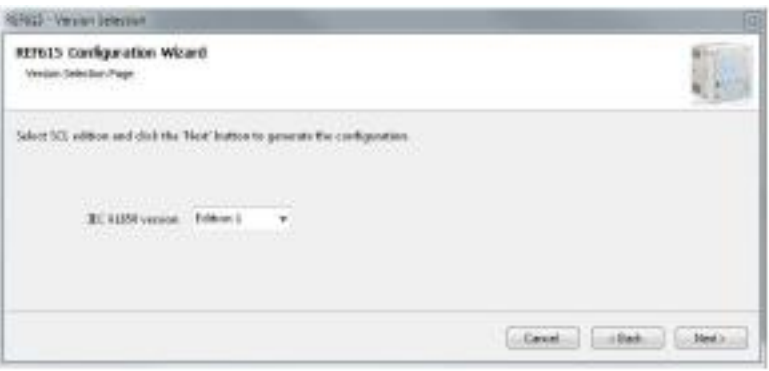

*Obr. 11.9 Výber verzie IEC 61850*

Po tomto kroku sa zobrazí súhrnné okno (Obr. 11.10).

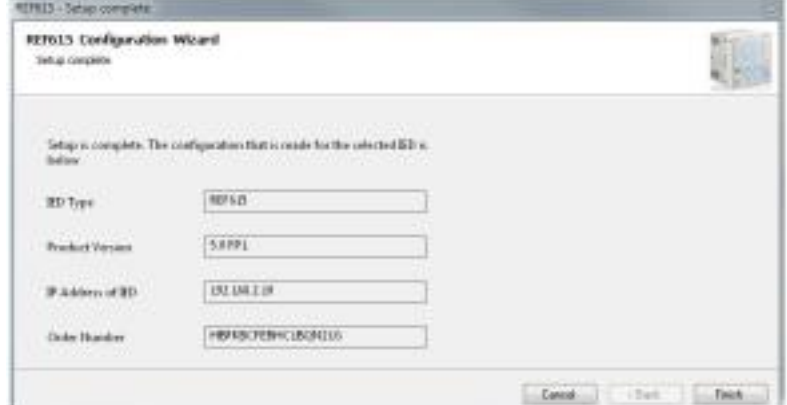

*Obr. 11.10 Súhrnné okno konfigurácie*

# **Fáza 2. Vytvoriť aplikačnú časť pre externé signály a riadenie CB, DC a ES**

**Úloha**: Konfigurujte základné vstupy / výstupy z/ do rozvádzača. Konfigurujte základné primárne objekty ako vypínač (CB) a uzemňovač (ES) a základný blok medzi týmito objektmi.

#### **Krok 0.**

Otvorte konfiguračný nástroj aplikácie z PCM600 (Obr. 11.11).

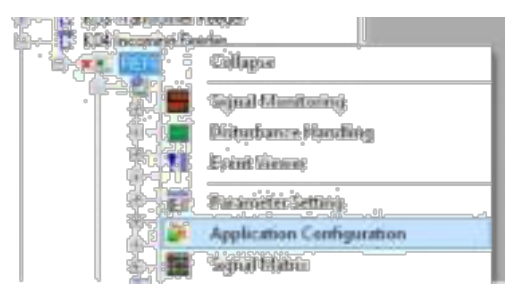

*Obr. 11.11 Výber konfiguračného nástroja*

#### **Krok 1.**

Odstráňte všetky konfiguračné objekty z ACT.

Môžete použiť klávesy CTRL + A a objekt odstrániť. Po dokončení tejto práce konfiguračný súbor v ACT bude prázdny.

#### **Krok 2.**

Premenujte hlavnú aplikáciu v *Object Properties z MainApp* na I\_O (Obr. 11.12).

Táto hlavná aplikácia bude obsahovať všetky binárne vstupy a výstupy.

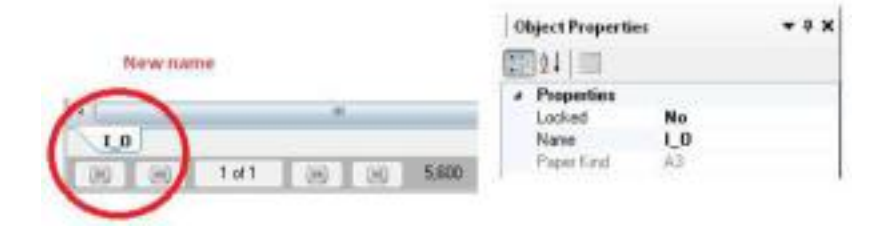

Obr. *11*.*12 Premenovanie hlavnej aplikácie*

## **Krok 3.**

Vložiť binárny vstup

Najprv musíte vložiť binárny vstup cez *Insert - Hardware Channel - Binárny vstup*, ktorý reprezentoval externé signály z primárneho objektu (CB, Truck, ES) a potom vytvorte niektoré premenné, ktoré reprezentovali signály v našej konfigurácii (Obr. 11.13). Môžete použiť rovnaké názvy premenných ako je znázornené na obrázku nižšie.

Pre správne priradenie I / O a typu signálu musíte použiť tabuľku s I / O - extra stránka (pre X110 (BIO).X110-Input každý typ DO môže byť iný).

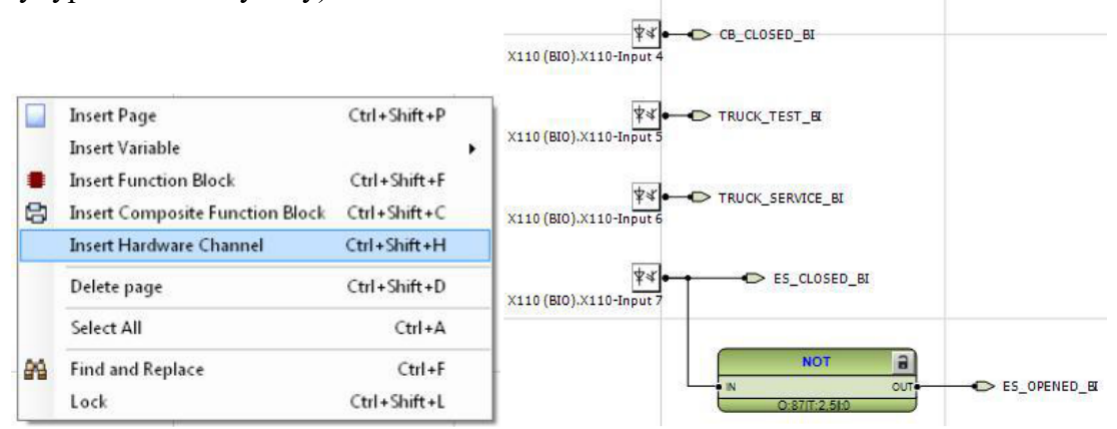

Obr. *11*.*13 Vloženie binárnych vstupov*

#### **Krok 4**.

Vložte novú aplikáciu MainApplication a premenujte ju na "Control" (Obr. 11.14).

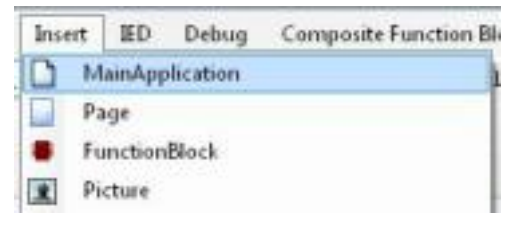

Obr. *11*.*14 Vloženie novej hlavnej aplikácie*

## **Krok 5.**

Vytvorte konfiguráciu vypínača.

Vložte blok CBXCBR1, ktorý reprezentoval CB (Obr. 11.15) a pripojte veličiny, ktoré reprezentovali polohu na vstupy bloku (POSOPEN, POSCLOSE) (Obr. 11.16). Premenné reprezentované polohou CB sú už vytvorené v kroku 3.

Užívateľsky definovaný názov môžete zmeniť pre blok CB. Vyberte blok CBXCBR1, stlačte kláves F2, a definujte užívateľské meno bloku.

Červený trojuholník znamená povinný vstup pre riadiaci blok.

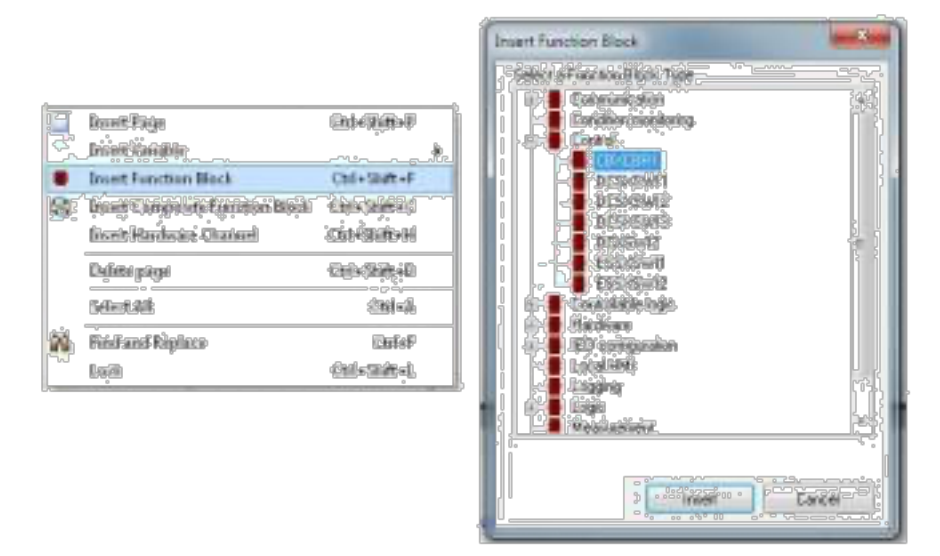

Obr. *11*.*15 Vloženie bloku*

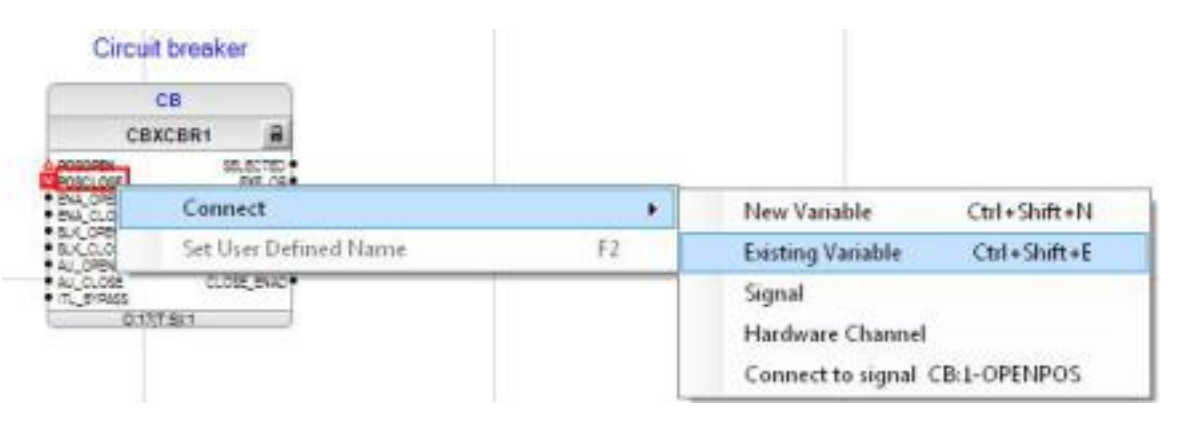

Obr*. 11*.*16 Pripojenie veličiny*

## **Krok 6.**

Pokračujte vo vytváraní logiky, ako je zobrazené na obrázku nižšie (Obr.11.17):

- CBXCBR1\_EXE\_OP predstavuje otvorený príkaz z LHMI (alebo SCADA) do CB
- CLOSE\_CB predstavuje zatvorený príkaz z LHMI (alebo SCADA) do CB
- CB OPENED & CB CLOSED predstavujú overené signály polohy CB

Logika a nastavenie CIRCUIT BREAKER (Obr. 11.17).

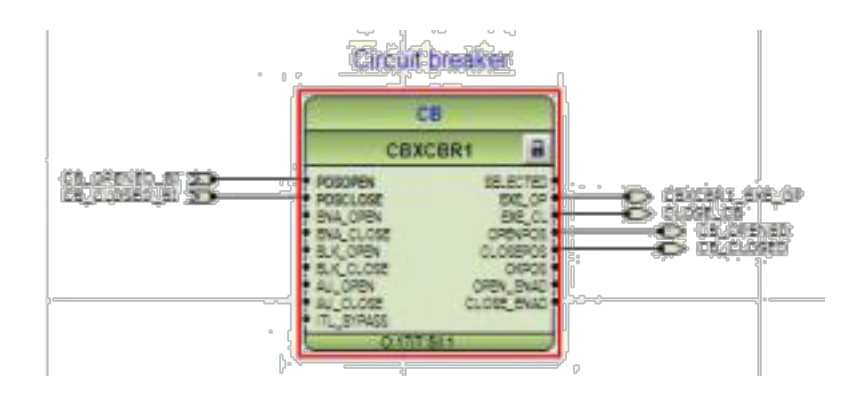

Obr. *11.17 Nastavenie a logika CB*

#### **Krok 7.**

Nastavte parametre pre CBXCBR1 podľa tabuľky (Obr. 11.18). *REF615 - Konfigurácia IED - Konfigurácia - Riadenie - CBXCBR1*

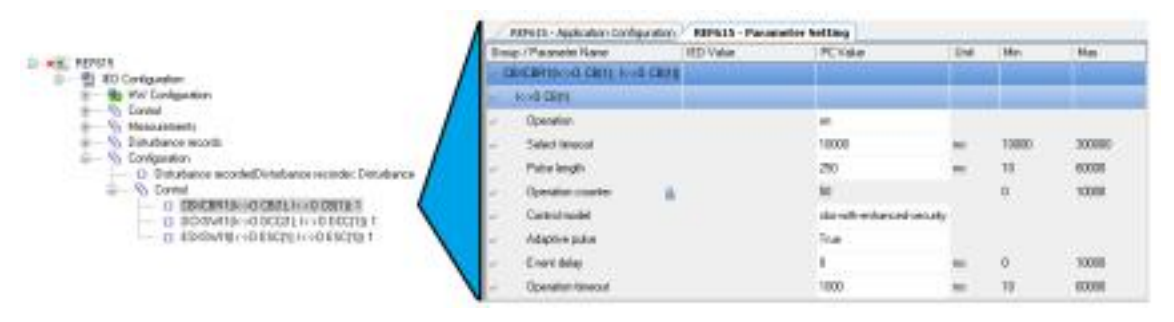

*Obr. 11.18 Nastavenie parametrov*

Podrobné informácie o každom parametri CBXCBR nájdete v Technickej príručke. Každý riadiaci blok (CB, DC, ES) by mal byť umiestnený na extra stránke (kliknite pravým tlačidlom myši na pracovnú plochu vložte stránku alebo, môžete použiť klávesovú skratku Ctrl+Shift+P).

## **Krok 8.**

Rovnakým spôsobom ako predtým vytvorte logiku pre CB\_truck (Obr11.19), (Obr 11.20) a pre ES (Obr 4.21), (Obr 11.22). Logika a nastavenie pre DISCONNECTOR (CB TRUCK).

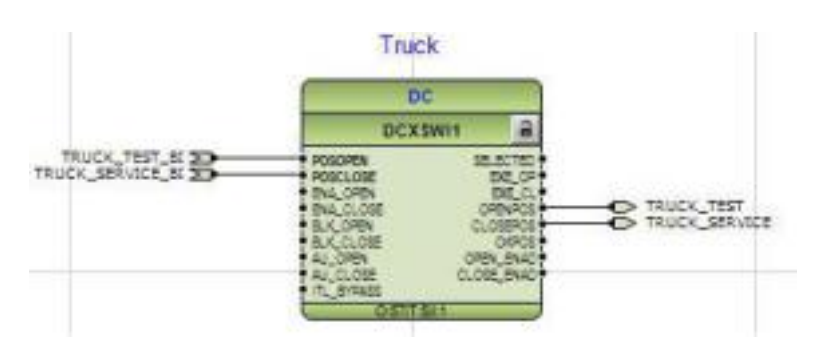

*Obr. 11.19 Logika CB\_truck*

*REF615 - Konfigurácia IED - Konfigurácia - Riadenie - DCXSWI1*

| REFELS - Application Canfiguration. | RITG15 - Parameter Setting |             |            |                |        |
|-------------------------------------|----------------------------|-------------|------------|----------------|--------|
| Group / Parameter Mane              | <b>IED</b> Value           | FC Value    | <b>Mrk</b> | May 1          | Max    |
| - BOSMINING DODG IN DOOR            |                            |             |            |                |        |
| <b>ALL LOAN DOCTLE</b>              |                            |             |            |                |        |
| Dowston:<br>84                      |                            | <b>IFY</b>  |            |                |        |
| ы<br>Select Isheout                 |                            | 10800       | <b>PM</b>  | 1100E          | 300000 |
| w<br>Pulsy length                   |                            | 108         | <b>Int</b> | 11             | 60000  |
| Đ<br>Downloan pourses               |                            | ы           |            | $\alpha$       | 10008  |
| Controlmedal<br>w                   |                            | status only |            |                |        |
| <b>Adaptive pulse</b><br>w          |                            | Taur        |            |                |        |
| W<br>Event delay                    |                            | g.          | m.         | $\overline{0}$ | 63000  |
| Operators telepoid<br>w             |                            | 508         |            | 11             | 6008   |

*Obr. 11.20 Nastavenie parametreov CB\_truck*

Logika a nastavenie pre ES

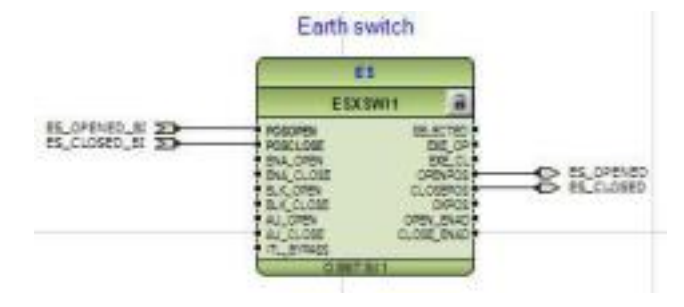

*Obr. 11.21 Logika ES*

*REF615 - Konfigurácia IED - Konfigurácia - Riadenie - ESXSWI1*

|   | REPO15 - Application Configuration  | REFG15 - Farameter Setting |             |            |                |                       |  |
|---|-------------------------------------|----------------------------|-------------|------------|----------------|-----------------------|--|
|   | Broup / Parameter Name              | ED Value                   | PC Voue     | Unit       | Min.           | Max                   |  |
|   | <b>ESIGNATISCO ESITE Hold ESIT!</b> |                            |             |            |                |                       |  |
|   | <b>Load ESCILL</b>                  |                            |             |            |                |                       |  |
|   | Operation                           |                            | on          |            |                |                       |  |
| × | Select timeout                      |                            | 10000       |            | 19000          | 300000                |  |
|   | Pales length                        |                            | 100         | <b>CMT</b> | 11             | 60000                 |  |
| u | Operation counter<br>a              |                            | $\alpha$    |            | D              | 10000                 |  |
| × | Cartral model                       |                            | riskun only |            |                |                       |  |
| × | Adaptive pulse.                     |                            | True:       |            |                |                       |  |
| u | Every delay                         |                            | Ů           | w          | $\overline{0}$ | <b>START</b><br>60000 |  |
|   | <b>Dpension Newcur</b>              |                            | 500         |            | 11             | 90000                 |  |
|   |                                     |                            |             |            |                |                       |  |

*Obr. 11.22 Nastavenie parametrov ES*

#### **Krok 9.**

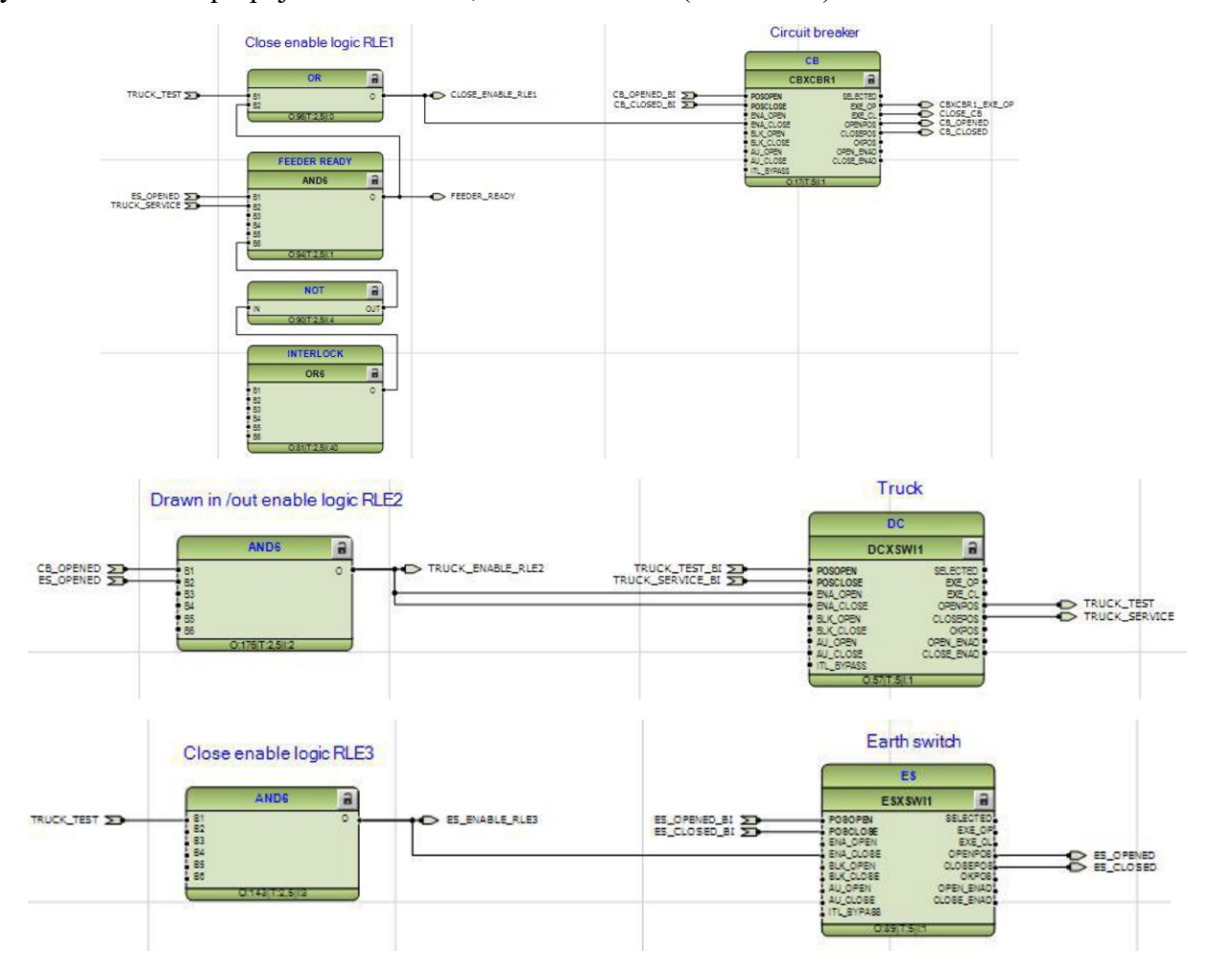

Vytvorte základné prepojenia medzi CB, CB Truck a ES (Obr. 11.23).

*Obr. 11.23 Základné prepojenia*

Pre správne priradenie I / O a typu signálu musíte použiť tabuľku s I / O – extra stránka (pre každý typ DO môže byť iný).

Pre vloženie premenných môžete použiť zoznam premenných a použiť funkciu drag and drop (Je to oveľa pohodlnejšie ako prepísať názvy premenných v projekte). Zoznam premenných zahŕňa všetky premenné, ktoré sa už v projekte používajú (Obr. 11.24).

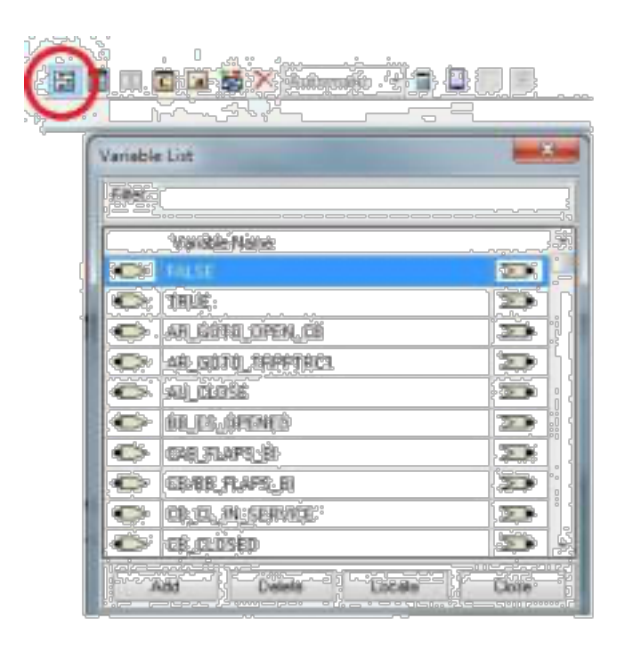

*Obr. 11.24 Zoznam premenných*

#### **Krok 10.**

Pripojte premenné, ktoré reprezentovali príkazy open / close a príkazy blokovania korektného výstupu (Obr. 11.25).

Pre vložený výstup použite nástroj Vložiť hardvérový kanál. Pre správne priradenie I / O a typu signálu musíte použiť tabuľku s I / O – extra stránka (pre každý typ DO môže byť iný).

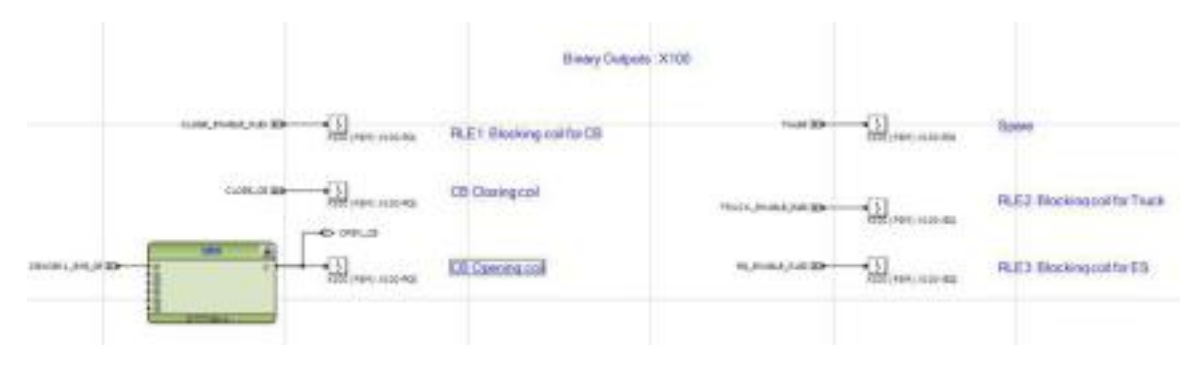

*Obr. 11.25 Pripojenie premenných*

# **Fáza 3. Vytvorenie aplikačnej časti pre meranie**

**Úloha**: Konfigurácia základnej funkcie merania pre REX615 / 620.

#### **Krok 1.**

Pridajte novú hlavnú aplikáciu a premenujte ju na "Measure". Potom vložte nasledujúce funkčné bloky z knižnice PCM600 na meranie analógových hodnôt (Obr. 11.26):

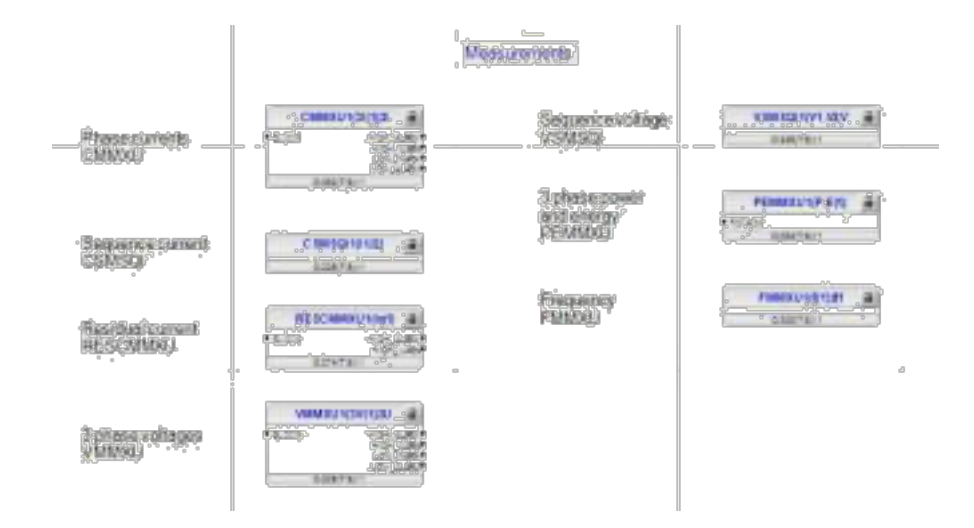

*Obr. 11.26 Hlavná aplikácia Measure*

CMMXU je použiteľný pre meranie fázového prúdu Ia, Ib, Ic. VMMXU je použiteľný pre meranie fázového napätia Ua, Ub, Uc alebo (Uab, Ubc, Uca). FMMXU je použiteľné pre meranie frekvencie Etc.

V prípade, že funkčný blok nie je vložený do ACT, nemôžete vidieť hodnoty na stránke LHMI.

# **Fáza 4. Nastavenie displeja (SLD)**

**Úloha:** Nakreslite vlastný jednoprúdový diagram pre ochranu REX615 (620) a vložte ho do ochrany.

Pridajte meranie na zobrazenie jednej riadkovej stránky a uistite sa, že aktívne objekty reagujú na zmeny. Skúška funkčnosti šablóny export / import SLD pomocou REF615 ( REF620).

#### **Krok 1.**

Vytvorenie novej stránky SLD.

Najprv spustite editor grafického zobrazenia (GDE) (Obr. 11.27).

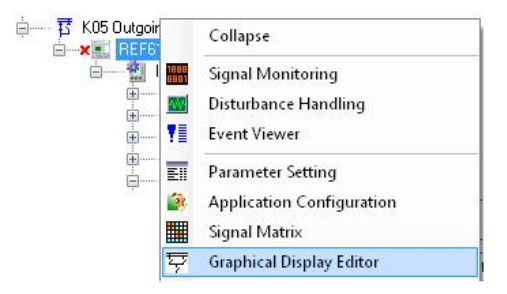

Obr*. 11.27 Vloženie grafického editora*

Výbava 615/620 podporuje až 10 stránok SLD, ale testuje toľko funkcií, koľko je možné v existujúcej zobrazenej stránke. Odobrať stránky je možné uvedeným tlačidlom (Obr. 11.28)

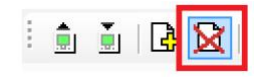

*Obr. 11.28 Odstránenie stráky*

Po zmiznutí existujúceho obrázku pridajte novú zobrazovaciu stránku: Editor grafického zobrazenia - *Pridať zobrazenie stránky*, alebo použite tlačidlo na paneli s ponukami (Obr. 11.29).

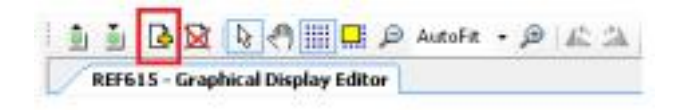

*Obr. 11.29 Pridať stránku*

#### **Krok 2.**

Nakreslite jeden riadkový diagram. Na vyhľadanie potrebných komponentov použite knižnicu *Typy objektov* na ľavej strane okna. Vložte vypínač, dva CB vozíky, pridajte prípojnice, symboly uzemnenie a koniec prípojky. Usporiadajte ich na stránke podľa obrázka nižšie (Obr. 11.30). Použite súradnice X a Y z okna *vlastností* objektu pre jemné nastavenie.

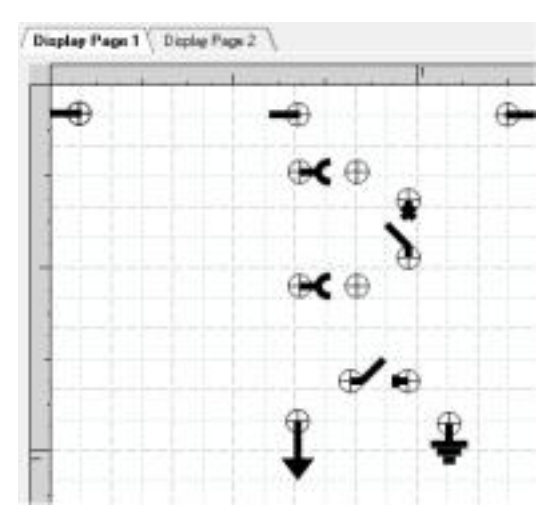

*Obr. 11.30 Pridanie symbolov*

Pridajte štyri symboly križovatiek do miesta, kde budú čiary meniť smer. Pozrite si obrázok nižšie (Obr. 11.31).

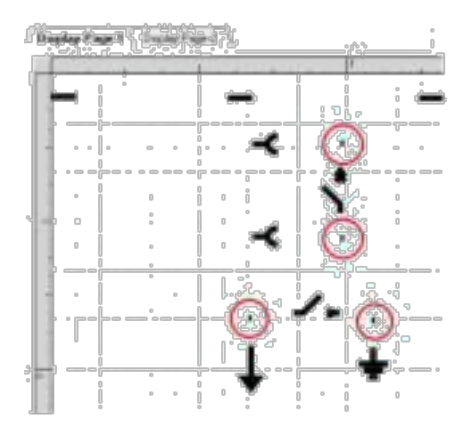

*Obr. 11.31 Symboly križovatiek*

Nakreslite čiary medzi symbolmi. Kliknutím na začiatočný bod a cieľový bod a pripojíte ich (Obr. 11.32).

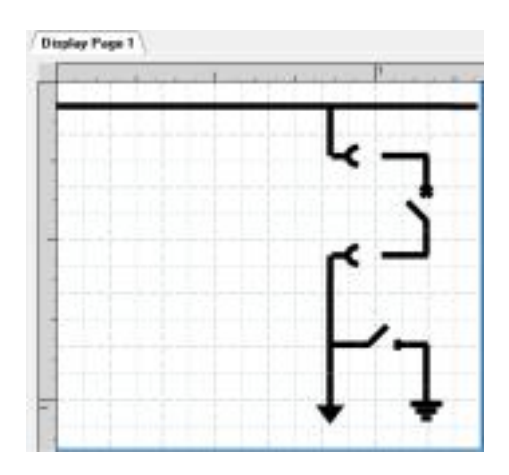

*Obr. 11.32 Spojenie prvkov*

# **Krok 3.**

Pripojte aktívne objekty k príslušným funkciám. Vytvoríme spojenia medzi symbolmi na displeji a funkčnom bloku v aplikácii (konfigurácia). Potom vyberte odpojovač a kliknite pravým tlačidlom myši. Vyberte vstupný signál a zvoľte DCSXWI1 zo zoznamu (Obr. 11.33).

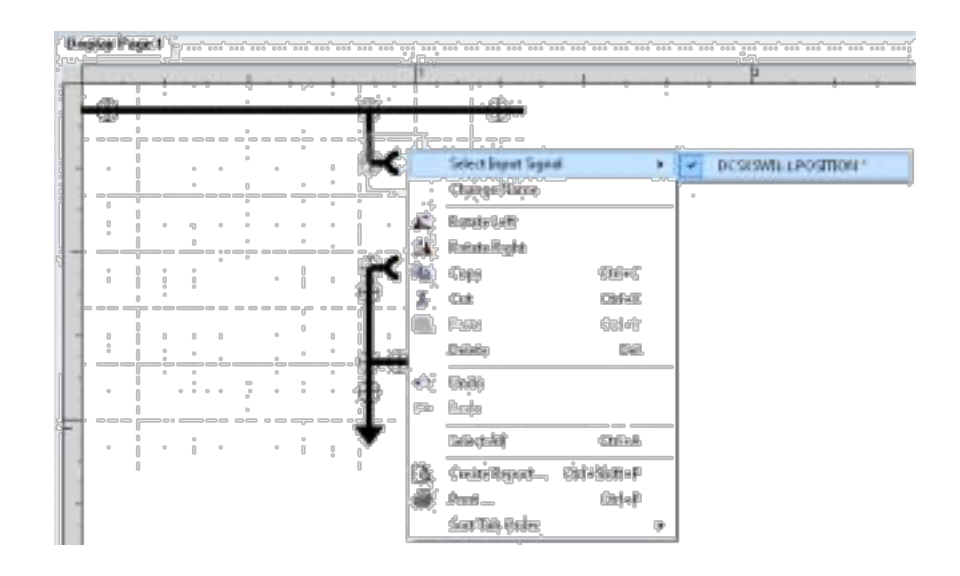

*Obr. 11.33 Výber výstupného signálu*

Vykonajte podobný výber pre CB a uzemňovač. Pre CB zvoľte CBXCBR1 a pre zem prepínač ESSXWI1. Uložte.

#### **Krok 4.**

Otestujte novú SLD a prepojte primárne objekty. Pošlite novú konfiguráciu do ochrany.

Kliknite pravým tlačidlom na a vyberte možnosť *Write to IED…* (Obr. 11.34).

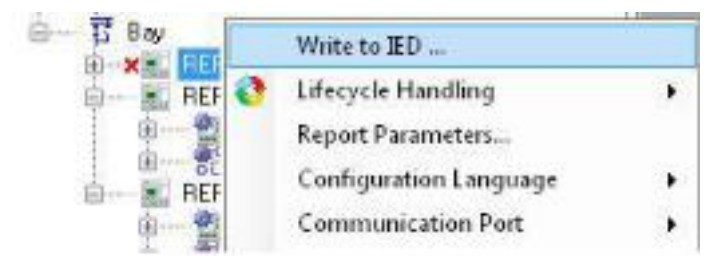

*Obr. 11.34 Write to IED ...*

Počkajte až kým sa ochrana nereštartuje a skontroluje, či sa na displeji zobrazuje nový nakreslený diagram.

Skontrolujte blokovanie medzi primárnymi objektmi podľa nasledujúcich pokynov:

- Ak je CB zatvorené, nemôžete s vozíkom CB manipulovať.
- Ak je CB v prevádzkovej polohe (zatvorený), nemôžete s ES manipulovať.
- Ak je ES zatvorené, nemôžete s CB manipulovať.

#### **Krok 5.**

Pridanie meraní.

Presunutím dvoch meraní, dvoch meracích symbolov, zobrazte stránku tak, ako je uvedené na obrázku nižšie (Obr. 11.35).

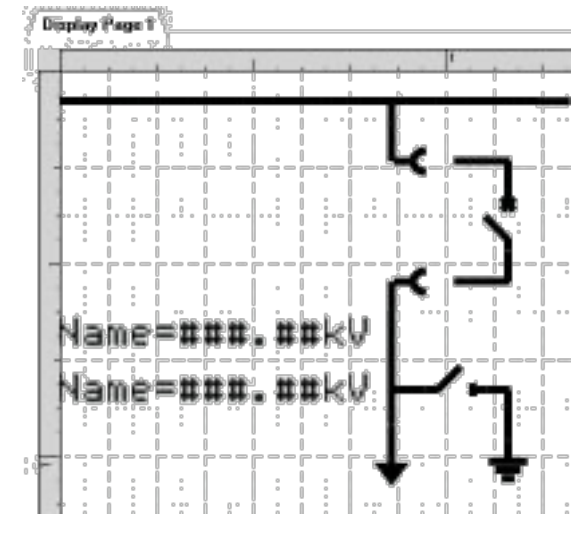

*Obr. 11.35 Meracie smboly*

Vyberte prvé meranie, kliknite pravým tlačidlom myši a vyberte vstupný signál VMMXU1 U12-kV (napätie U12). Vyberte *View - Object Properties*. V okne *Vlastnosti objektu* je možné zadať názov, text jednotky a definovať počet viditeľných desatinných miest. Tiež je možné zmeniť miesto merania na zobrazovacej stránke pomocou hodnôt *X Position a Y Position* (Obr. 11.36).

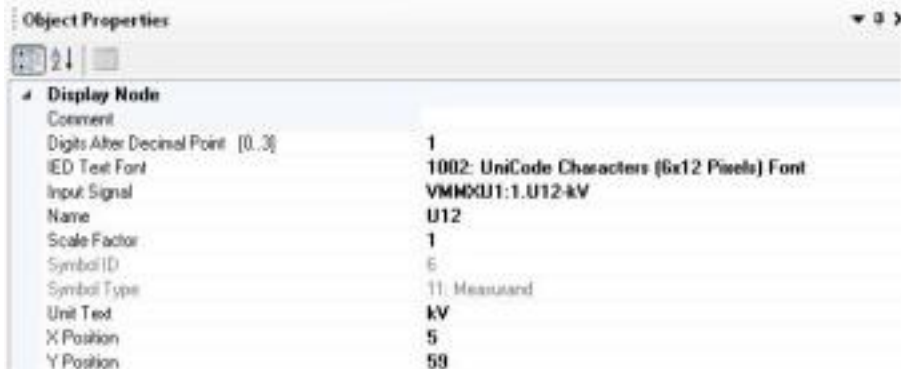

*Obr. 11.36 Vlastnosti objektu*

Opakujte tie isté kroky pre iné meranie. Výsledok je viditeľný na obrázku nižšie (Obr. 11.37).

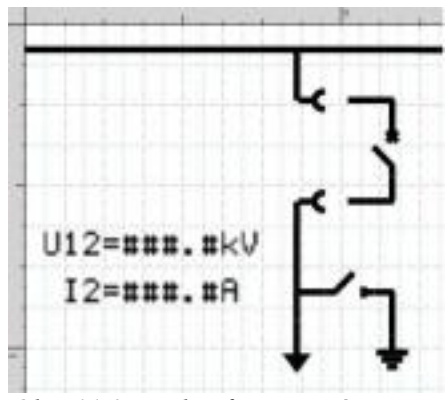

*Obr. 11.37 Nakonfigurované peranie*

Výsledok nahrajte.

# **Krok 6.**

Test SLD s novými meraniami. Pošlite novú stránku SLD do ochrany (*IED - Write Display Configuration to IED*). Počkajte, kým DO nevypne a potom reštartuje. Test SLD:

- Používajte sekundárny tester FREJA pre prúd a napätie.
- Skontrolujte, či sú hodnoty aktualizované na obrazovke pre Rex615 / 620.

# **2.11 VYTVORENIE KOMPLETNEJ FUNKČNEJ SADY APLIKÁCIÍ PRE REX615 ALEBO REX620**

V tomto týždni sa budeme venovať, ďalším štyrom fázam konfigurácie DO.

- 5. Vytvoriť aplikačnú časť pre ochranu.
- 6. Vytvoriť aplikačnú časť pre signalizačné LED diódy.
- 7. Vytvoriť monitorovanie pre analýzu a funkcie dohľadu.
- 8. Prispôsobenie funkcií.

# **5 Fáza. Vytvorenie aplikačnej časti pre ochrannú funkciu**

**Úloha**: Konfigurácia ochranných funkcií a vytvorenie základnej vypínacej logiky pre vypínač.

## **Krok 1**.

Pridajte novú hlavnú aplikáciu a pomenujte ju "Ochrana..". Vložte nasledujúce funkčné bloky (PHIPTOC1, PHLPTOC1 (alebo DPHLPDOC1), EFHPTOC, EFLPTOC1 (alebo DEFLPDEF1)) a vytvorte premenné pre výstupy OPERATE a START (Obr. 11.38). V prípade, že nie je k dispozícii nejaká ochranná funkcia, v knižnici PCM600 vyberte inú (príklad je napísaný v zátvorkách). A uložte to.

| <b>Seat Milked</b><br>---                                                                               | Overcument<br>profections<br>(50.51)                           |                                                   |                                                        |
|----------------------------------------------------------------------------------------------------|----------------------------------------------------------------|---------------------------------------------------|--------------------------------------------------------|
| <b>DESPECTATE &amp;</b><br>$\frac{3.001}{450,00}$<br>AN FRANCIS<br><b><i><u><b>DESERTES</b></u></i></b> | Directional<br>OVERDUITORS<br>protections<br><b>INTS</b><br>82 | <b>DEFLICITE ENGINEERS</b><br><b>Santa</b><br>. . | Datectional<br><b>HAITINAR</b><br>protections<br>(KTN) |

*Obr. 11.38 Hlavná aplikácia*

Pre každú ochrannú funkciu by mali byť nastavené parametre *REX615 / 620 - Konfigurácia aplikácie - Main - Setting* – (Aktuálna ochrana – PHIPTOC). Príklad nastavenia ochrany je uvedený nižšie (Obr. 11.39).

| E 100 Transforme Esider<br>百一                                                                                   | RETKLE - Application Configuration. | RETELS - Peremeter Setting |                   |             |                | $+41$                  |
|----------------------------------------------------------------------------------------------------|-------------------------------------|----------------------------|-------------------|-------------|----------------|------------------------|
| <b>WHO RETELS</b><br>ED Configuration                                                                           | Georgi / Placemeter Riama           | <b>IED Value</b>           | PC Value          | <b>Unit</b> | <b>Inter</b>   | Mac                    |
| <b>We HW Configuration</b>                                                                                      | FHIFTOCTERASTING SOUTH 1            |                            |                   |             |                |                        |
| <b>E-S</b> Coveral<br>Si  Vestawneri:                                                                           | 30001                               |                            |                   |             |                |                        |
| Try Disturbance records                                                                                         | Downlon                             |                            | <b>ATT</b>        |             |                |                        |
| <sup>16</sup> : Cardiguation<br>Manketing                                                                       | Num of your phases:                 |                            | $3$ on $k$ of $3$ |             |                |                        |
| El - To Information.                                                                                            | Rent doler inn                      |                            | $20 -$            |             | $\overline{0}$ | <b>STRASS</b><br>40000 |
| il - To Dear<br>R. Application Contiguation<br>٠                                                                | Setting Group 1                     |                            |                   |             |                |                        |
|                                                                                                    | Start value                         |                            | 2,00              |             | 1.00           | 40.00                  |
| U - % Seling group                                                                                              | Start value Multi                   |                            | 1.8               |             | <b>OB</b>      | 10.8                   |
| (B  10) Custom profession                                                                                       | Domate delay two                    |                            | 280               |             | 浏              | 200000                 |
|                                                                                                    | <b>Saking Group 2.</b>              |                            |                   |             |                |                        |
| $-0$ ERFTODER 21; keeps 1<br>$-0.111$ . The result of $100$ and $100$ and $100$<br>T PHRTOC100P/SEPTE 3010 FEET |                                     |                            |                   |             |                |                        |

*Obr. 11.39 Nastavenia ochrany*

Ostatné možnosti si volte podľa seba.

#### **Krok 2.**

Pridajte novú konfiguračnú stránku *(Insert - Page)* a vytvorte nasledujúcu logiku s funkčným blokom TRPPTRC1 (Hlavná cesta) (Obr. 11.40). Riadiaca funkcia TRPPTRC sa používa ako zberač príkazov a manipulátor po ochranných funkciách.

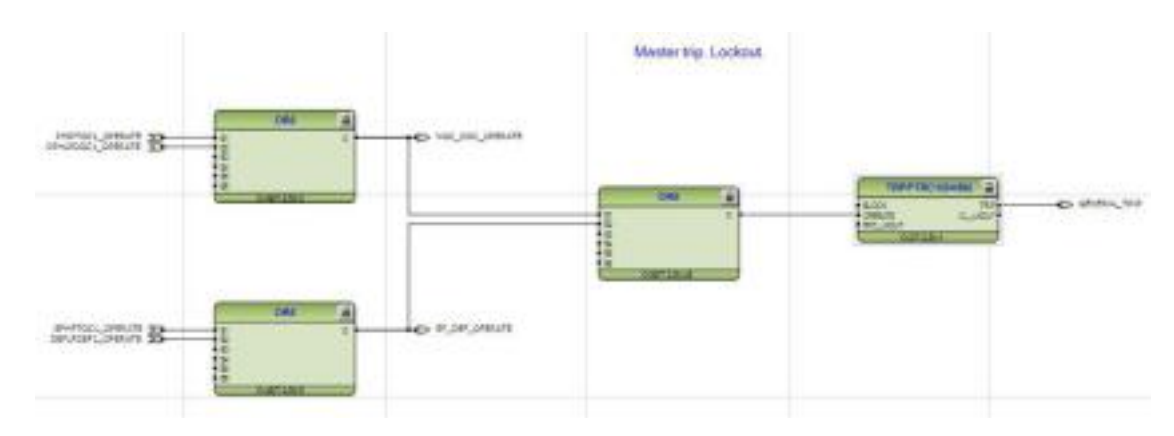

*Obr. 11.40 Konfiguračná stránka*

TRPPTRC1 vyžadovalo nastavenie podľa tabuľky (nižšie) *REF615 - IED configuration*

*– Configuration - Trip logic* (*REF615 - konfigurácia IED – Konfigurácia - trip logika*) (Obr. 11.41).

|     | RET615 - Parameter Setting          |                  |                 |      |     | $-40x$ |
|-----|-------------------------------------|------------------|-----------------|------|-----|--------|
|     | Group / Parameter Name              | <b>IED Value</b> | <b>PC</b> Value | Unit | Min | Max    |
|     | TRPPTRC1(94/86(1); Master Trip(1)); |                  |                 |      |     |        |
| Ŀ   | Master Trip(1)                      |                  |                 |      |     |        |
|     | <b>Operation</b>                    |                  | on              |      |     |        |
| l v | Trip pulse time                     |                  | 250             | ma   | 20  | 60000  |
| l v | Trip output mode                    |                  | Latched         |      |     |        |

Obr. 11.*41 Konfigurácia RET615*

Operation modes for the TRPPTRC trip output

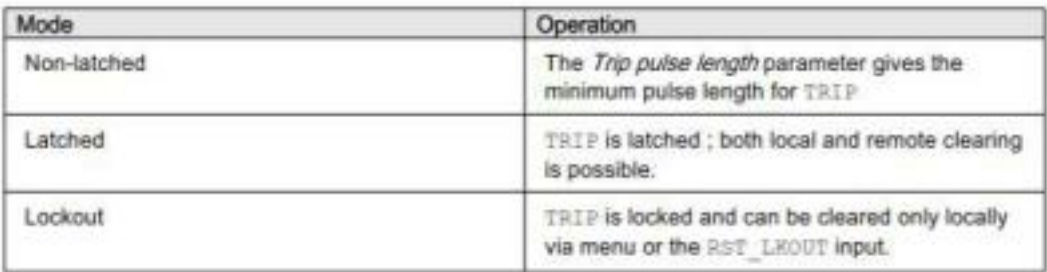

*Obr. 11.42 Režimy hlavnej funkcie*

Ďalšie možné režimy hlavnej funkcie TRPPTRC (Obr. 11.42).

#### **Krok 3.**

Nakoniec, premenná GENERAL\_TRIP by mala byť pripojená k výstupu, ktorý reprezentuje vypínaciu cievku (pozri obrázok nižšie) a mala by blokovať aj CB (Obr.11.43).

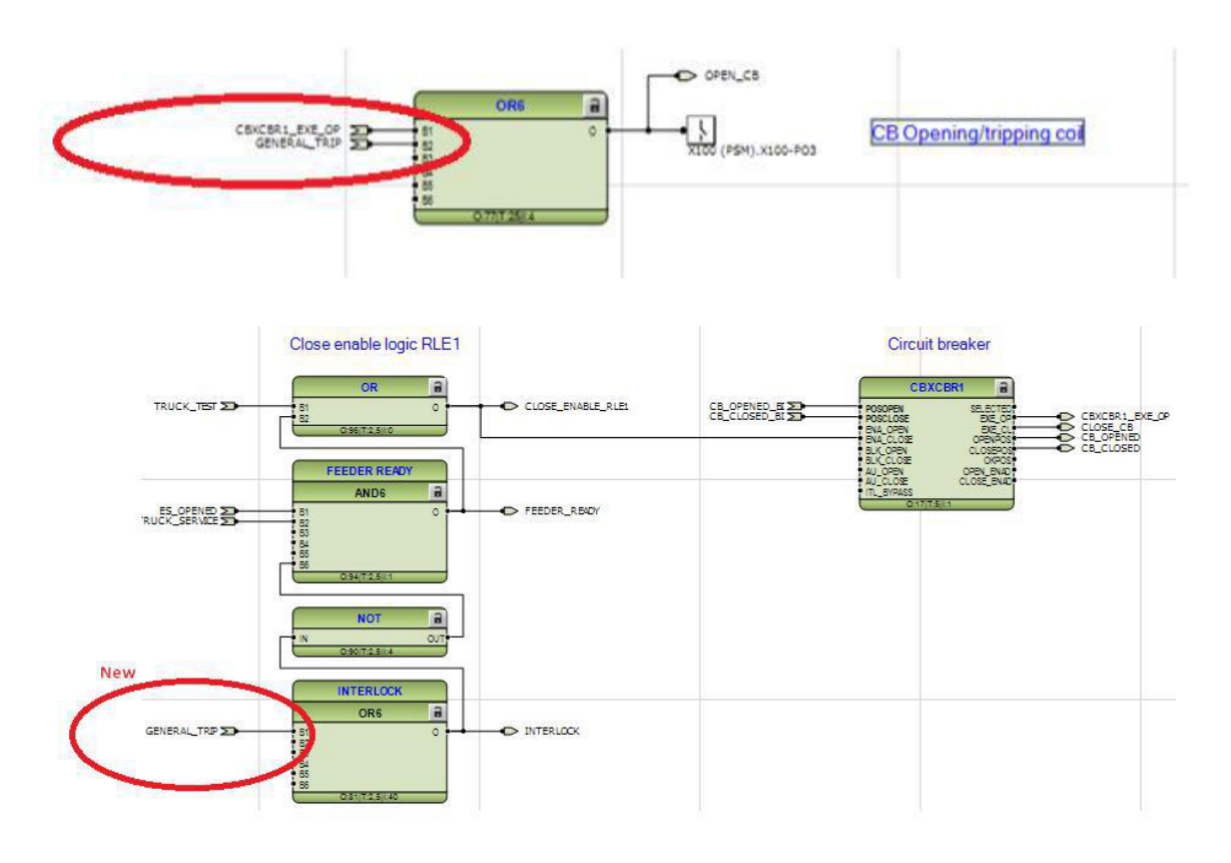

*Obr. 11.43 Zapojenie GENERAL\_TRIP*

# **Fáza 6. LED diódy, signalizácia alarmu a blokovania**

**Úloha**: Konfigurácia LED so základnými alarmovými signálmi.

#### **Krok 1.**

Pridajte novú hlavnú aplikáciu a premenujte ju na "LED". Pridajte premenné zo zoznamu premenných, ktoré reprezentovali blokovanie CB (CLOSE\_ENABLE\_RL1), nadprúdovú cestu (NOC\_DOC\_OPERATE) a zem porucha (EF\_DEF\_OPERATE). Vložte funkčný blok LED diód (kliknite pravým tlačidlom myši vložiť funkčný blok - Lokálne HMI - LED 1 atď.) (Obr. 11.44).

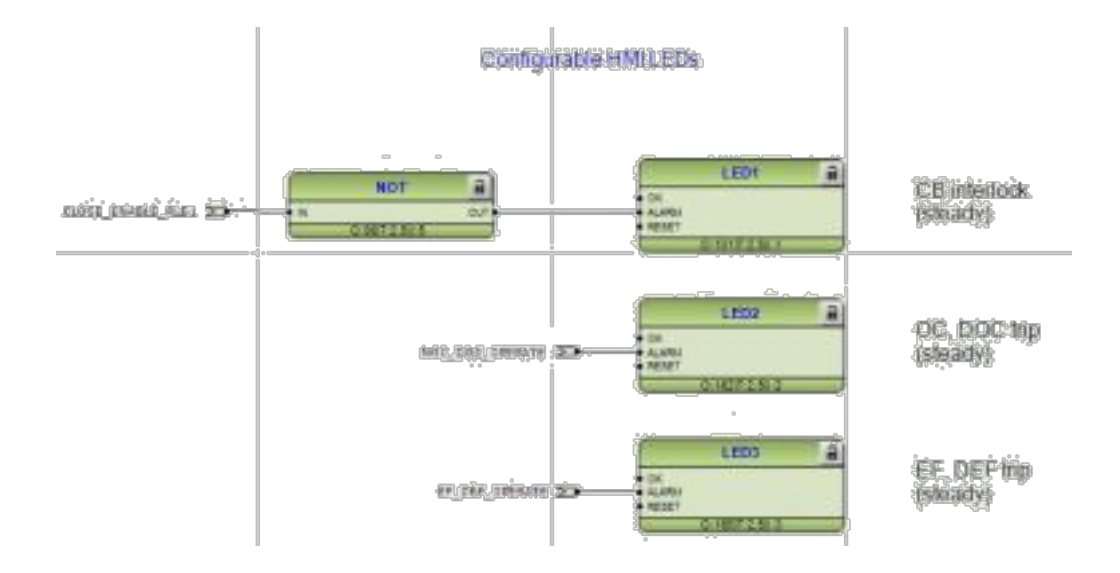

*Obr. 11.44 Hlavná aplikácia*

# **Krok 2.**

Nastavte parametre pre LED diódy podľa nižšie uvedenej tabuľky.

*REF615 - Konfigurácia IED - Konfigurácia - Programovateľné LED diódy* (Obr. 11.45).

| REF615 - Application Configuration | <b>REF615 - Parameter Setting</b> |                    |      |     |               |
|------------------------------------|-----------------------------------|--------------------|------|-----|---------------|
| Group / Parameter Name             | <b>IED</b> Value                  | PC Value           | Unit | Min | Max           |
| Programmable LEDs: 1               |                                   |                    |      |     |               |
| Programmable LEDs<br>$\mathcal{L}$ |                                   |                    |      |     |               |
| v<br>General                       |                                   |                    |      |     |               |
| Alarm colour<br>v                  |                                   | Red                |      |     |               |
| LED <sub>1</sub><br>$\omega$       |                                   |                    |      |     |               |
| Alarm mode<br>v                    |                                   | Follow-S           |      |     |               |
| Description<br>v                   |                                   | <b>CBINTERLOCK</b> |      |     | 64 characters |
| LED <sub>2</sub><br>$\omega$       |                                   |                    |      |     |               |
| Alarm mode<br>v                    |                                   | Latched-S          |      |     |               |
| Description<br>v                   |                                   | OC, DOC trip       |      |     | 64 characters |
| LED <sub>3</sub><br>$\omega$       |                                   |                    |      |     |               |
| Alarm mode<br>v                    |                                   | Latched-S          |      |     |               |
| Description<br>v                   |                                   | EF, DEF trip       |      |     | 64 characters |

*Obr. 11.45 Konfigurácia RET615*

#### **Krok 3.**

Otestujte nové ochranné funkcie a LED diódy. Pošlite novú konfiguráciu digitálnej ochrany. Kliknite pravým tlačidlom na DO a zvoľte *Write to IED*… počkajte a potom ochranu reštartuje.

Otestujte ochrannú funkciu a LED diódy:

- 1. Zatvorte CB v servisnej polohe a vynulujte zoznam udalostí (Clear Event list).
- 2. Aktivovaný testovací režim v IED LHMI (Hlavné menu Testy test IED Testovací režim). Zelená - indikátor Ready bude blikať, čo znamená, že je aktivovaný testovací režim.
- 3. Zvoľte Hlavné menu / Testy / Funkčné testy / Aktuálna ochrana / <funkcia názov bloku> a aktivujte OPERATE signál.
- 4. Po aktivácii vypnutia funkcie ochrany by sa mala CB vypnúť, zablokovať a rozsvietiť LED a mala by byť aktivovaná. Skontrolujte aj zoznam udalostí, ktorý je funkciou ochrany v zozname udalostí.
- 5. Deaktivovaný prevádzkový signál funkcie ochrany a reset Master cesty (Clear TRPPTRC1), resetujte programovateľné LED diódy (Clear - Programmable LEDs) a resetujte indikácie LED diódy (Clear - Indication a LED).
- 6. Zopakujte tie isté kroky pre inú ochrannú funkciu.

Testovací režim je užitočný pre simulované testovanie funkcií a výstupov, poskytuje aktuálne vstupy a je veľmi užitočný na testovanie logiky GOOSE.

# **Fáza 7. Vytvorenie monitorovania signálov pre analýzu a funkcie dohľadu.**

**Úloha**: Nastavte profil zaťaženia a zapisovače porúch. Použite signál GENERAL\_OPERATE na spustenie poruchového zapisovača. Signály z analógových kanálov by mali byť zapisované, ale nemali by sa spúšťať. Použite dostupné údaje v ochrane na opísanie poruchy v správe.

#### **Krok 1.**

Nastavenie záznamu načítať profil (LDPMSTA). IED je vybavený zapisovačom profilu zaťaženia. Funkcia profilu zaťaženia ukladá historické zaťaženie, údaje zachytené v periodickom časovom intervale (interval dopytu). Môžu byť sledovaných až 12 zaťažovacích veličín s intervalom 1 až 180 minút. Výstup záznamu je v tom istom COMTRADE formát ako záznam o poruchách. Nakoľko zber dát pre záznam trvá nejaký čas, začnime - vloženie / nastavenie záznamníka profilu zaťaženia a zanechanie správy o čítaní na konci cvičenia. Vložte funkčný blok LDPMSTA do hlavnej aplikácie "Measure" a uložte ho. Otvorte LDPMSTA1 Nastavenie parametrov a výber fázy 1 až 3 prúdov (3 kvantity) (Obr. 11.46).

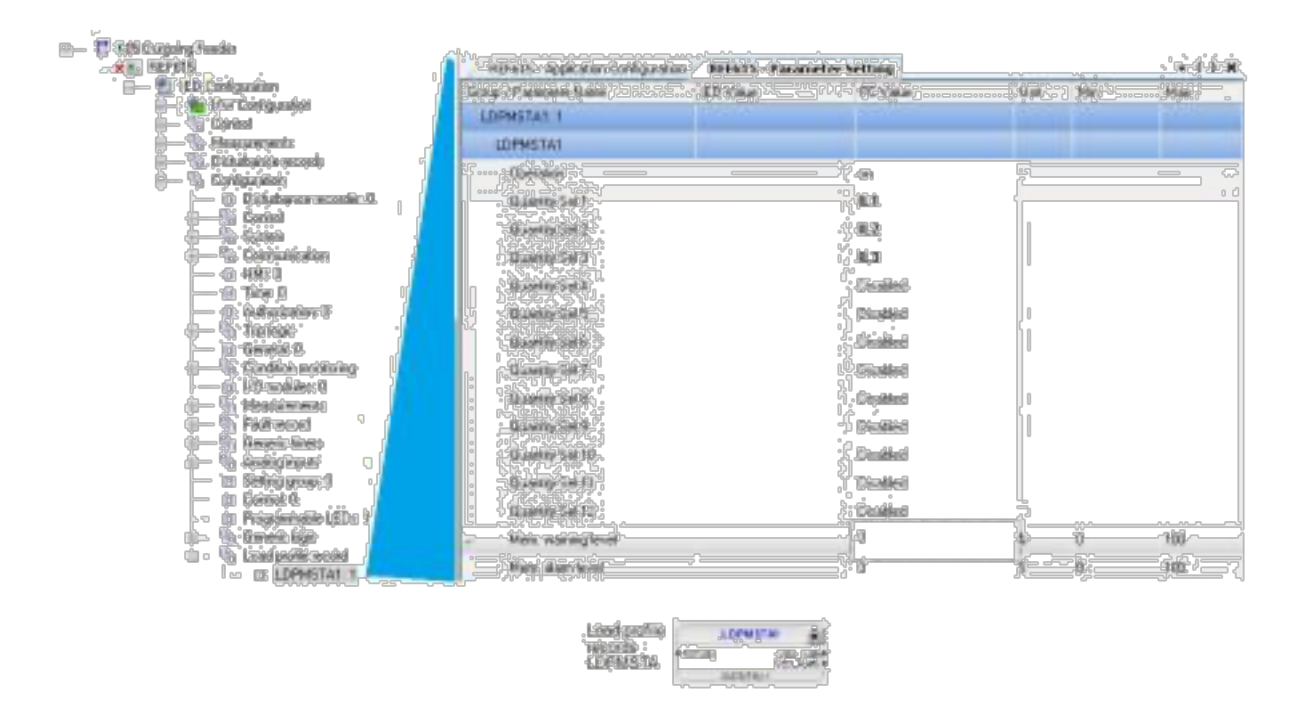

*Obr. 11.46 Nastavenie LDPMSTA1*

Tiež je možné nastaviť čas intervalu dopytu. Prejdite do *IED Configuration – Configuration*

*–Measurement – Demand metering* (*konfigurácie IED - konfigurácia -Meranie - meranie dopytu*) a otvorenie nastavenia parametrov. Vyberte *Časový interval dopytu* a 1min a konfiguráciu zápisu do IED (Obr. 11.47).

| E #05 Outgaing Forder<br>THE REFELS<br>El IED Contiguesian<br><b>HW Contgueitan</b><br>Control<br>ゆっつう<br>Measurements<br>×<br>Disturbance records                   | REFE15 - Application Configuration. | <b>REFEIS - Parameter Setting</b> |                                                                                  |      |     |     |
|----------------------------------------------------------------------------------------------------|-------------------------------------|-----------------------------------|----------------------------------------------------------------------------------|------|-----|-----|
| <b>Configuration</b><br>e<br>Coridian sonkeing                                                                                                    | Group / Patamoter Name              | <b>IED Maker</b>                  | PC Value                                                                         | Unit | 16e | Max |
| 1/0 modules: 0<br>n.                                                                                                    | Densed caterry il                   |                                   |                                                                                  |      |     |     |
| G.<br>Measurements:<br>$-11.0460111$                                                                                                    | <b>Demand meternal</b>              |                                   |                                                                                  |      |     |     |
| $-0.965$ CMMAUTL1                                                                                                    | Demand interval                     |                                   | 1 nirsée                                                                         | ٠    |     |     |
| O VABOULT<br><b>CONTRACTOR</b><br>$-0.7MMC11$<br>$-0.058601111$<br><b>DI CSMSQITL1</b><br><b>Contract</b><br>D. V9460/1.1<br>-<br>$\Box$ C Contact installo $\Omega$ | A densing Au nisds.                 |                                   | 3 minutes<br>10 estates<br>15 strutes<br>30 minutes<br>50 minutes<br>198 minutes |      |     |     |

*Obr. 11.47 Výber časového intervalu*

#### **Krok 2.**

Nastavenie záznamu chýb (FLTMSTA1). IED má kapacitu na ukladanie záznamov o 128 posledných poruchových udalostiach. Záznamy o chybách zahŕňajú základné hodnoty RMS. Záznamy umožňujú užívateľovi analyzovať súčasné diania v energetickom systéme. Každý záznam porúch (FLTMSTA1) je označený číslom chyby, značkou času a počítania chyby od začiatku.

Obdobie zaznamenávania porúch začína od začiatku akejkoľvek ochrannej funkcie a končí, ak pred aktiváciou prevádzky sa obnoví funkcia ochrany, alebo sa spustí štart. Ak je štart obnovený bez prevádzkovej udalosti, trvanie spustenia ukazuje prvú ochrannú funkciu.

Trvanie štartu, ktoré má hodnotu 100%, indikuje, že počas prevádzky bola aktivovaná ochranná funkcia poruchy ak nebola aktivovaná žiadna z ochranných funkcií. Trvanie štartu sa zobrazuje vždy hodnotou menšou ako 100%.

Vložte funkčný blok FLTMSTA do hlavnej aplikácie "Meas" a uložte ho. Otvorte FLTMSTA1 - nastavenie parametrov a nastavenie chybového záznamu podľa obrázku nižšie (Obr. 11.48).

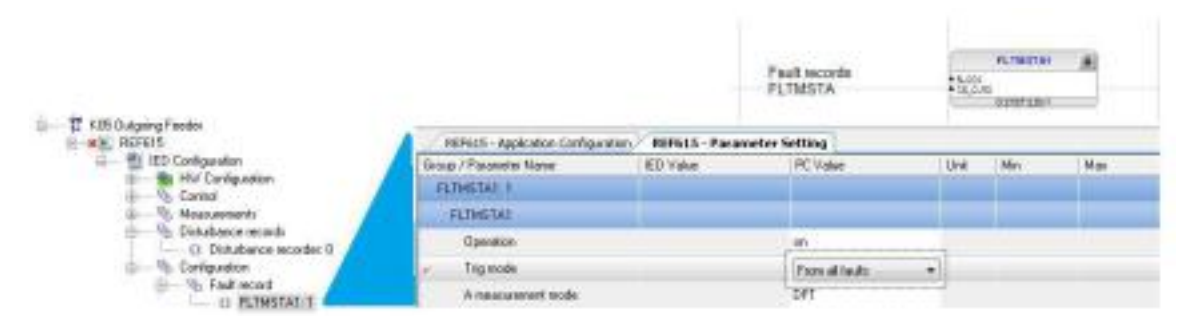

*Obr. 11.48 Nastavenie chybového záznamu*

#### **Krok 3.**

Nastavte poruchový zapisovač

IED je vybavený poruchovým zapisovačom signálov s 12 analógovými a 64 binárnymi signálmi. Analógové kanály sa možno nastaviť tak, aby zaznamenávali buď priebeh vlny, alebo trend meraných prúdov a napätí. Taktiež môžu byť analógové kanály nastavené na spustenie funkcie nahrávania keď klesne nameraná hodnota, alebo prekračuje nastavenú hodnotu. Kanály binárnych signálov sa možno nastaviť tak, aby sa spustil záznam na stúpajúcom, alebo klesajúcom okraji binárneho signálu, alebo na oboch.

Pridajte novú hlavnú aplikáciu a premenujte ju na "Disturb". Vložte funkčný blok rušenia -rekordér RDRE1. Zapojte všetky signály, ktoré by mali zaznamenať poruchu, ako napr. signál štart / prevádzka ochrany, signál všeobecnej prevádzky a polohy CB. Pozrite si príklad nižšie (Obr. 11.49).

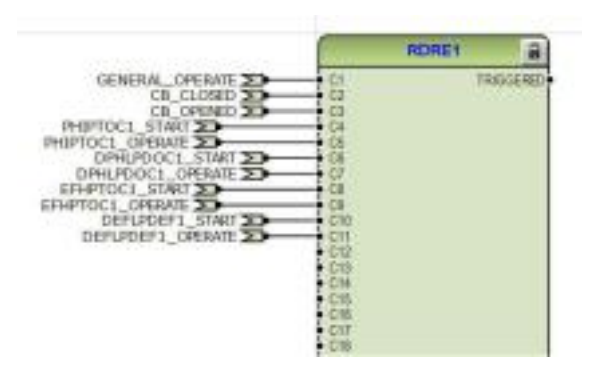

*Obr. 11.49 Zapojenia signálov*

Všeobecné parametre poruchového zapisovača sa nastavujú pomocou nástroja na nastavenie parametrov. Prejdite na *IED Configuration – Configuration – Disturbance recorder* (IED Konfigurácia - konfigurácia - poruchový zapisovač) v stromovom menu. Kliknite pravým tlačidlom myši na *Disturbance recorder* (Zapisovač porúch) a vyberte položku *Parameter.* 

*setting* (Nastavenie parametrov). Nastavte všeobecné konfiguračné nastavenia podľa obrázka ako je uvedené nižšie (Obr. 11.50). Ak nevidíte všetky parametre ako na na obrázku, vyberte *View – Parameter layer – Advanced Parameters* v hornom menu.

|    | REF615 - Application Configuration. | <b>RIFFILS - Parameter Setting</b> |                    |        |     |              |
|----|-------------------------------------|------------------------------------|--------------------|--------|-----|--------------|
|    | Enough / Parameter Name:            | ED Value                           | <b>PC Value</b>    | Unit   | Min | Mar          |
|    | Distarbance recorder 0              |                                    |                    |        |     |              |
|    | Diskutusion recorder                |                                    |                    |        |     |              |
|    | <b>German</b>                       |                                    |                    |        |     |              |
| w  | <b>Cipetation</b>                   |                                    | on                 |        |     | <b>STATE</b> |
| w  | Record length                       |                                    | 100                | oyclet | 10  | 500          |
| w  | Pre-tog length                      |                                    | 90                 | ħ      | а   | 100          |
| w. | Operation mode                      |                                    | <b>Oververte</b>   |        |     |              |
| U, | Exclusion time                      |                                    | $\theta$           |        | лÞ. | 1000000      |
| J. | Showage rate:                       |                                    | 32 xamples / cycle |        |     | 14,425       |
| w  | Periodic Nig time                   |                                    | o                  |        | o   | 604900       |
| w  | Stor, mode periodic                 |                                    | Waveform:          |        |     |              |
| u  | Stot, mode manual                   |                                    | Waveforth          |        |     |              |

*Obr. 11.50 Nastavenie parametrov*

#### **Krok 4.**

Nastavenie nahrávania analógových kanálov V tomto cvičení bude spúšťač GENERAL\_OPERATE signál pripojený k binárnemu kanálu, ale my chceme zaznamenávať aj prúdy a napätia z analógových kanálov. Skontrolujte túto operáciu - nastavenie je "zapnuté" v každom analógovom kanáli, ktorý chcete nahrávať. Nastavte "*on*" pre všetky fázové prúdy a napätia (v niektorých IED série 615 existujú aj analógové kanály Io a Uo). Pre nepoužité analógové kanály nastavte operáciu "off" a voľbu *Channel "disabled"*. Tiež je dôležité zadať správnu hodnotu textu kanála. Tento text bude viditeľný v záznamníku, keď je rekordér načítaný z IED ako súbor COMTRADE a hlásenie nám pomôže identifikovať signály. Nastavte úroveň *High trigger* na maximum (60,00). To zabráni spusteniu z analógových kanálov. Nastavenie analógového kanálu by malo vyzerať ako je uvedené na nasledujúcom obrázku (Obr. 11.51).
|                                  |                                     | <b>The St</b>           |                                                      | mun                  | <b>APPS</b>                    |
|----------------------------------|-------------------------------------|-------------------------|------------------------------------------------------|----------------------|--------------------------------|
|                                  | <b>ATTES AND REA</b>                |                         |                                                      | <b>An Indiana</b> is | $=10$                          |
| Charmel inforce                  |                                     |                         |                                                      |                      |                                |
|                                  | Analog chonnel 1                    |                         |                                                      |                      |                                |
| 00000                            | 00000000<br><b>BORNE</b>            | 00000000000000000000000 | ÷                                                    | 00000000             | 00000000000                    |
| 房                                |                                     |                         |                                                      |                      |                                |
|                                  |                                     |                         | 3.85                                                 |                      |                                |
|                                  | <b>Grinal After</b>                 |                         | ۵.                                                   |                      |                                |
|                                  |                                     |                         |                                                      |                      |                                |
|                                  |                                     |                         | - 第8.008                                             |                      |                                |
|                                  |                                     |                         | 0,00                                                 |                      |                                |
|                                  |                                     |                         | <b><i><u><i><u><b>Talkyaisen</b></u></i></u></i></b> |                      |                                |
|                                  | <b>TAXABLE DIVISI</b>               |                         |                                                      |                      |                                |
|                                  | Analog channel 2                    |                         |                                                      |                      |                                |
| 0000000                          | Boroáne:                            | J.<br>0000              | (ir)                                                 | n                    |                                |
|                                  | 00000000                            |                         | A.E                                                  |                      | 00000000<br>00000 <sup>2</sup> |
|                                  | Elisar acad tal                     |                         |                                                      |                      |                                |
|                                  | in a c                              |                         | :12                                                  |                      |                                |
|                                  |                                     |                         |                                                      | 2,000                |                                |
| ا تا می<br>ا تا می<br><b>SER</b> |                                     |                         |                                                      | Film                 | lσ                             |
|                                  |                                     |                         | $-0.00$                                              |                      | ة"G<br>200                     |
|                                  | 惊心的地<br>第一章                         |                         | <b>Singleton</b>                                     |                      | Jes                            |
|                                  | Analog channel 3                    |                         |                                                      |                      |                                |
|                                  |                                     |                         | èm                                                   |                      | ≡sĂ                            |
|                                  |                                     |                         |                                                      |                      |                                |
|                                  |                                     |                         | ها آ                                                 |                      |                                |
|                                  | <b><i><u><b>Danmark</b></u></i></b> |                         | 63                                                   |                      |                                |
|                                  |                                     |                         | : 60.00                                              |                      |                                |
|                                  | kraatn                              |                         |                                                      |                      |                                |
|                                  |                                     |                         | - mó                                                 |                      |                                |
|                                  | <b>CANCEL TAX</b>                   |                         | : Terleverlooks                                      |                      |                                |
|                                  | Analog channel 12                   |                         |                                                      |                      |                                |
| $\Box$                           | berman F<br>$= 00C$                 |                         | é                                                    | 00C                  |                                |
|                                  |                                     |                         |                                                      |                      |                                |
|                                  | <b>Sharihet Welclich-</b>           |                         | <b>Distant</b>                                       |                      |                                |
|                                  | <b>Share at 18 Min</b>              |                         | <b><i><u>Arrage Magas</u></i></b>                    | ß                    |                                |
|                                  |                                     |                         | $-0.00$                                              |                      |                                |
|                                  |                                     |                         | $-0.00$                                              |                      |                                |
|                                  | <b>Froutes American</b>             |                         |                                                      |                      |                                |
|                                  | <b>SACTORY</b>                      |                         | <b><i><u>Turayayay</u></i></b>                       |                      |                                |

*Obr. 11.51 Nastavia parametrov kanálov*

#### **Krok 5.**

Nastavte záznam binárnych kanálov. Skontrolujte z pripojovacích schém (pozri obrázok v kroku 3), alebo otvorte ACT toll, aby ste zistili, ktoré vstupy sú pre každý vstup - *Operation*

*"on",* režim spustenia úrovne *= "Level trigger mode off"*a definujte text ID kanálu podľa pripojených signálov. Záznam bude obsahovať aj otvorenú a zatvorenú pozíciu CB. Skontrolujte schémy zapojenia, ktoré vstupy signálov CB sú otvorené a uzavreté a ktoré sú pripojené a nastavujú kanály pre nahrávanie. Posledným krokom je nastavenie spúšťacej podmienky pre zaznamenanú poruchu. V tomto cvičení nastavte GENERAL\_OPERATE (zber všetkých vypínacích signálov) na spustenie poruchového zapisovača. Pomocou GENENERAL OPERATE nastavíme režim spúšťania úrovne "Positíve or Raising". Príklad nastavenia poruchového zapisovača si môžete pozrieť na obrázku nižšie (Obr. 11.52).

| Binary channel 1                                                     |                         |                       |
|----------------------------------------------------------------------|-------------------------|-----------------------|
| Oceration                                                            | īάή                     |                       |
| bruillingan med                                                      | Positive or Bising      |                       |
| Slorage model                                                        | Wavetorn                |                       |
| <b>Channel id leat</b>                                               | GENERAL ORERATE         | 4 characte            |
| Binary channel 2                                                     |                         |                       |
| 000<br>- 2003 as als 연습 및<br>9 de de jeune 11 de ses ses ses ses ses | ○月                      | 000<br>0 <sup>0</sup> |
| Level hope hode                                                      | <b>Level tigger off</b> |                       |
| Studge node                                                          | Waveform                |                       |
| Ehrenet id fed                                                       | CB_CLOSED               |                       |
| <b>Binary channel 3</b>                                              |                         |                       |
| vi Doerance Au                                                       | лh                      |                       |
| <b>Stallington B</b>                                                 | Level tripper off       |                       |
| Štorege mode                                                         | Waveform                |                       |
| <b>Jesse</b><br><b>Charged Line</b>                                  | <u>ce offined</u>       |                       |
| <b>Binary channel 4</b>                                              |                         |                       |
| $\overline{\phantom{0}}$<br>a.<br>jidaxin.                           | ĭon                     | $=$ $\circ$<br>s      |
| Level nigger mo                                                      | <b>Level higger off</b> |                       |
| Storage mode                                                         | Winciform               |                       |
| <b>Thamelo has</b>                                                   | PHIPTOCI_START          | 64 William 4          |
| Binary channel 5                                                     |                         | 0.01                  |
| <b>Operation</b>                                                     | σR                      |                       |
| ave upper label                                                      | Level frigger of        |                       |
| Sidneye mode                                                         | Waafou                  |                       |
| Channel id ter<br>Þ                                                  | PHIPTOC1_OPERATE        |                       |
| Binary channel 6                                                     |                         |                       |

*Obr. 11.52 Nastavenia binárnych kanálov*

Zapíšte parametre do IED. Keď sú nastavenia parametrov pripravené, zatvorte nástroj na nastavenie parametrov a uložte zmeny. Potom vykonajte príkaz "write to IED".

# **Krok 6**.

#### Testovanie

Na vypnutie ochrany z nadprúdovej ochrany sa používa sekundárny tester. Odovzdanie záznamov ochrany realizujeme pomocou nástroja PCM600: Zvoľte Disturbance Handling (Obr. 11.53).

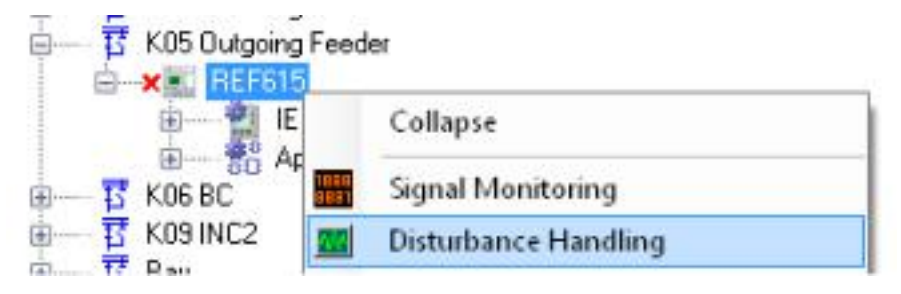

*Obr. 11.53 Disturbance handling*

V hornom menu PCM600 zvoľte IED – IED Recordings – Read recording information (Obr. 11.54).

| IED | Window<br>Help                                      |  |                                    |
|-----|-----------------------------------------------------|--|------------------------------------|
|     | <b>IED Recordings</b>                               |  | <b>Read Recordings Information</b> |
|     | <b>Local Recordings</b><br><b>Delete Recordings</b> |  | Read Recordings from IED           |
|     |                                                     |  | <b>Execute Manual Trigger</b>      |
|     |                                                     |  |                                    |

*Obr. 11.54 Read recording information*

Vyberte nahrávky zo zoznamu a vyberte *IED - IED Recordings - Read Recordings from IED* (Obr. 11.55)*.*

| IED<br>Window<br>Help    |                                 |
|--------------------------|---------------------------------|
| <b>IED Recordings</b>    | Read Recordings Information     |
| Local Recordings         | <b>Read Recordings from IED</b> |
| <b>Delete Recordings</b> | <b>Execute Manual Trigger</b>   |

*Obr. 11.55 Read Recordings from IED*

Otvorte záznam na analýzu a vytvorte prehľad. Vyberte jeden záznam, kliknite pravým tlačidlom myši a vyberte možnosť "Open with wavewin32" (Obr. 11.56).

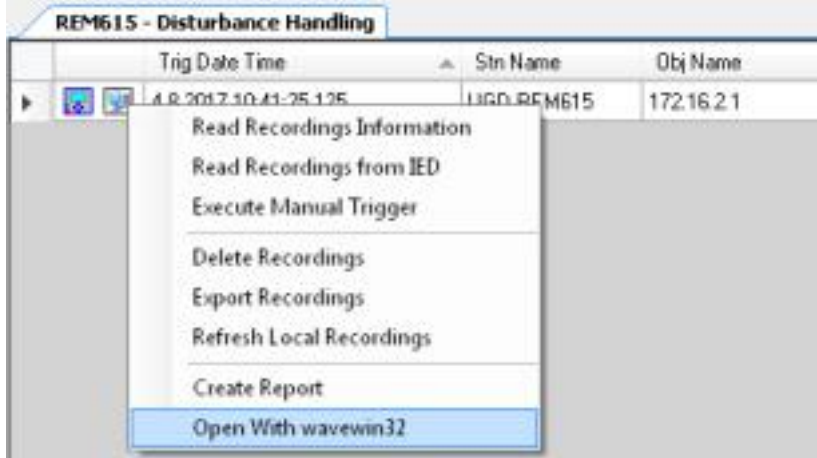

*Obr. 11.56 Open with wavewin32*

Teraz môžete použiť program Wavewin32 na analýzu súboru poruchového zapisovača (Obr. 11.56).

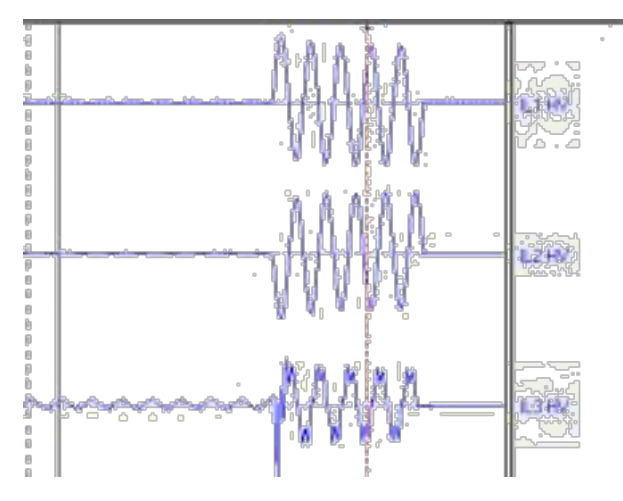

*Obr. 11.57 Wavewin32*

Z daného súboru môžeme vytvoriť hlásenie o poruchovom zapisovači. Vyberte jedno nahrávanie a kliknutie pravým tlačidlom myši. Zvoľte "Create Report" (Obr. 11.58).

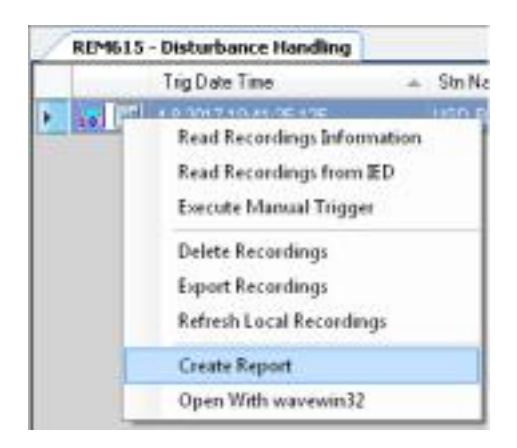

*Obr. 11.58 vytvorenie správy*

Otvorí sa prehľad v samostatnom okne. Môžeme ho exportovať ako obrázok, alebo dokument PDF (Obr. 11.59).

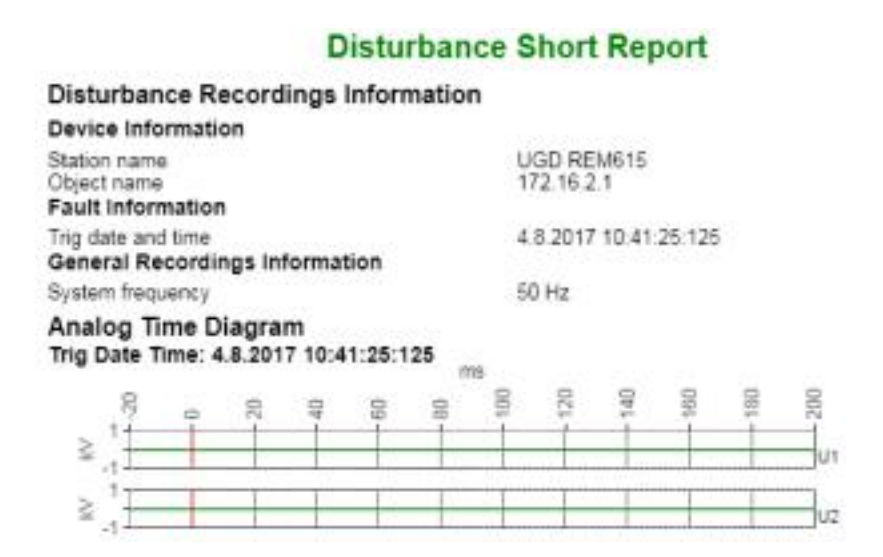

*Obr. 11.59 Krátky prehľad*

Ak chcete uložiť záznam do počítača, môžete ho nahrať. Kliknite na tlačidlo "Export Recordings**"** v kontextovom menu a vyberte priečinok, do ktorého sa majú exportovať nahrávky (Obr. 11.60). Pre export budú vybraté len záznamy, ktoré boli načítané do PCM. Ak nepotrebujete všetky záznamy, niekoľko ich vyberte pomocou klávesu CTRL na klávesnici.

| REM615 - Disturbance Handling |           |                    |                |                                                                                 |                                                                |          |
|-------------------------------|-----------|--------------------|----------------|---------------------------------------------------------------------------------|----------------------------------------------------------------|----------|
| Trig Date Time                | Stri Name |                    | <b>ObjName</b> | <b>IED Name</b>                                                                 | Rec No                                                         | Trig Che |
| 20 20 48207104125125          |           | <b>LIGD REMBIS</b> | 17215.21       | <b>Execute Manual Tragger</b><br>Delete Recordings<br><b>Export Recordings:</b> | <b>Read Recordings Information</b><br>Read Recordings from IED |          |
|                               |           |                    |                | Refresh Local Recordings                                                        |                                                                |          |
|                               |           |                    |                | <b>Create Report</b><br>Open With wavewin32                                     |                                                                |          |

*Obr. 11.60 Export záznamov*

#### **Krok 7.**

Otvorte záznam profilu zaťaženia Otvorte nástroj Load Profile v programe PCM600 (Obr. 11.61).

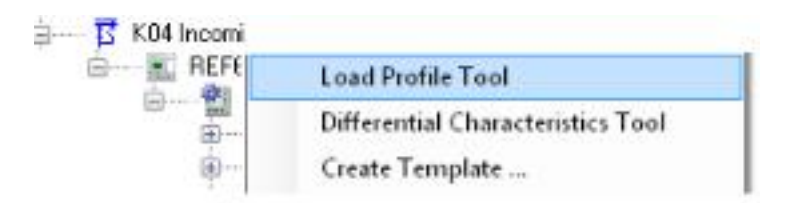

*Obr. 11.61 Load Profile Tool*

Stlačením tlačidla "*Load*" načítate nahrávky. Po načítaní otvorte nahrávky (Obr. 11.62).

|              | Ly Load Profile Toler |            |                       |          | 図<br>m        |
|--------------|-----------------------|------------|-----------------------|----------|---------------|
| File         |                       |            |                       |          |               |
| $\mathbb{R}$ | <b>IMBSE</b>          | LocalPatts | CVODeback/ff          |          |               |
|              | Flie Name             | Cleated    | <b>Mothel</b>         | teritti: | Son           |
| ٠            | <b>GIRDSMAKERLTD</b>  |            | 4030748736 1443074245 |          |               |
|              |                       |            |                       |          | DearAf.       |
|              |                       |            |                       |          |               |
|              |                       |            |                       |          | <b>June</b>   |
|              |                       |            |                       |          |               |
|              |                       |            |                       |          |               |
|              |                       |            |                       |          |               |
|              |                       |            |                       |          |               |
|              |                       |            |                       |          |               |
|              |                       |            |                       |          |               |
|              |                       |            |                       |          |               |
|              |                       |            |                       |          |               |
|              |                       |            |                       |          |               |
|              |                       |            |                       |          |               |
|              |                       |            |                       |          | <b>Illust</b> |

*Obr. 11.62 Načítanie nahrávky*

# **Krok 8.**

Výsledky analýzy Použite všetky údaje, ktoré môže ochrana poskytnúť na opis poruchy. Využite zoznam udalostí a chyby záznamov o poruchách.

- Ochranná funkcia:
- Indikácie:
- Doba spustenia:
- Prevádzka času:
- Aktuálna hodnota na ceste:
- Súvisiace udalosti:
- Komentáre / závery:

# **Fáza 8. Prispôsobenie funkcií**

**Úloha**: Použite náhradný (voľne konfigurovateľný) binárny vstup a použite ho na jednu z nasledujúcich aplikácií:

- 1. Konfigurácia externého spínača Local / Remote.
- 2. Konfigurácia externého vypínacieho signálu.
- 3. Konfigurácia externého vzdialeného príkazu pre CB.

# **Konfigurácia externého spínača Local / Remote**

# **Krok 1.**

Riadiaci signál prepínača L / R prepnite cez binárny vstup. Štandardne sa prepínač L / R ovláda stlačením tlačidla na LHMI. Ovládanie cez binárny vstup možno zapnúť nastavením hodnoty *riadiaceho parametra L / R* na "Binárny vstup" (Binary input). Prejdite na položku *IED Configuration – Configuration – Control – General* (*Konfigurácia IED - Konfigurácia*

- *Riadenie – Všeobecne*) v stromovom menu. Otvorte nastavenie parametrov (*Parameter Setting tool*) a zmeňte *riadiaci parameter L / R* na "*Binárny vstup"*. Ak v PCM600 nenájdete nastavenie, urobte zmenu parametra v lokálnom HMI. Je to chyba v balíku popisu ochrany). Otvorte ACT a pridajte s funkčný blok na voľné miesto na ACT stránke. "Drag and drop" funkčný blok z knižnice typov objektov (obr. 4-63).

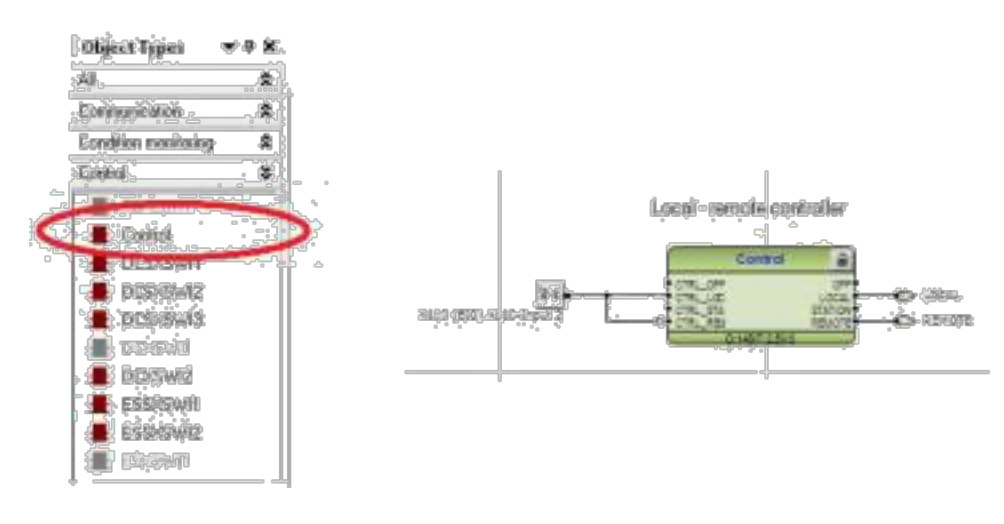

*Obr. 11.63 Funkčný blok Control*

Pripojte binárny vstup do CTRL LOC. Vyberte binárny vstup, ktorý môžete ovládať pomocou externého L / R prepínača (switch -v tomto prípade X110 - Vstup 2). Pripojte rovnaký binárny vstup na vstup CTRL\_REM a invertujte signál. Vstup môžete invertovať kliknutím pravým tlačidlom myši na vstup a výberom "Invert Signal". Uložte a zapíšte do IED. Počkajte, kým sa IED reštartuje a potom skontrolujte, či je poloha prepínača L / R zmenená (LED diódy tlačidla LHMI sa rozsvietia správne), keď sa signál privádza na binárny vstup.

#### **Konfigurácia externého vypínacieho signálu**

#### **Krok 1.**

Vytvorte novú premennú EXTERNAL\_TRIP a pripojte sa na voľne konfigurovateľný binárny vstup (v tomto prípade X110 - Vstup 1) (Obr. 11.64).

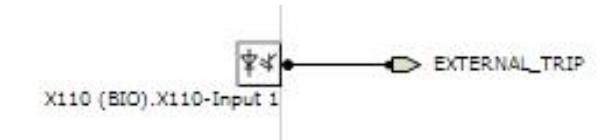

*Obr. 11.64 EXTERNAL\_TRIP*

#### **Krok 2.**

Pripojte premennú EXTERNAL TRIP k OR bráne pre aktiváciu vypínacej / otváracej cievky (Obr. 11.65).

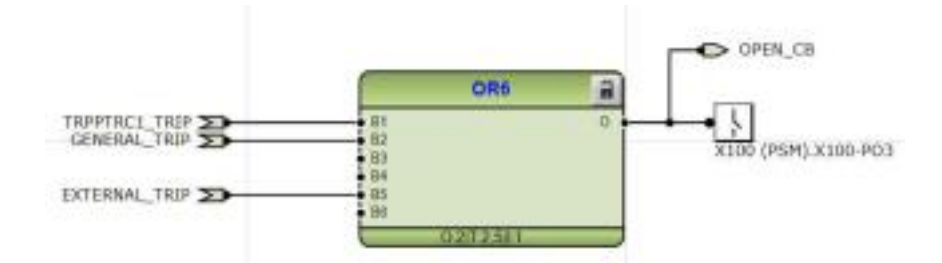

*Obr. 11.65 Preipojenie premennej*

#### **Krok 3.**

Pripojte premennú EXTERNAL\_TRIP k OR bráne INTERLOCK pre blokovanie CB (Obr. 11.66).

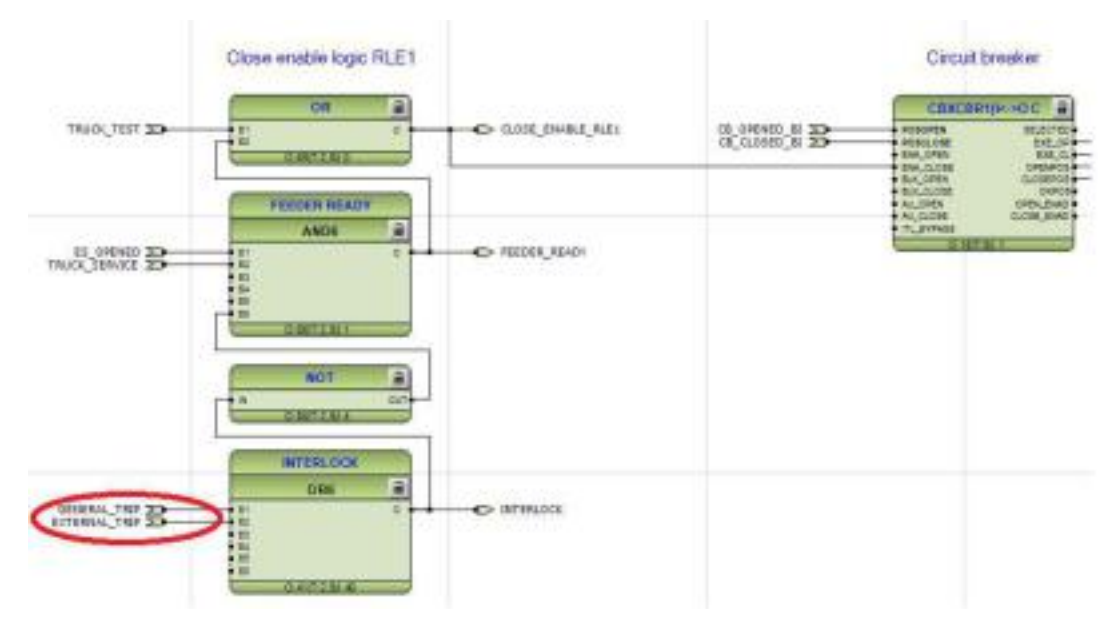

*Obr. 11.66 Pripojenie premennej pre blokovanie*

#### **Krok 4.**

Vložte funkčný blok MVGAPC1 (Vložiť funkčný blok - Riaditeľná logika - MVGAPC1) (Obr. 11.67). Tento blok predstavoval rozhranie medzi ACT - IEC61850 a LHMI. Všetky signály, ktoré sú pripojené, sú automaticky zaznamenané pre komunikáciu a zobrazia sa v zozname udalostí. Pre každý signál sa môže vytvoriť popis pre jeho zaradenie (REF615 konfigurácia IED - Konfigurácia – Generic logika - MVGAPC1), ktorý sa zobrazí v LHMI.

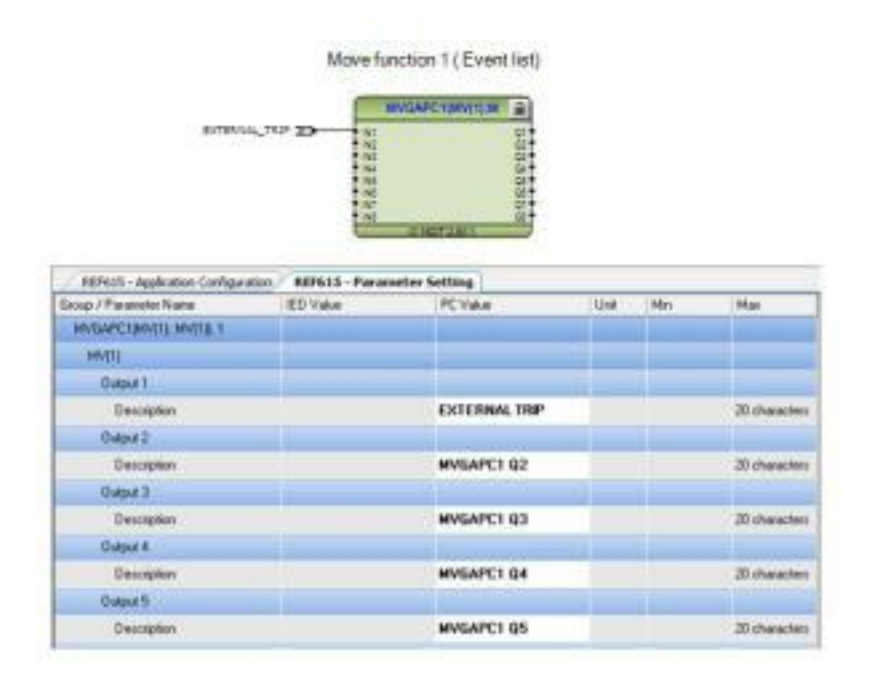

*Obr. 11.67 Nastavene MVGAPC1*

# **Krok 5.**

Uložte a zapíšte do IED. Počkajte, kým sa IED reštartuje a skontrolujte nasledujúce podmienky:

- Zatvorte vypínač a skontrolujte, či ho EXTERNAL TRIP otvorí.
- Skontrolujte, či CB nie je možné zatvoriť, ak je aktívny signál EXTERNAL TRIP.
- Skontrolujte, či je signál EXTERNAL\_TRIP zahrnutý v zozname udalostí DO.

# **Konfigurácia externého príkazu close**

# **Krok 1.**

Otvorte ACT a pridajte CTRL - Control funkčný blok na voľné miesto na stránke ACT (Obr. 11.68).

Funkčný blok vypnite z knižnice *Typy objektov* (iba v prípade, že ste ho nezadali) pozri vyššie). Vytvorte dve nové premenné LOCAL a REMOTE a pripojte sa k bloku Control.

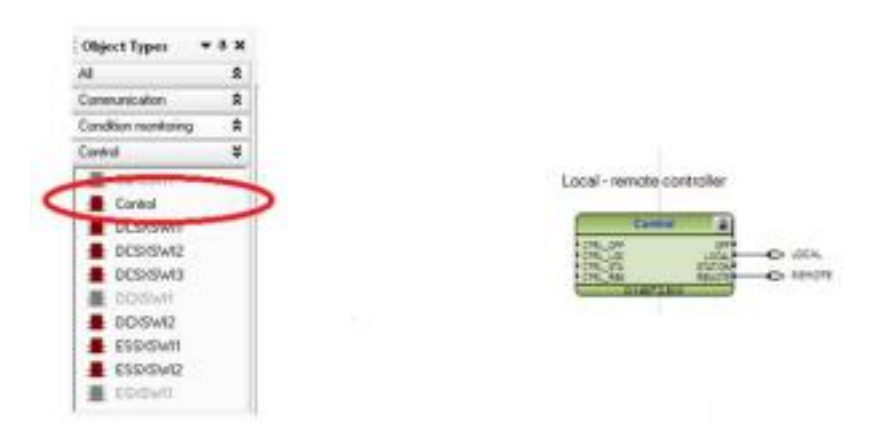

*Obr. 11.68 Pridanie funkčného bloku Control*

Prejdite na *IED Configuration - Configuration - Control - General* v stromovom menu. Otvorte parameter *Parameter Setting tool* (Nastavovací nástroj) a zmeňte riadiaci parameter L / R na "LR kľúč". Ak v PCM600 nenájdete nastavenie, použite na zmenu parametra v lokálnom HMI. (Je to chyba v balíku ochrany)

Krok 2.

Vytvorte novú premennú REMOTE\_CLOSED\_CMD a pripojte sa k voľne konfigurovateľnému binárnemu systému (v tomto príklade X110 - Vstup 8), ako je znázornené na obrázku nižšie (Obr. 11.69).

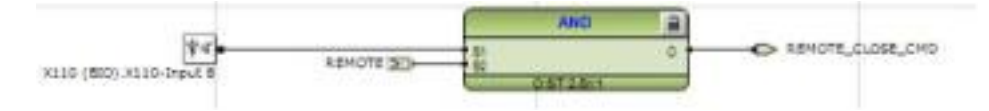

*Obr. 11.69 Vytvorenie novej premennej*

# **Krok 3.**

Pripojte premennú na vstup AU\_CLOSE, blok pre vypínač CBXCBR1, ako je zobrazené na obrázku nižšie (Obr. 11.70).

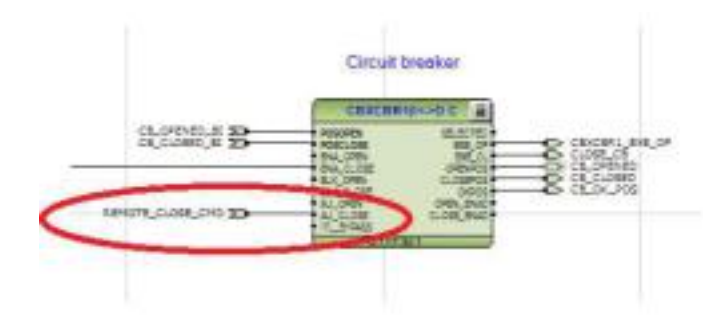

*Obr. 11.70 Pripojenie premennej na vstup bloku*

### **Krok 4.**

Uložte a zapíšte do IED. Počkajte, kým sa IED reštartuje a skontrolujte nasledujúce podmienky:

- Otvorený vypínač. Nastavte ochranu na diaľkový režim prepínačom L / R na LHMI a skúste poslať príkaz "zatvorené" na ochranu. Skontrolujte, či bola CB po aktivácii signálu zatvorená.
- Otvorený vypínač. Nastavte ochranu na lokálny režim a skúste poslať príkaz close. Close príkaz by mal byť zablokovaný.

# **2.12 OBHAJOBA/PREZENTÁCIA VYPRACOVANÝCH SEMESTRÁLNYCH PRÁC**

Na základe zvolenej témy, študenti v skupinách vypracujú semestrálnu prácu na vopred dohodnutú tému, ktorú v tomto týždni budú prezentovať. Minimálny rozsah práce je 5 strán A4 na každého študenta v skupine. Prezentácia bude následne trvať maximálne 5 minút na jedného študenta v skupine. Prezentovať môže každý študent individuálne svoju časť, alebo vybraný študent celú symetrálnu prácu za danú skupinu. Za semestrálnu prácu bude samostatné hodnotenie za obsahovú časť písomnej časti semestrálnej práce a zvlášť hodnotenie za jej prezentovanie.

# **2.13 ZÁVEREČNÝ TEST A VYHODNOTENIE LABORATÓRNYCH MERANÍ**

V poslednom týždni semestra dostanú študenti sumarizačný test z vedomostí, ktoré nadobudli počas cvičení za celé obdobie semestra.

Po úspešnom absolvovaní laboratórnych meraní, vypracovaní a odovzdaní laboratórnych protokolov podľa pokynov vyučujúceho, úspešnej obhajobe semestrálnej práce a získaní aspoň minimálneho počtu bodov z testu, vyučujúci pridelí body za semester študentovi. Študent si získané množstvo bodov následne nájde v systéme vzdelávania.